# SUZAKU Hardware Manual

Version 1.1.0

2005 1 17

<http://www.atmark-techno.com/>

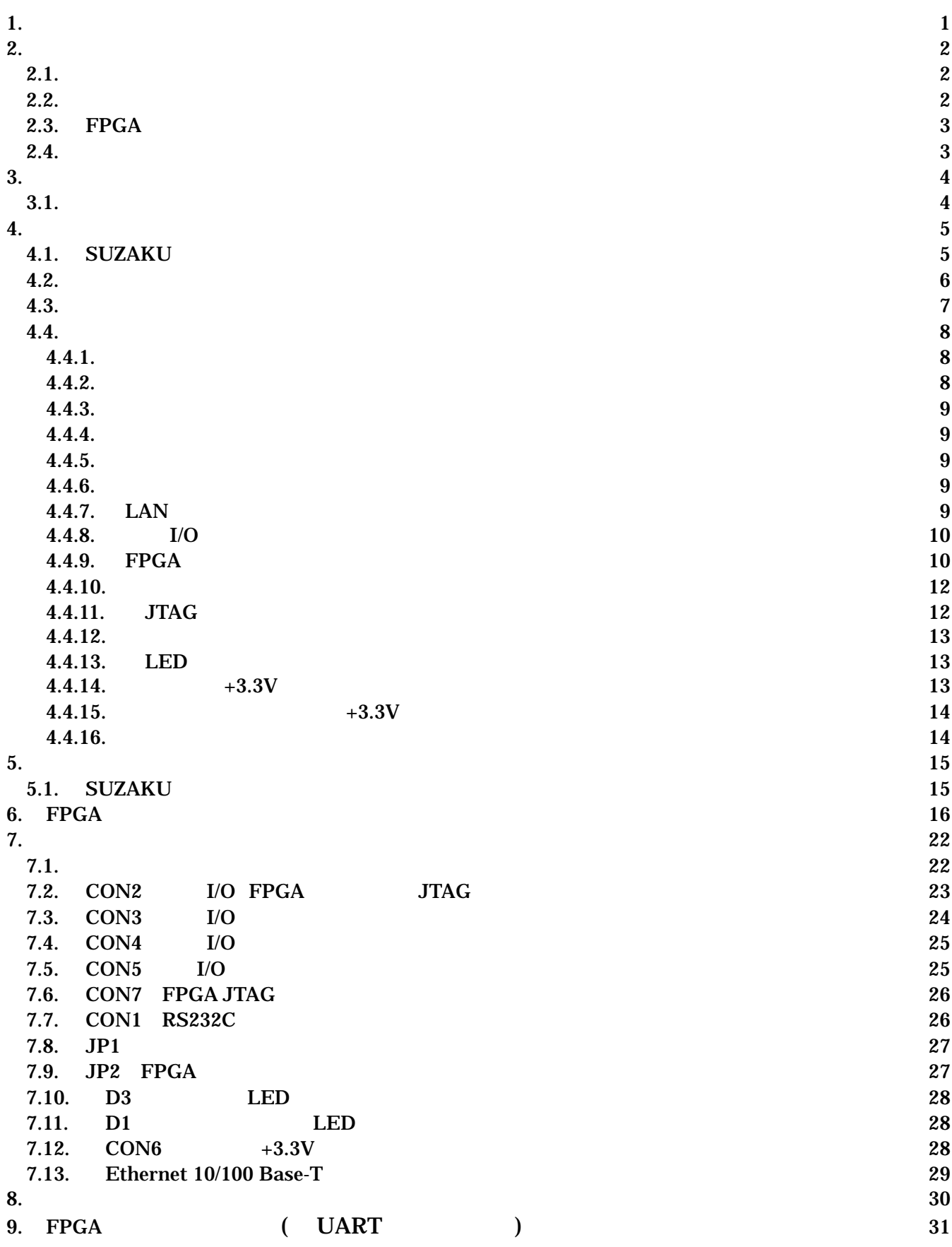

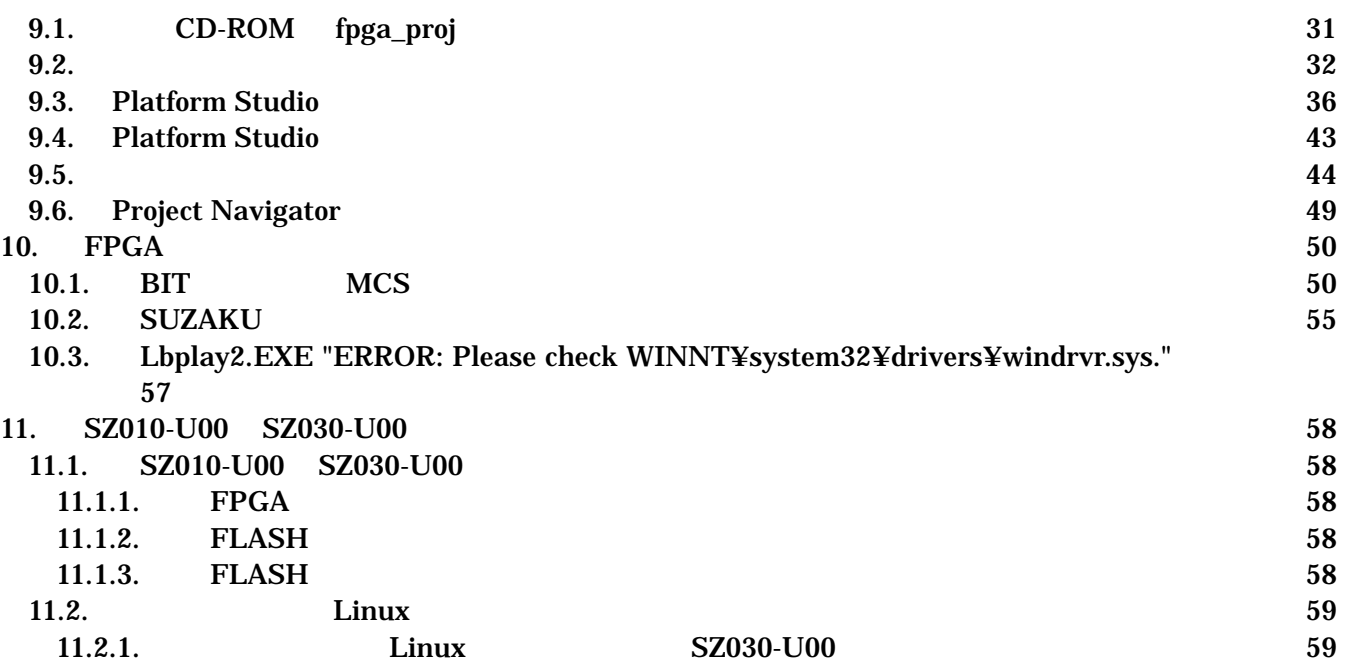

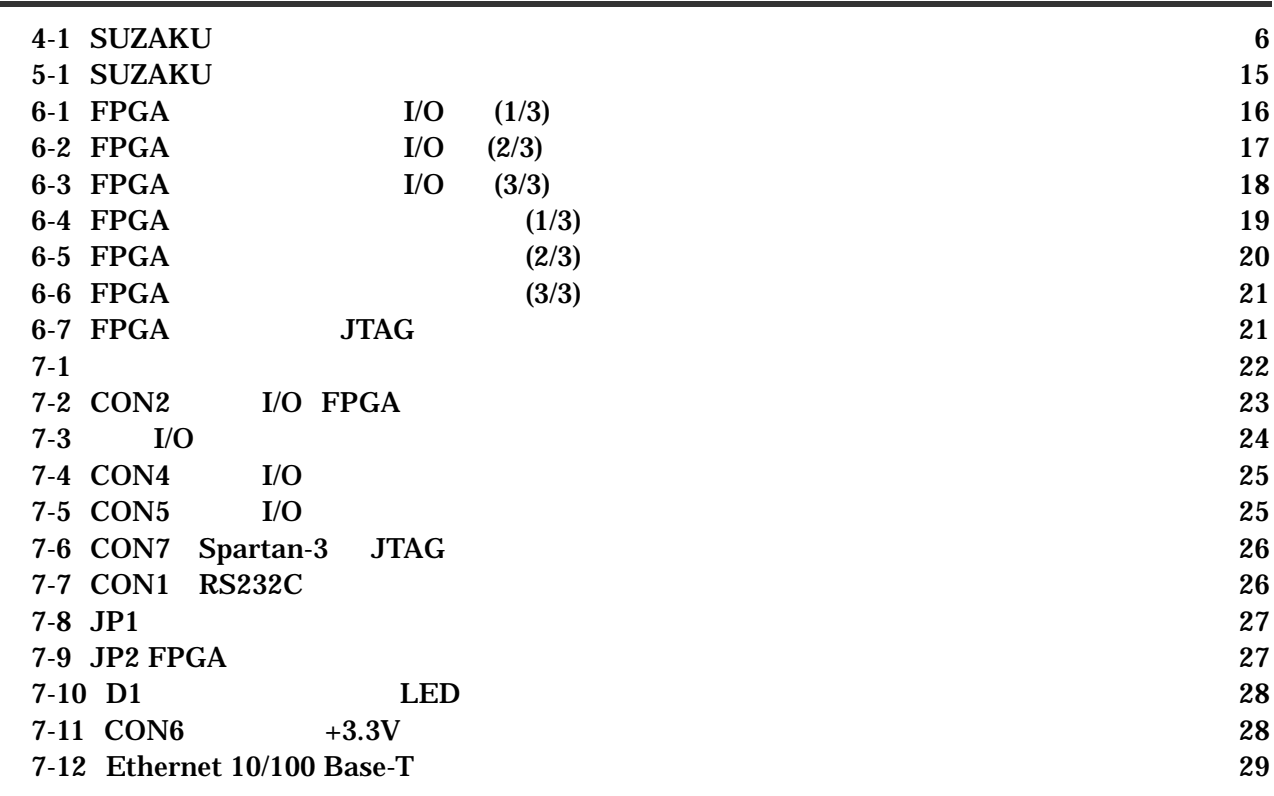

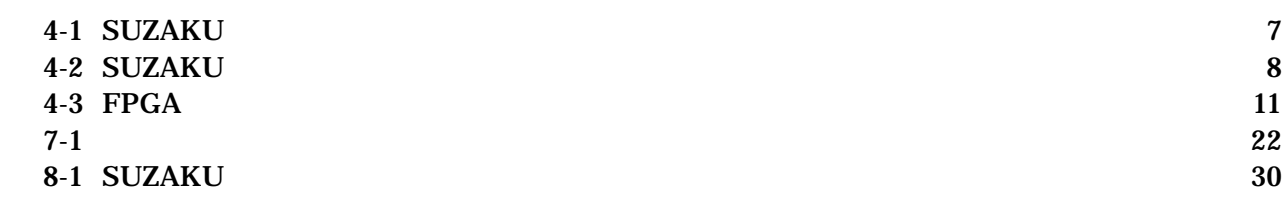

# <span id="page-4-0"></span> $1.$

SUZAKU

SUZAKU

SUZAKU

# <span id="page-5-0"></span>2. 注意事項

#### $2.1.$

SUZAKU やっただいたい。

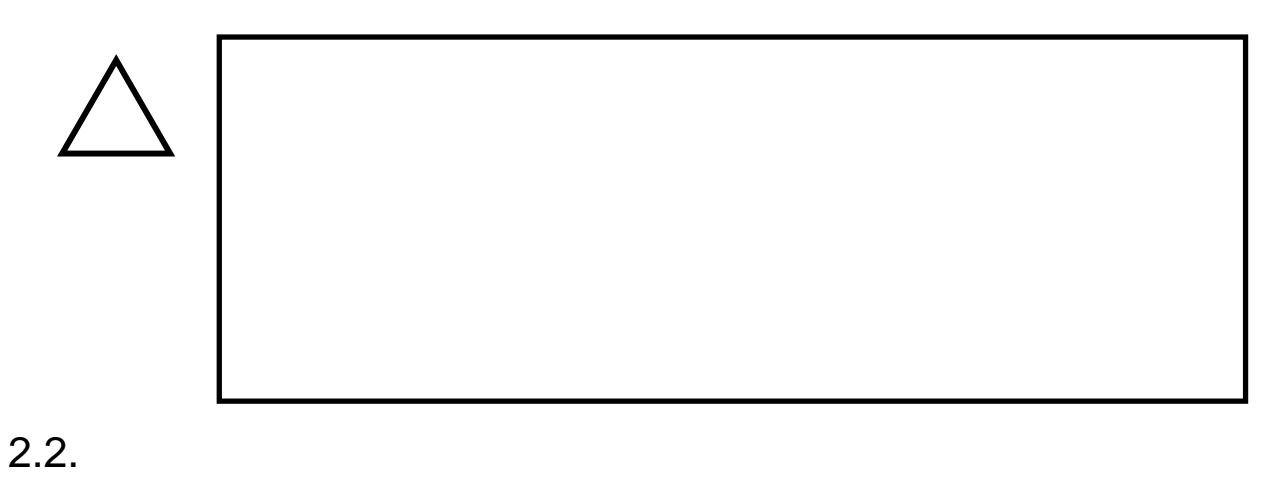

#### $\bullet$  $3.3V+5%$

 $\bullet$ ( I/O RS232C Ethernet JTAG)

#### $\bullet$

I/O JTAG (CON2 CON3 CON4 CON5 CON7)

### FPGA  $($ ) (2 $)$  )  $[$   $2$  ) FPGA

- FPGA
- $\bullet$ FPGA I/O JTAG
- $\bullet$ 
	- $CMOS$
- <span id="page-6-0"></span> $\bullet$  $CMOS$
- $\bullet$
- $\bullet$
- $\bullet$

#### $2.3.$  FPGA

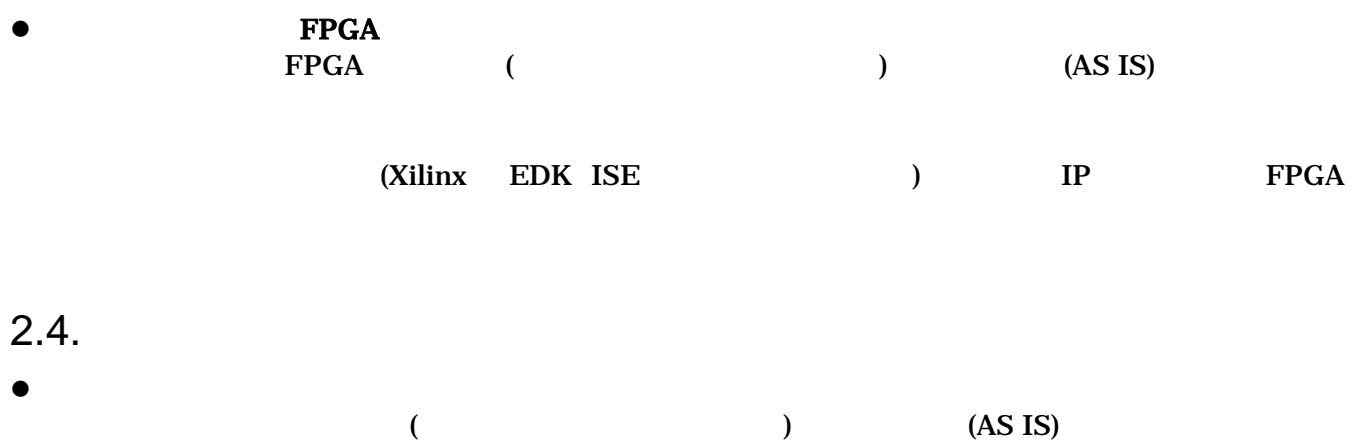

# <span id="page-7-0"></span> $3.$

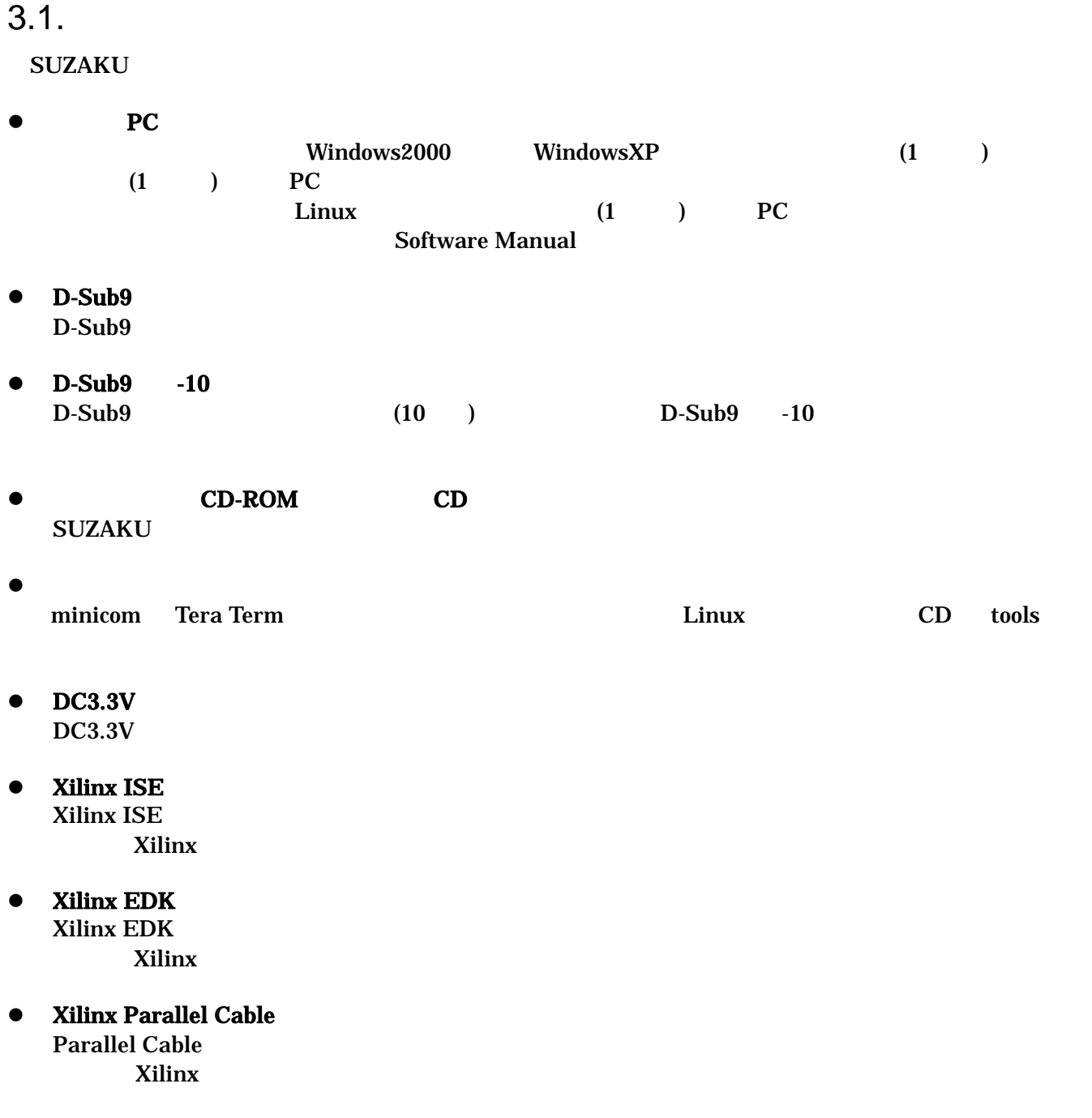

# <span id="page-8-0"></span> $\overline{4}$ .

#### 4.1. SUZAKU

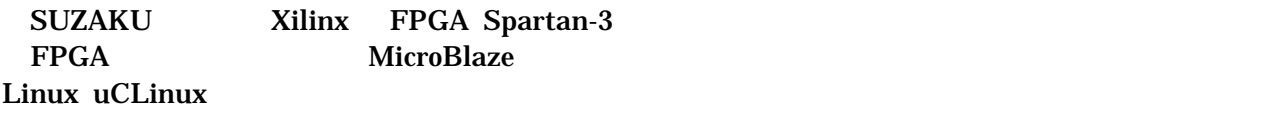

 $\bullet$ 

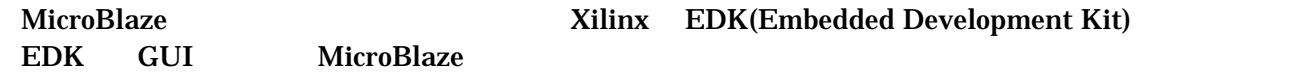

 $\bullet$ 

```
FPGA
```
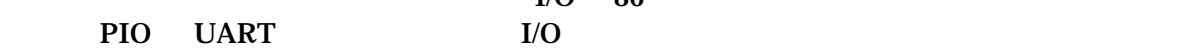

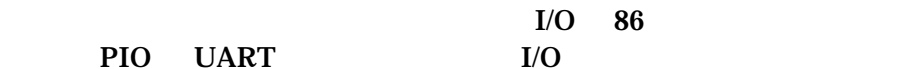

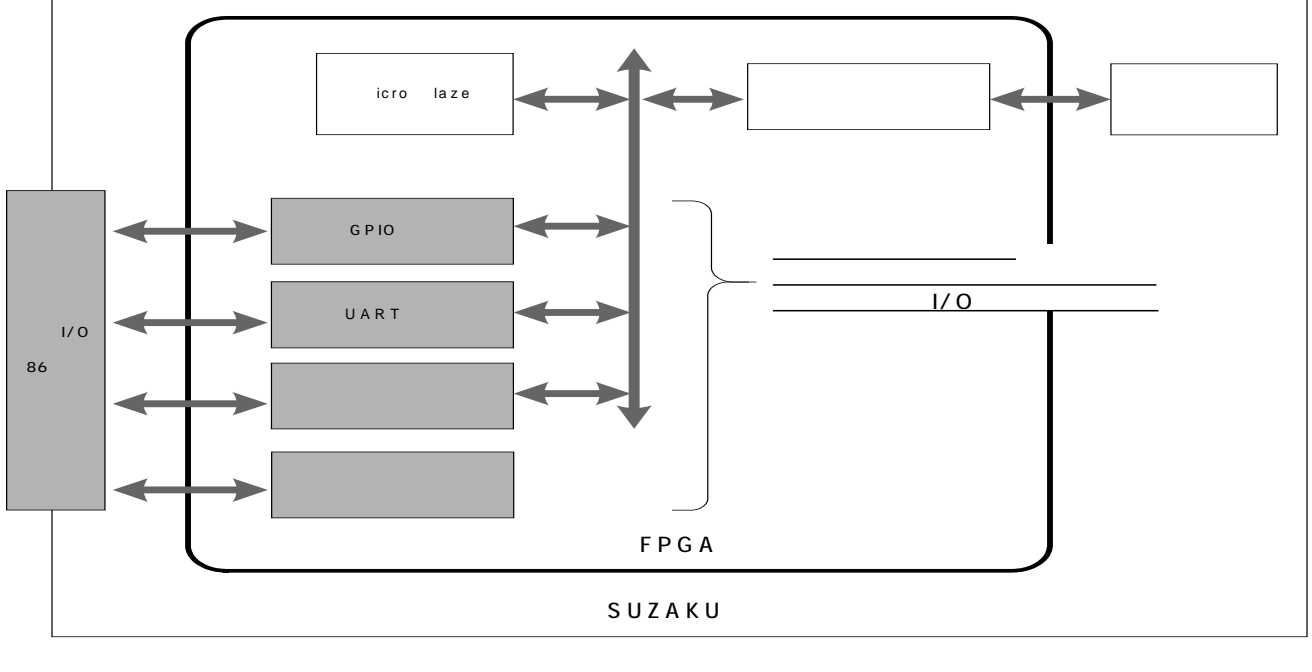

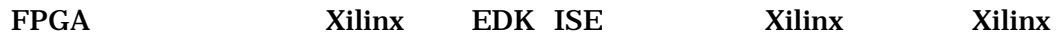

- LAN LAN(10Base-T/100Base-Tx) LAN LAN (UTP)
- $\bullet$ 
	- μ CLinux には GNU のアセンブラやCコンパイラ等を使用することができます。
		- <u>LAN コントリーストライバイスド</u>

#### <span id="page-9-0"></span> $4.2.$

#### 4 1

#### **4-1 SUZAKU**

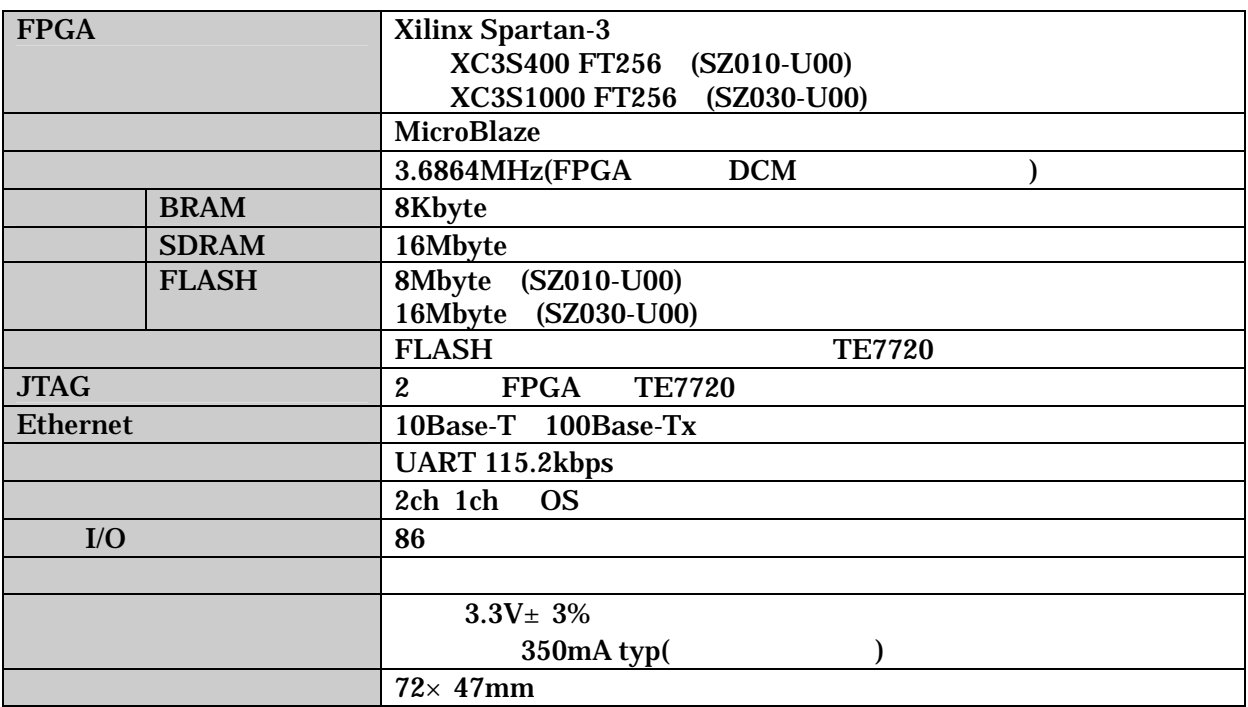

#### <span id="page-10-0"></span> $4.3.$

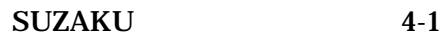

uCLinix

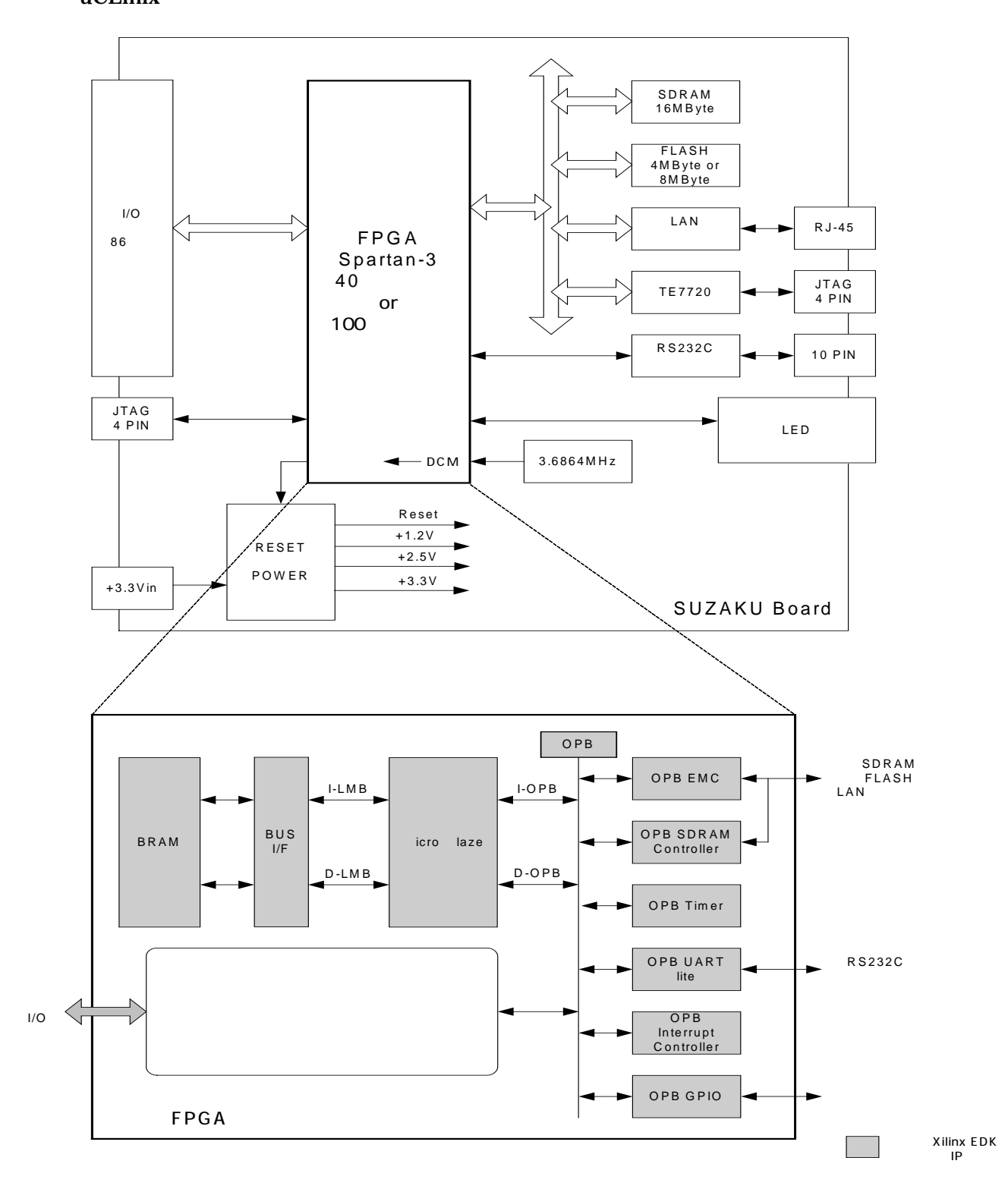

**4-1 SUZAKU** 

#### <span id="page-11-0"></span> $4.4.$

#### **4.4.1.** プロセッサ

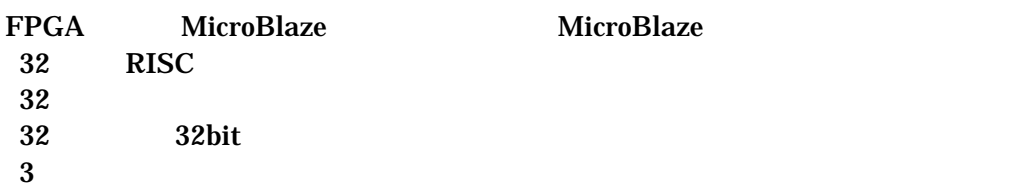

#### **4.4.2.** バス

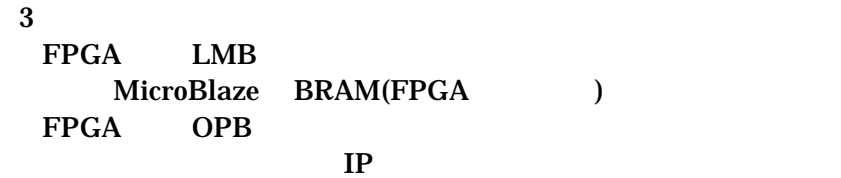

#### $FPGA$

OPB EMC OPB SDRAM

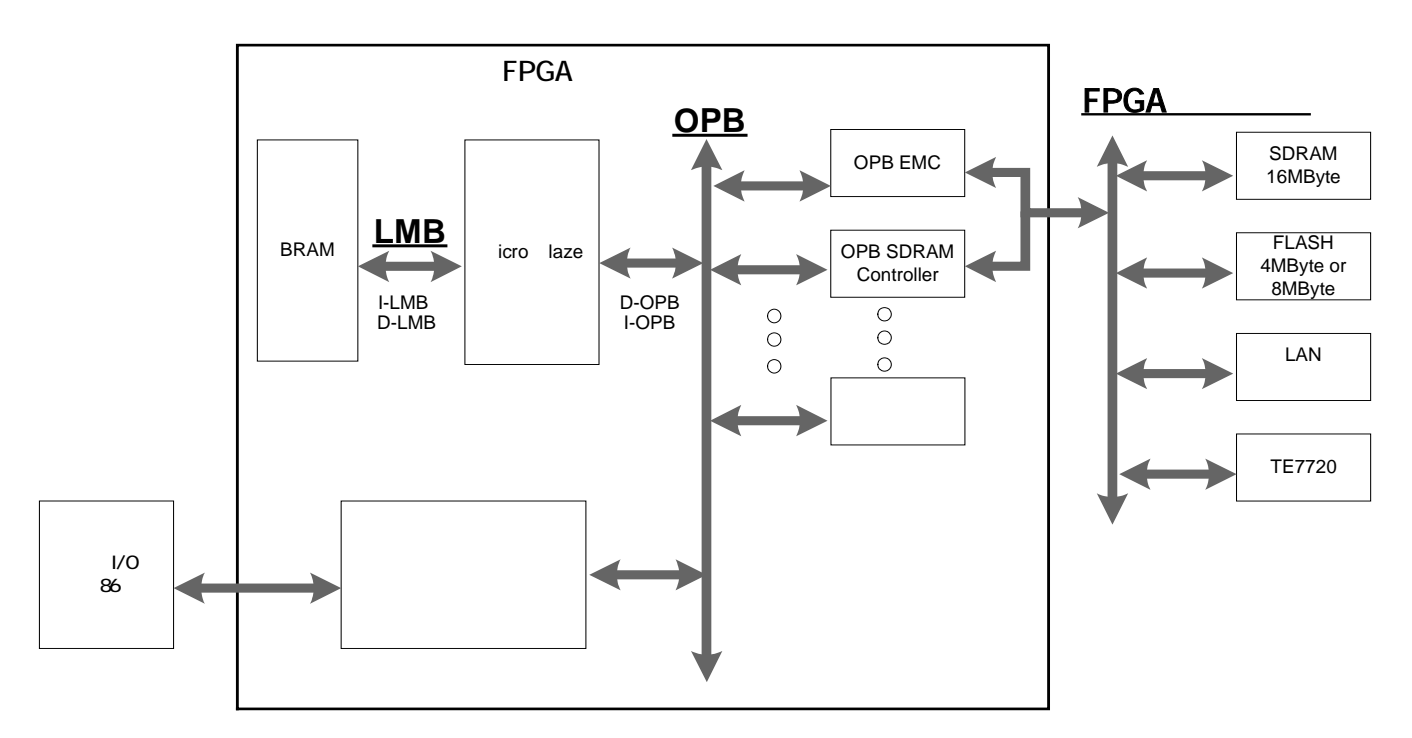

#### **4-2 SUZAKU**

#### <span id="page-12-0"></span>**4.4.3.** メモリ

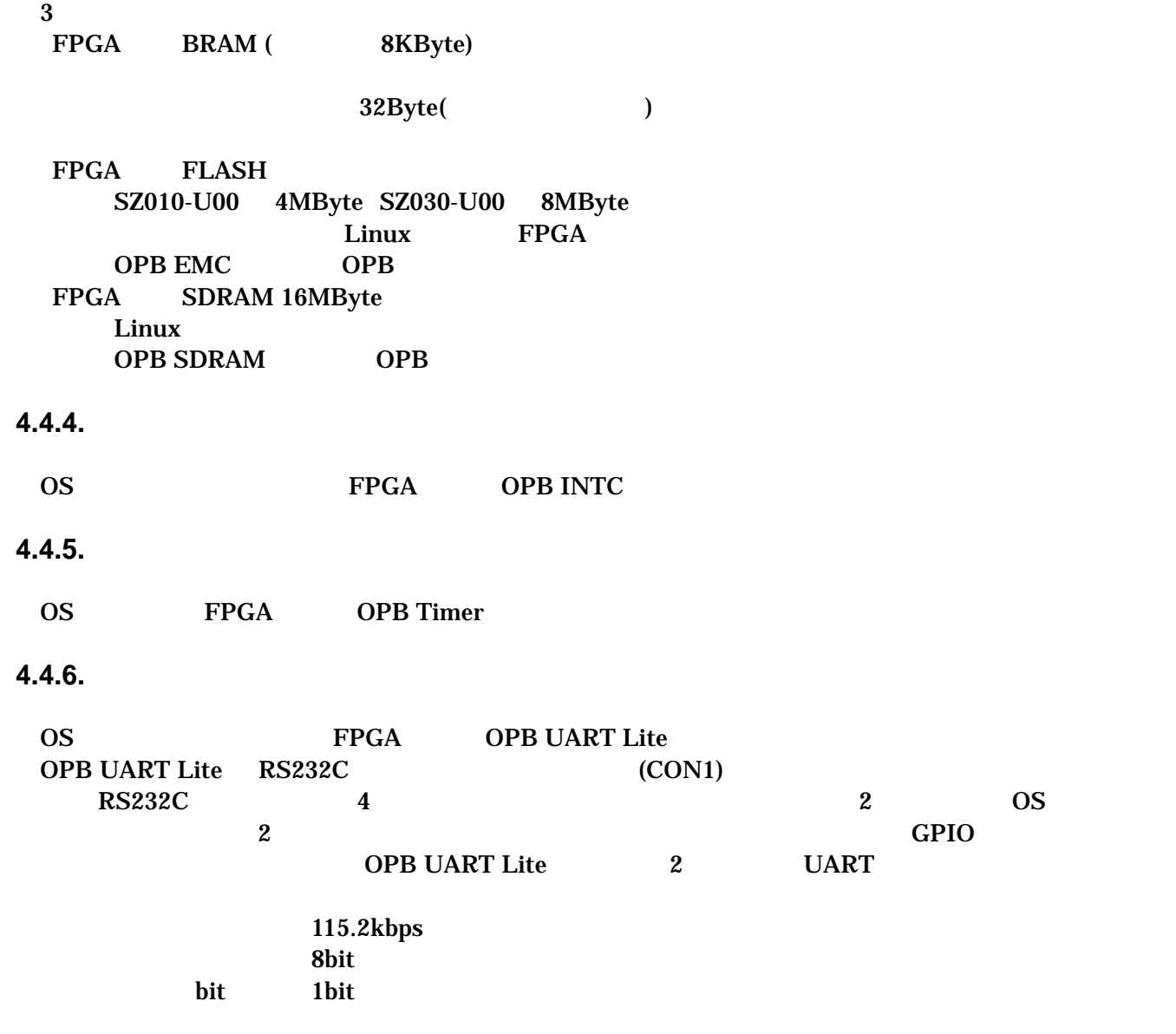

#### **4.4.7. LAN**

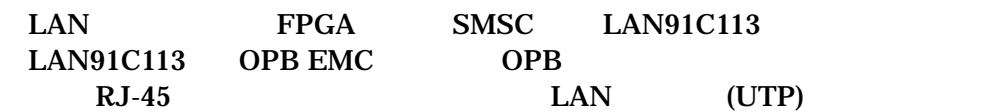

#### <span id="page-13-0"></span>**4.4.8.** 外部 **I/O**

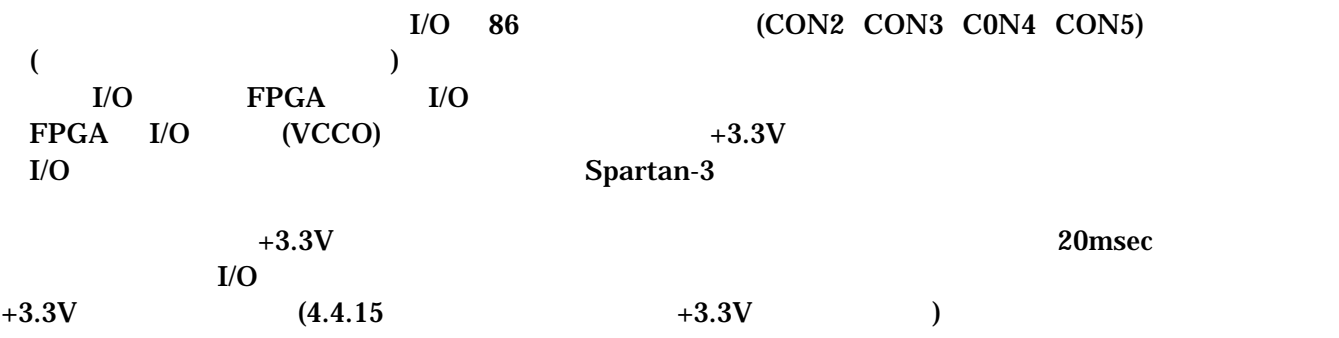

#### **4.4.9. FPGA**

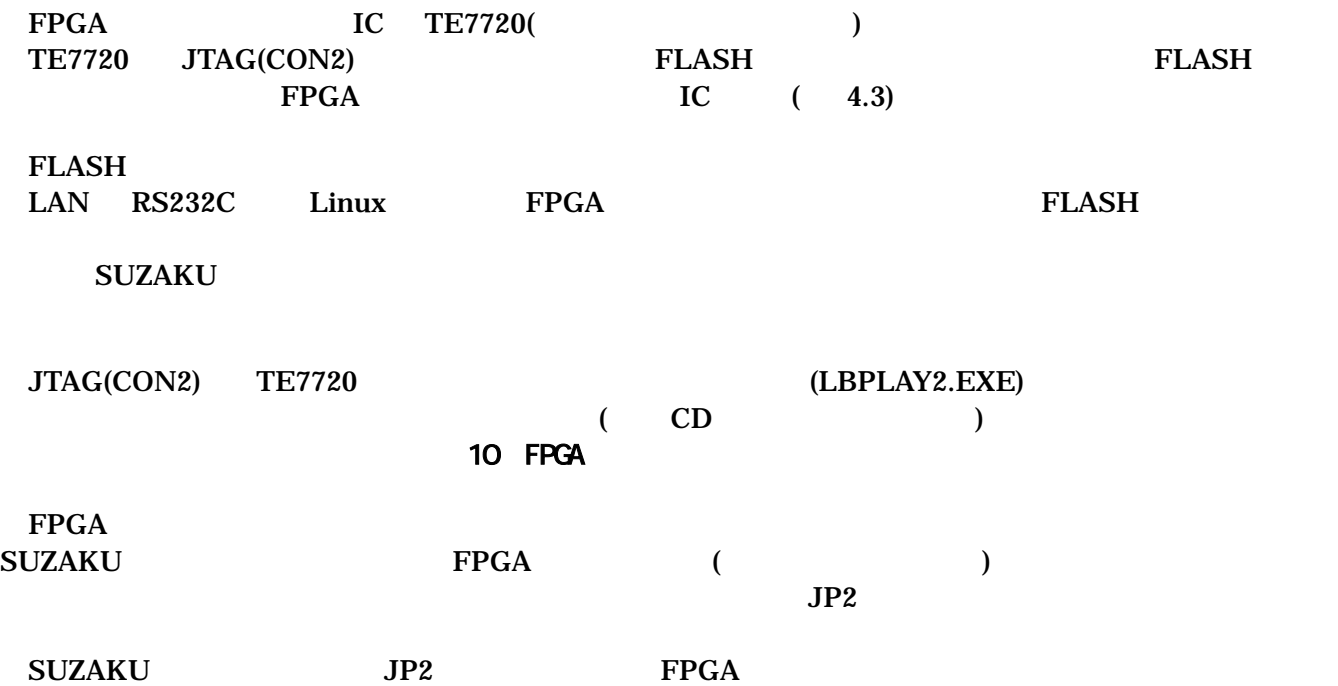

<span id="page-14-0"></span>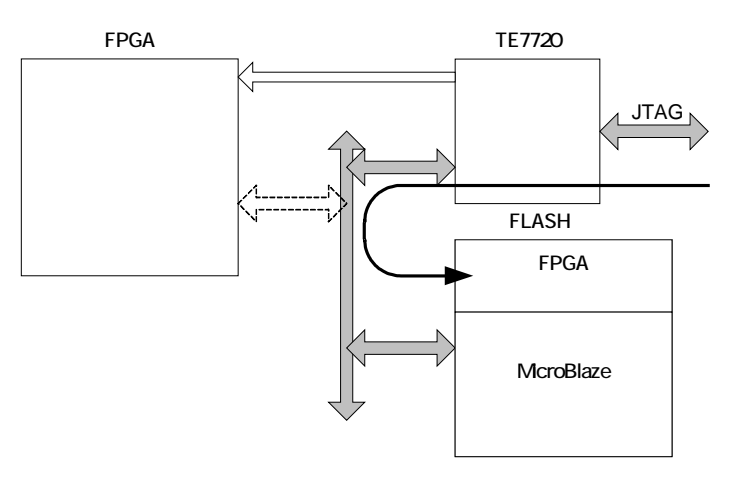

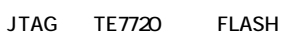

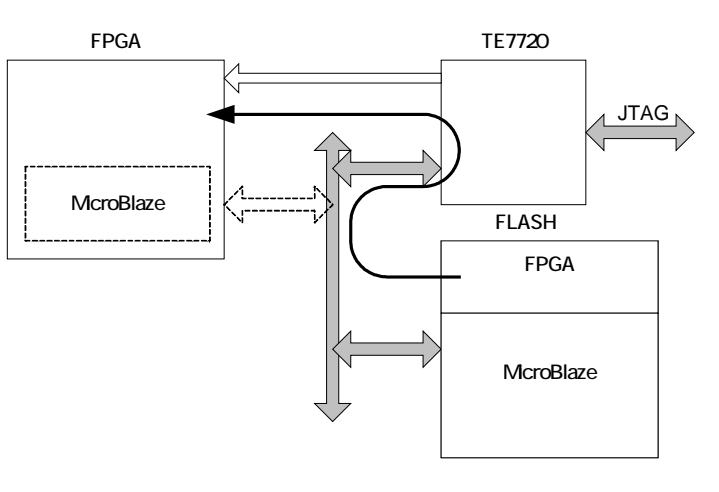

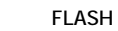

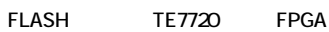

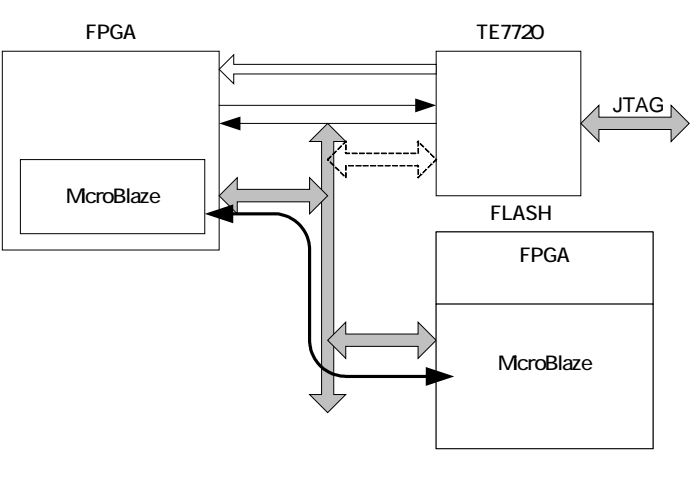

FPGA McroBlaze FLASH

図 **4-3 FPGA** コンフィグレーション

#### <span id="page-15-0"></span>**4.4.10.** ソフトウェアリセット機能

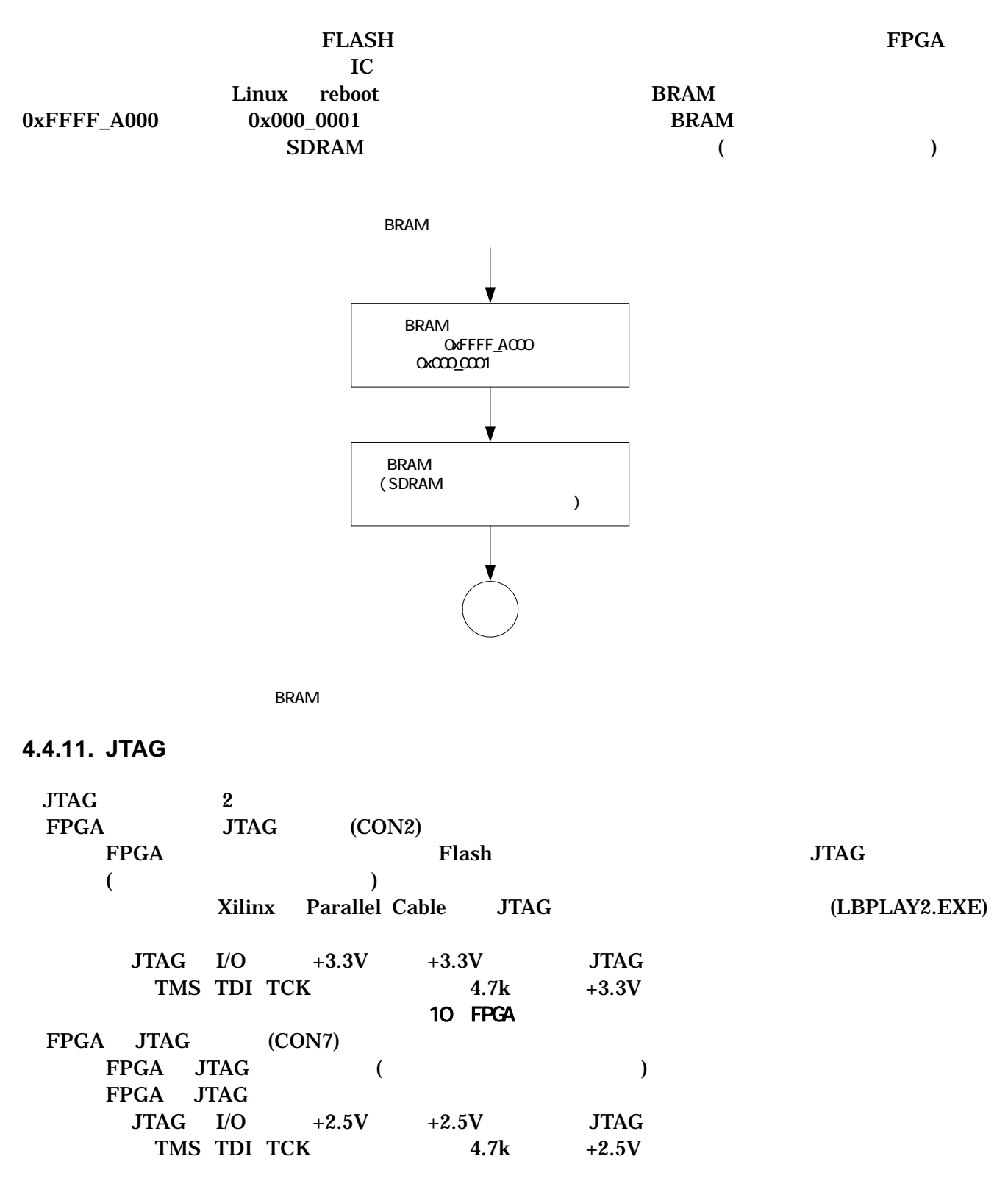

#### <span id="page-16-0"></span>**4.4.12.** 設定用ジャンパ

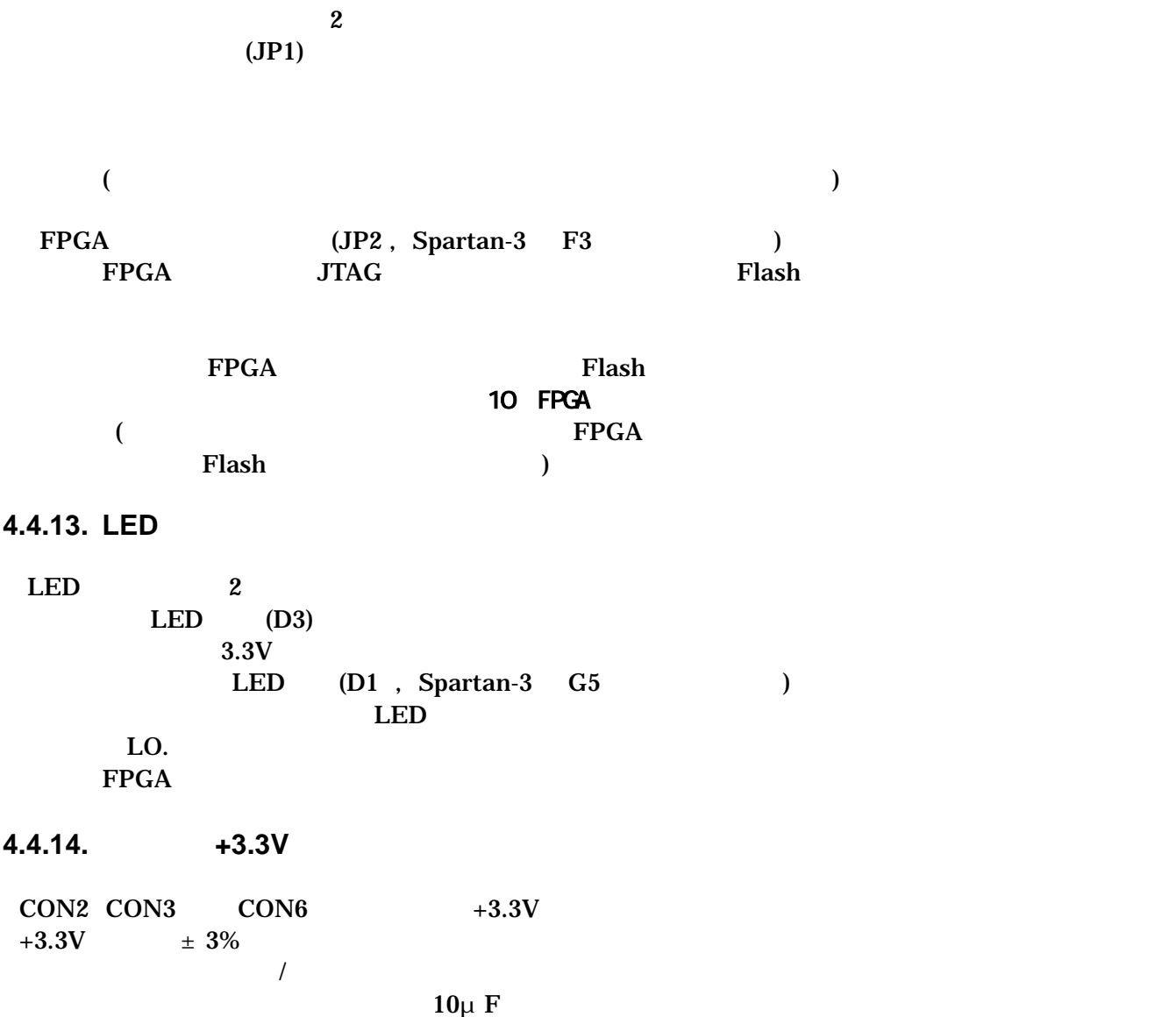

<span id="page-17-0"></span>**4.4.15.** 内部ロジック用電源出力**+3.3V** 

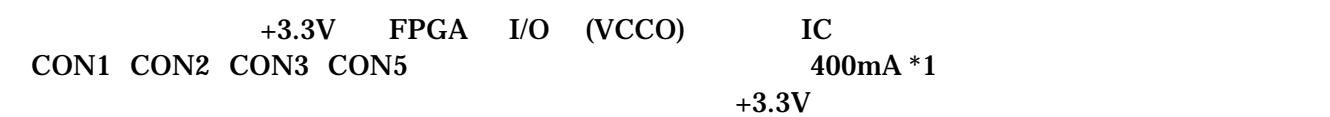

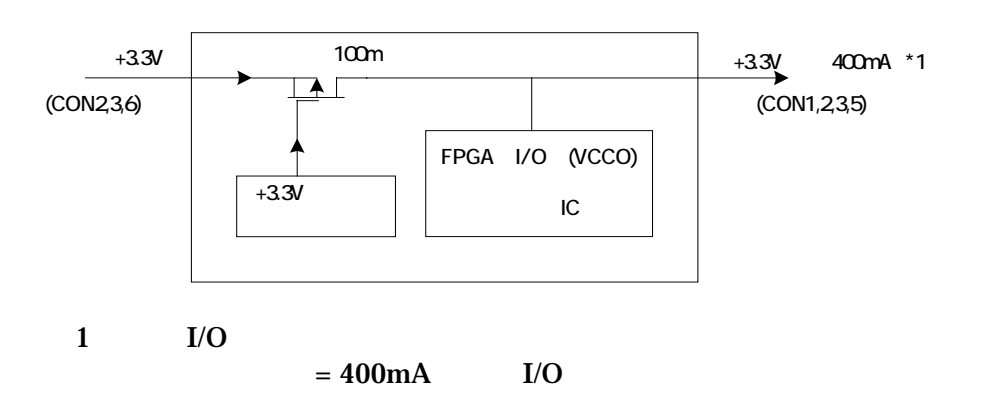

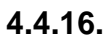

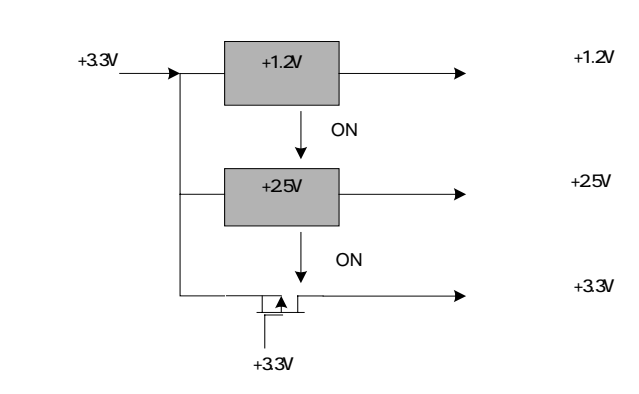

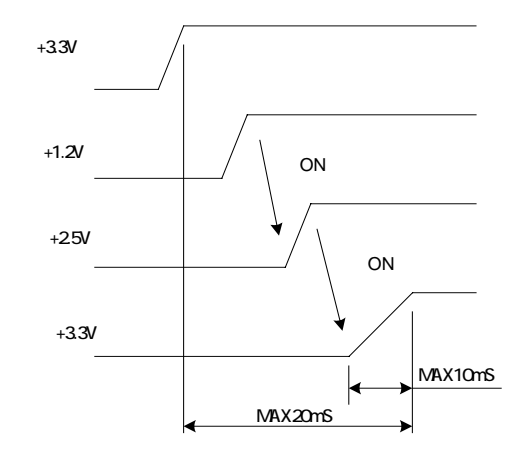

# <span id="page-18-0"></span>5.

### 5.1. SUZAKU

#### uCLinux

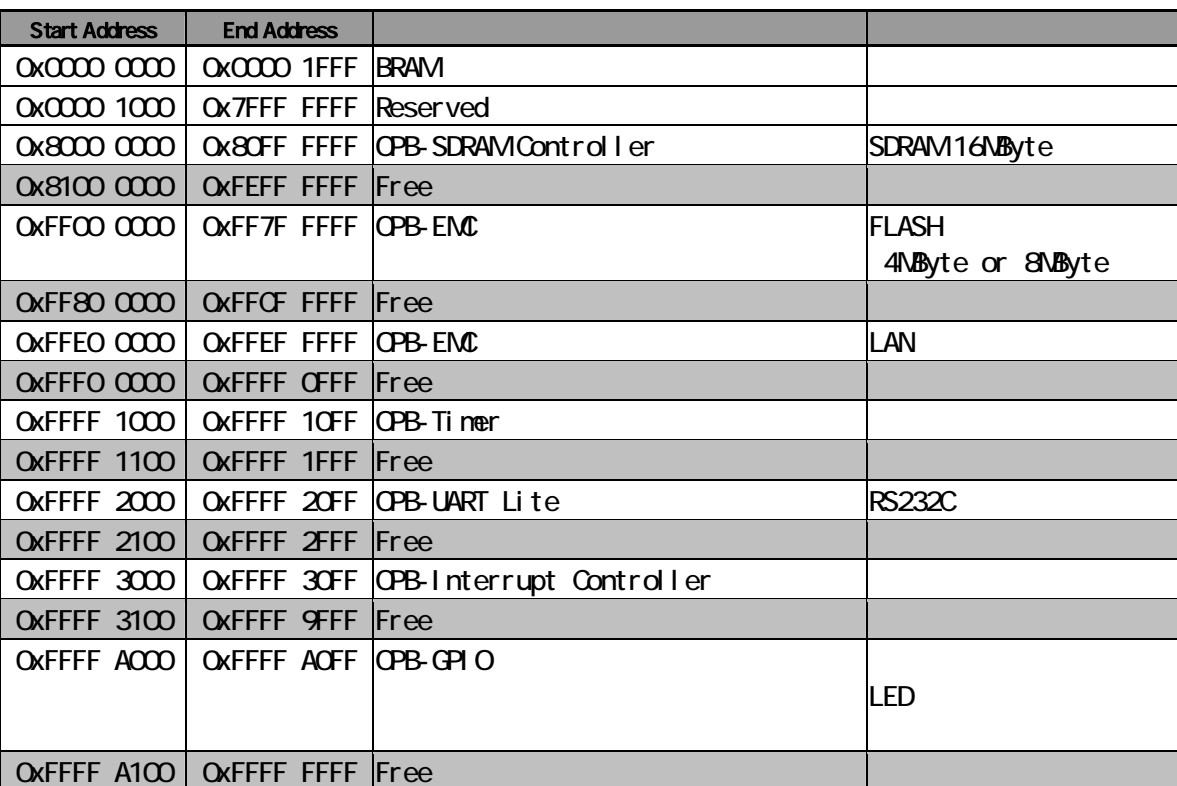

#### **5-1 SUZAKU**

# <span id="page-19-0"></span>6. FPGA

FPGA( Xilinx Spartan-3 XC3S400 FT256 )

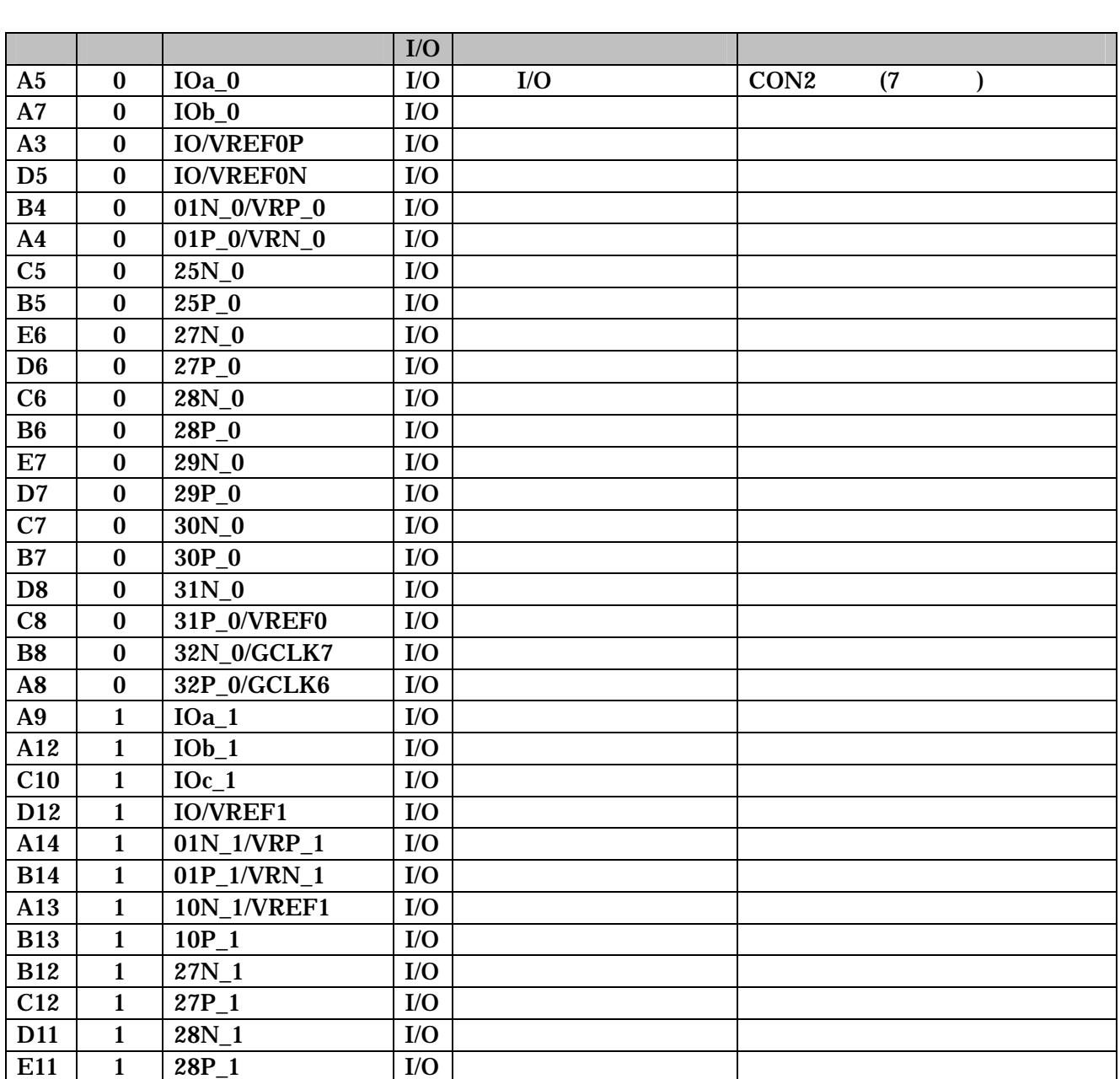

6-1 FPGA 1/O (1/3)

<span id="page-20-0"></span>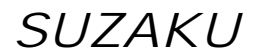

6-2 FPGA I/O (2/3)

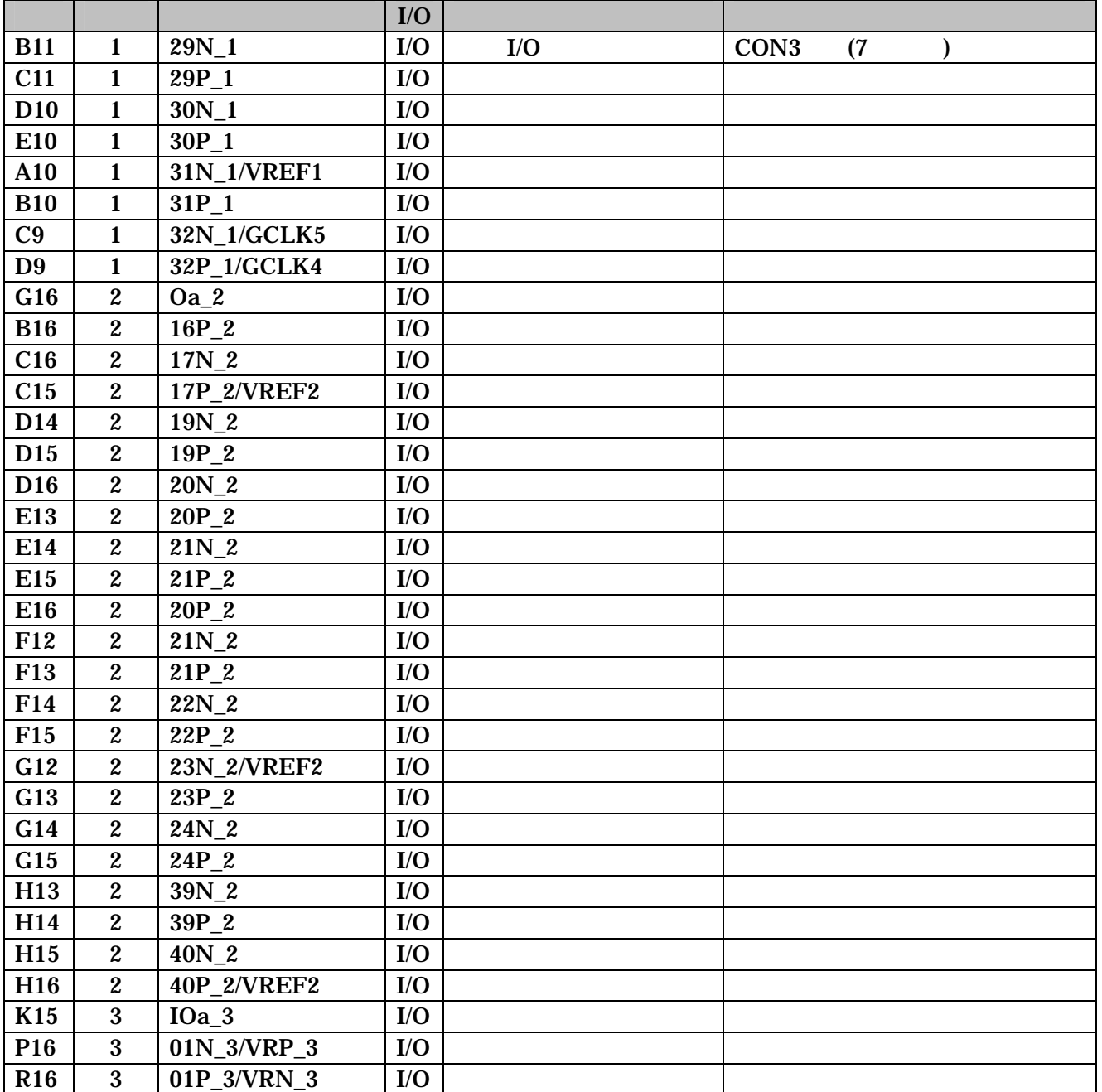

<span id="page-21-0"></span>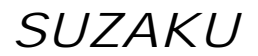

6-3 FPGA  $I/O$  (3/3)

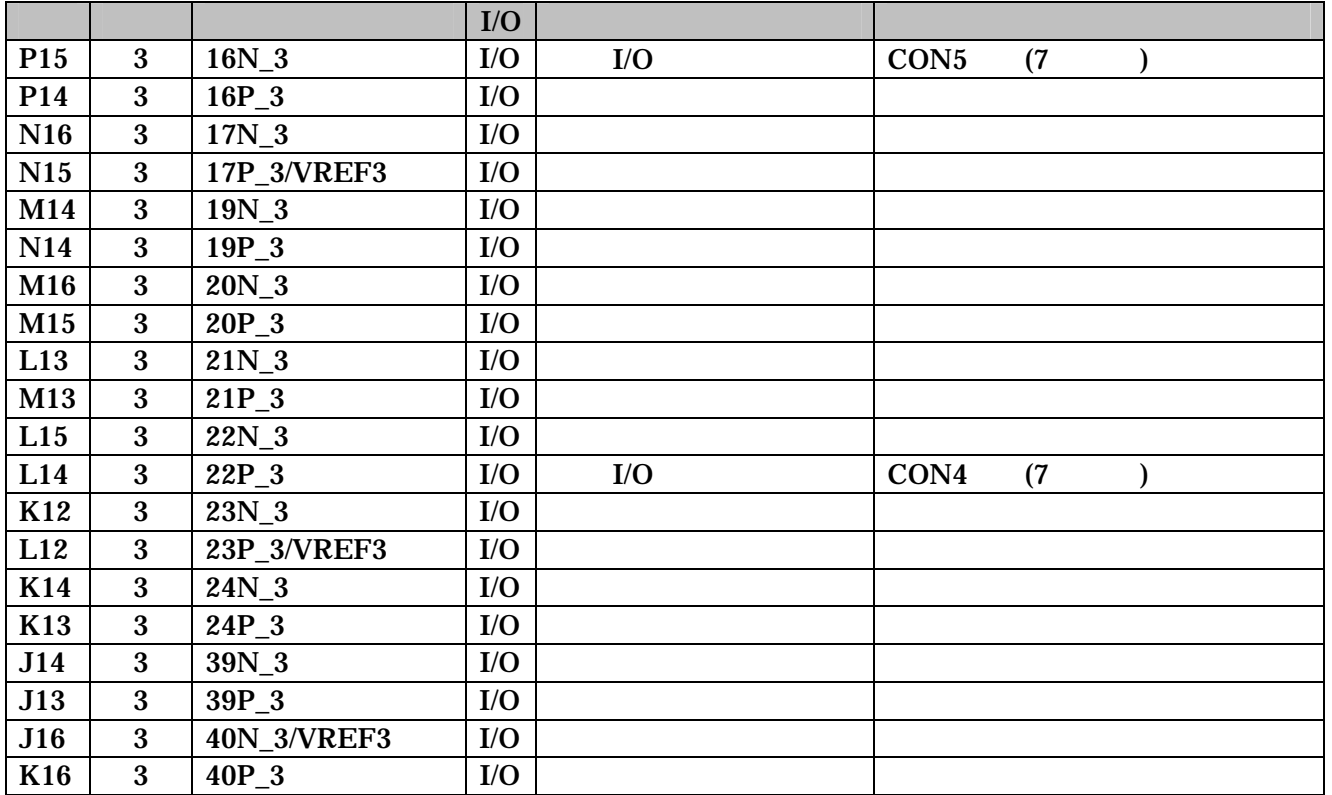

 $6-4$  FPGA (1/3)

<span id="page-22-0"></span>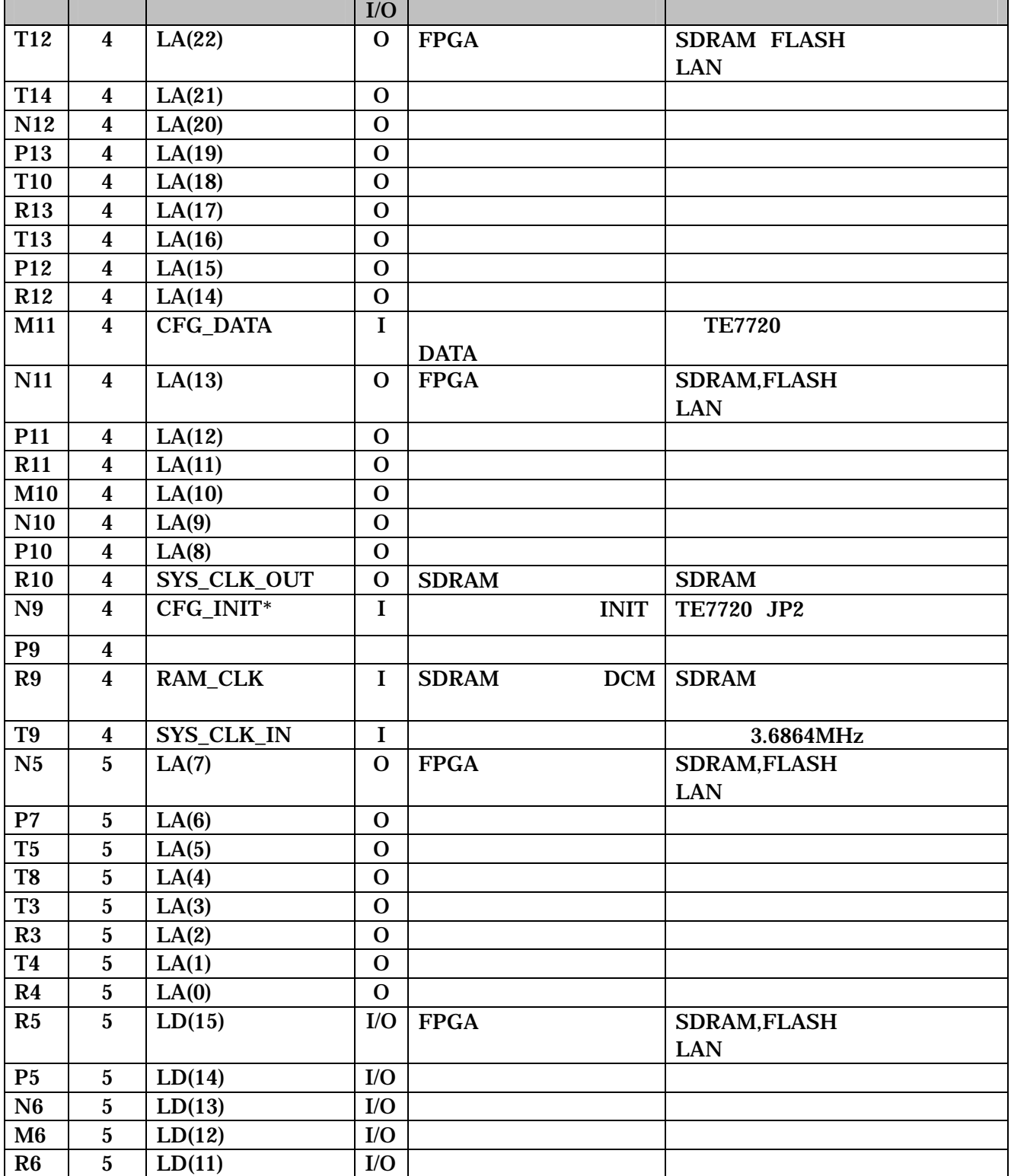

6-5 FPGA (2/3)

<span id="page-23-0"></span>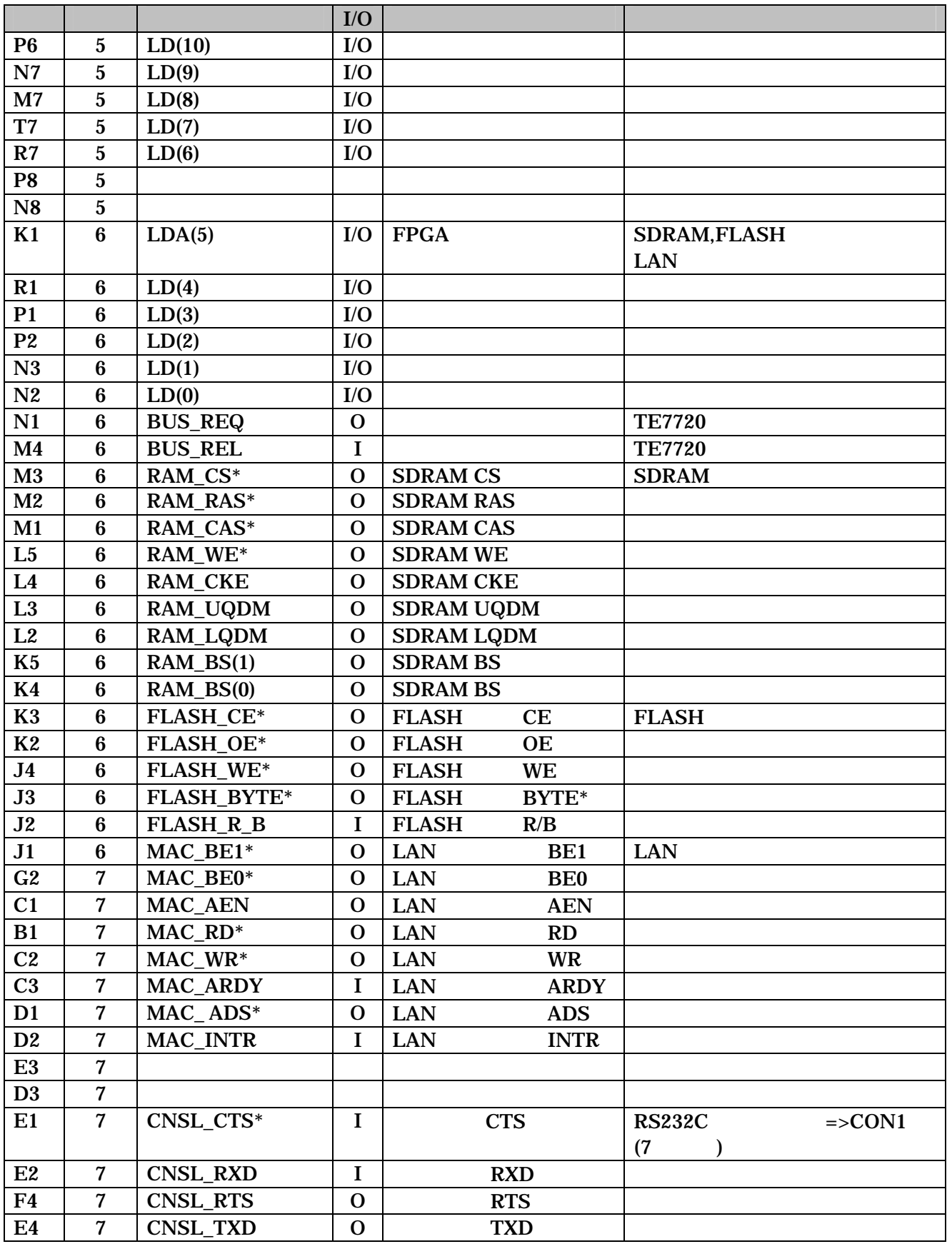

8-6 FPGA (3/3)

<span id="page-24-0"></span>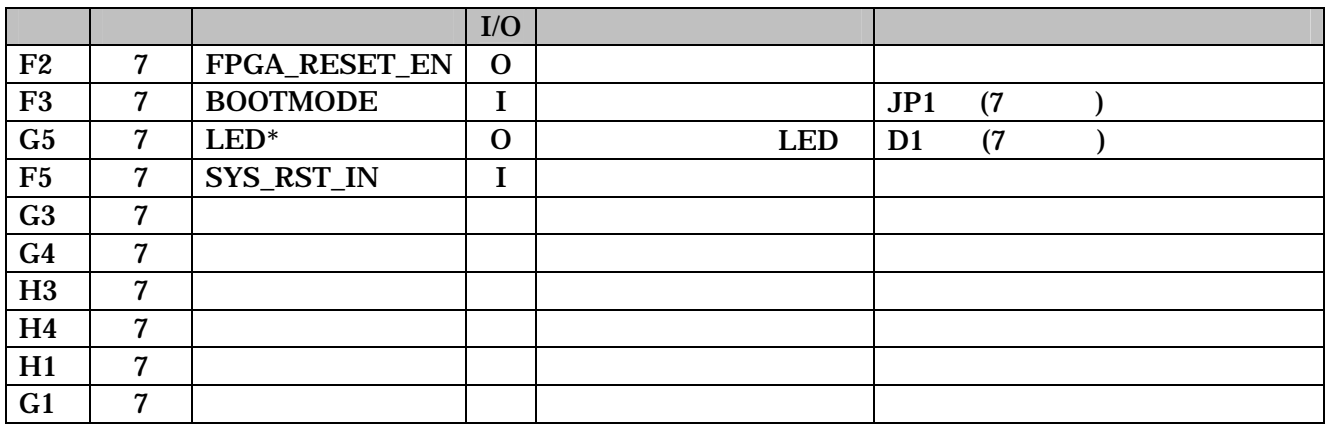

6-7 FPGA JTAG

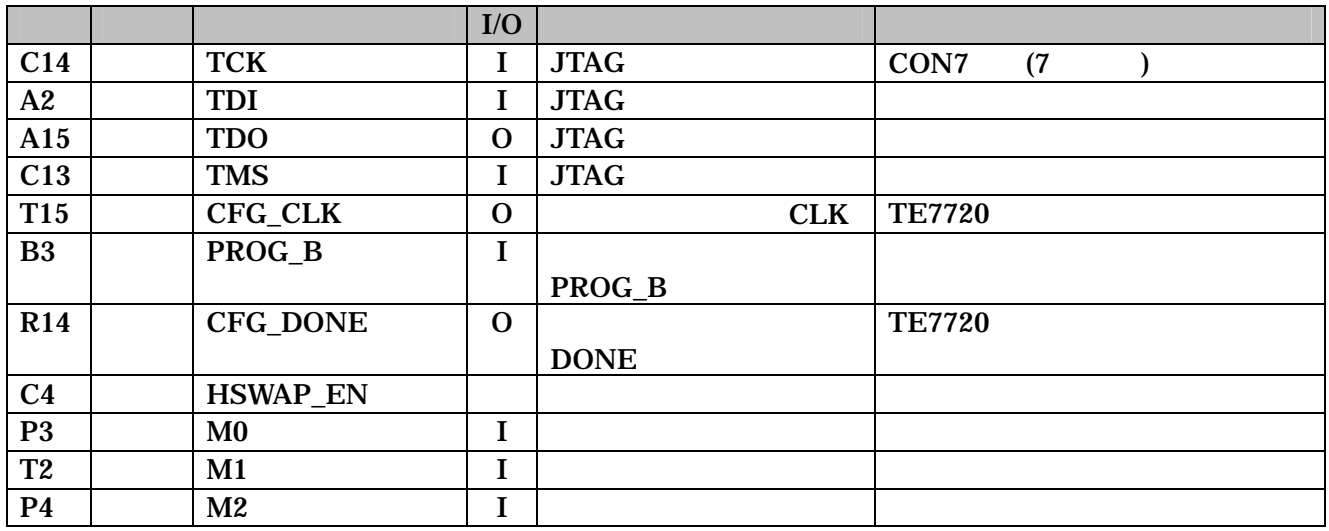

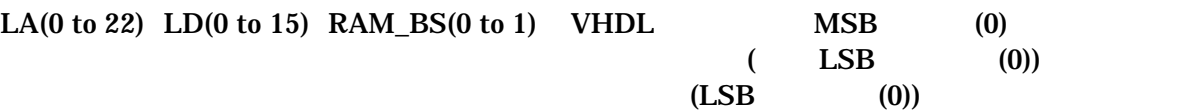

# <span id="page-25-0"></span> $7.$

 $7.1.$ 

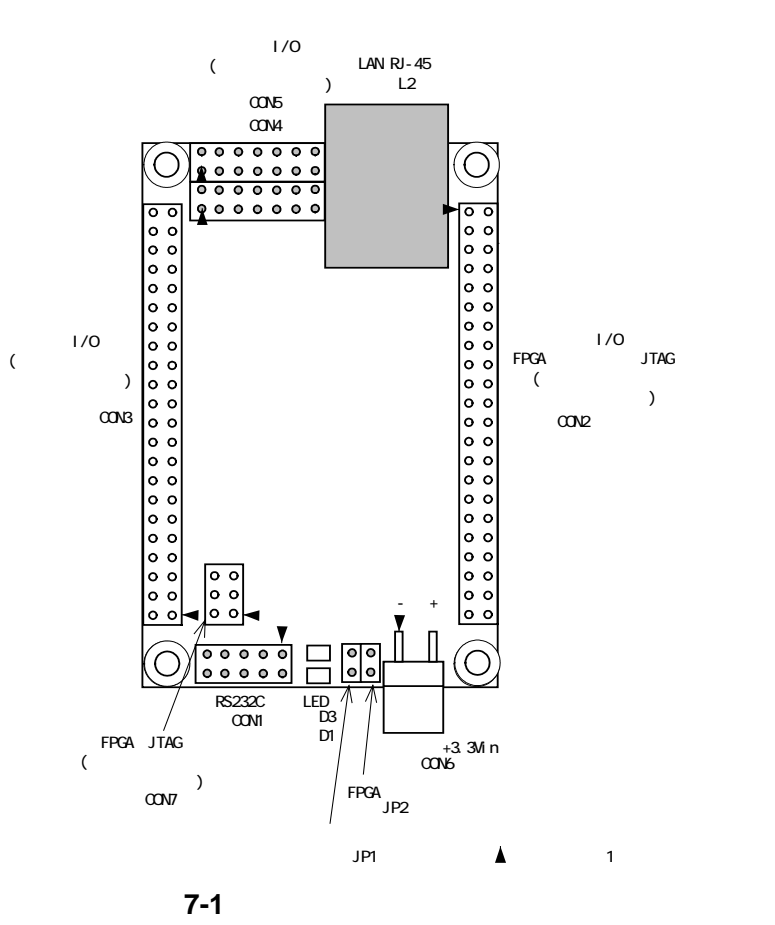

 $7 - 1$ 

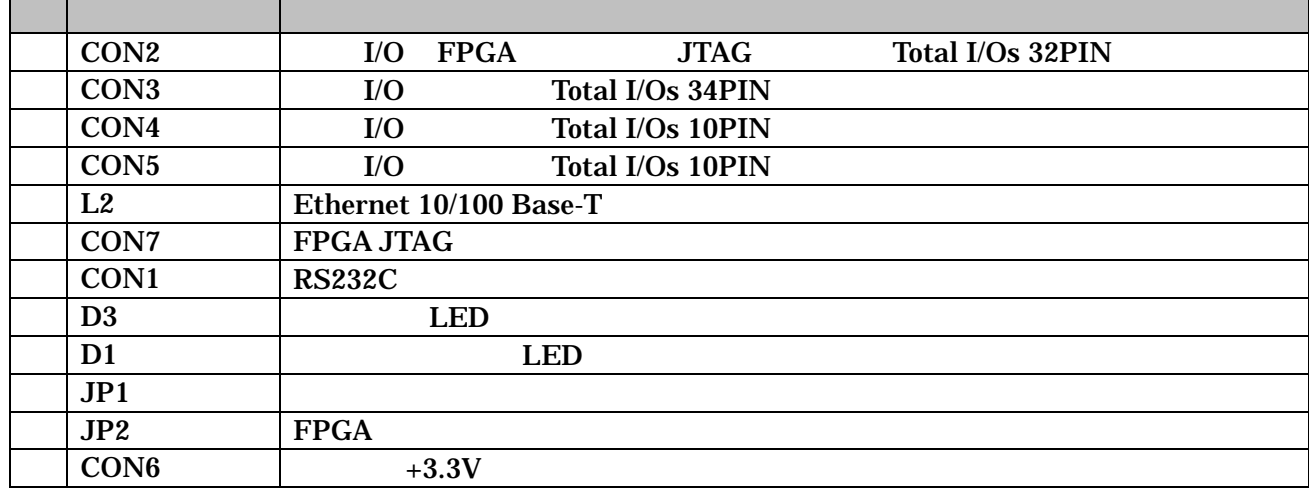

#### <span id="page-26-0"></span>7.2. CON2 I/O FPGA JTAG

I/O FPGA JTAG ()

7-2 CON2 I/O FPGA

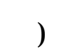

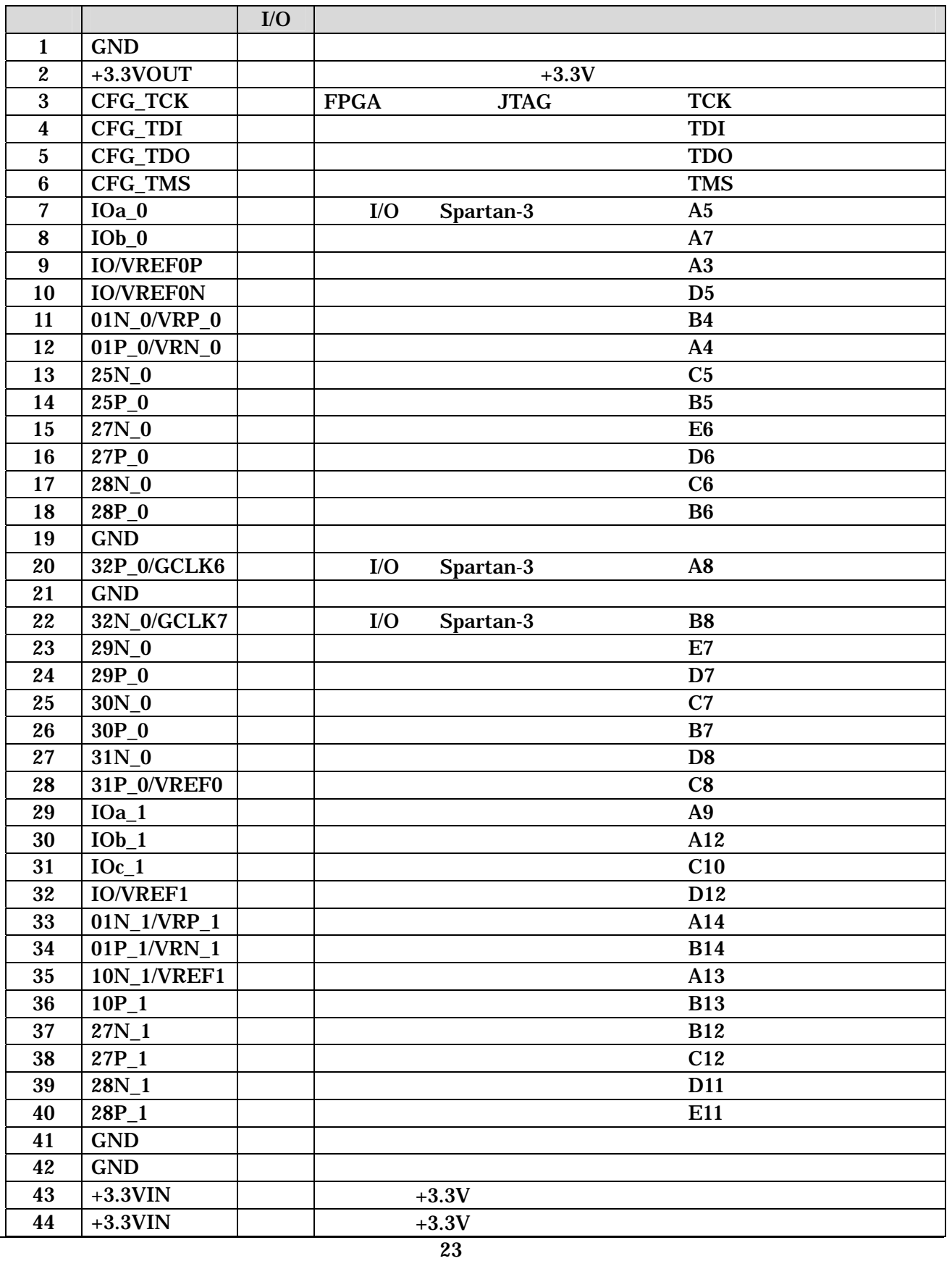

#### <span id="page-27-0"></span>7.3. CON3 外部 I/O コネクタ

 $I/O$   $TE7720$   $JTAG$   $($ 

7-3 I/O

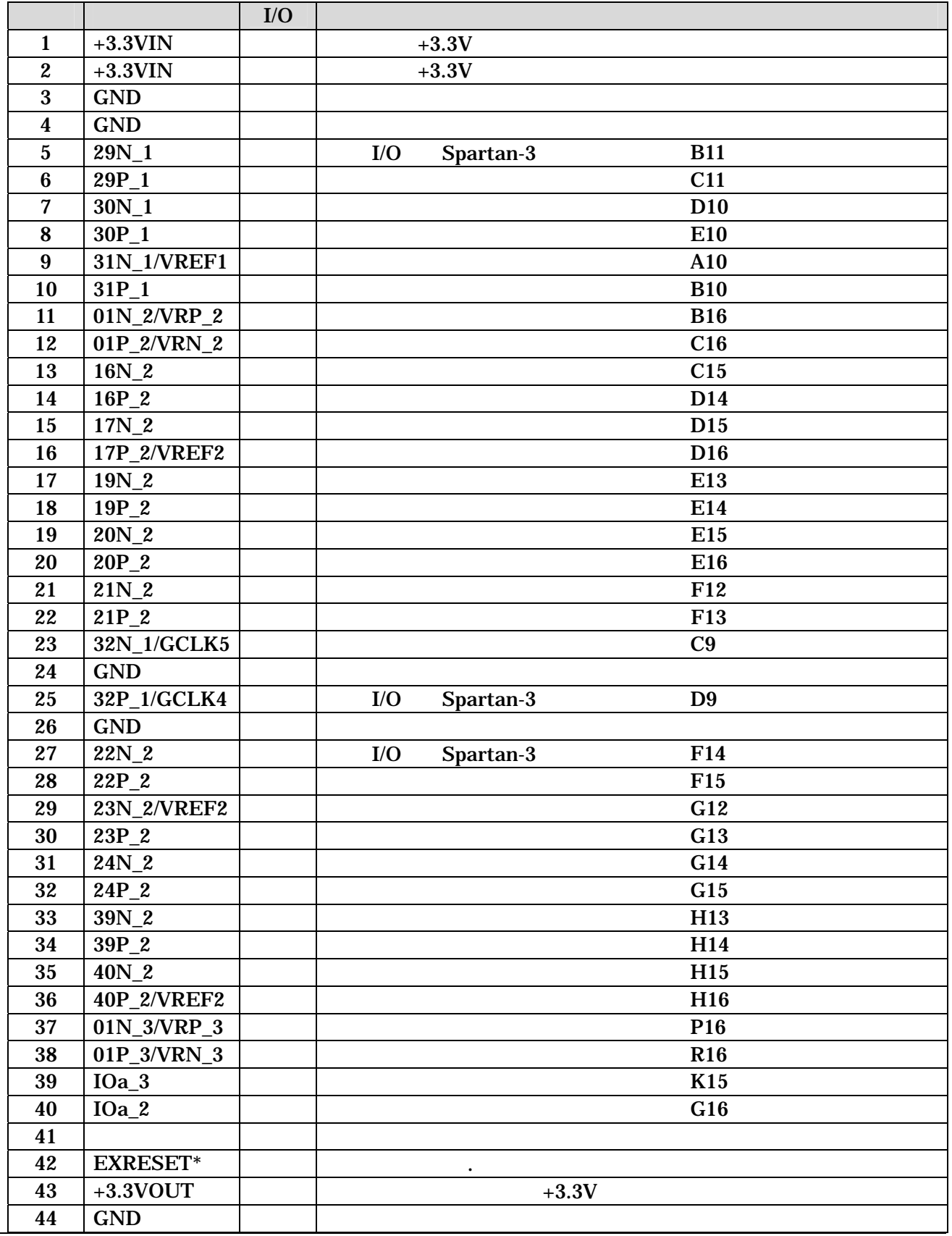

#### <span id="page-28-0"></span>7.4. CON4 | I/O

 $I/O$   $($ 

7-4 CON4 I/O

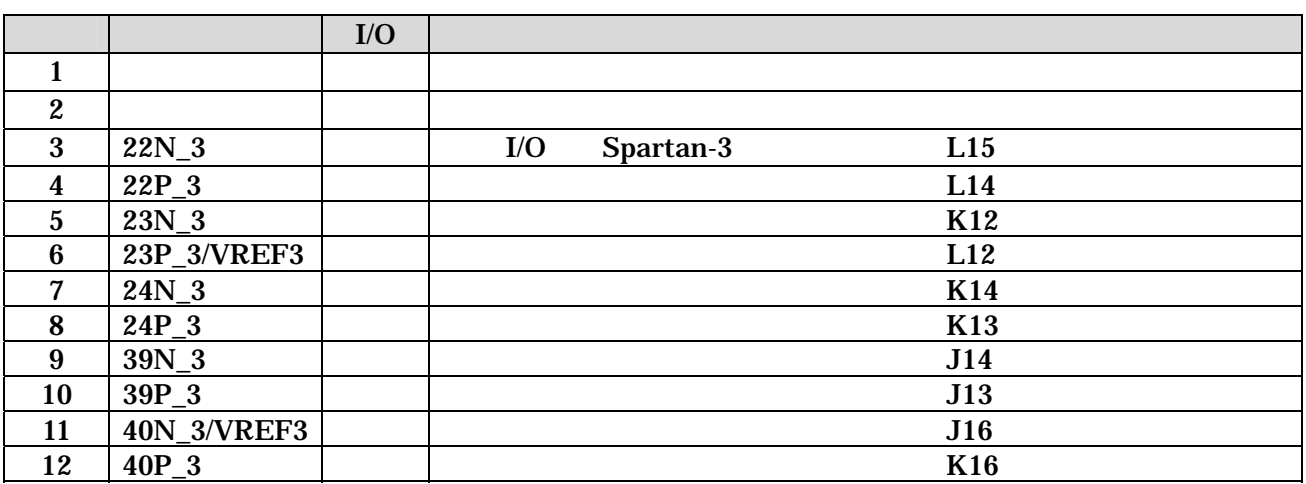

7.5. CON5 | I/O

 $I/O$   $($ 

7-5 CON5 I/O

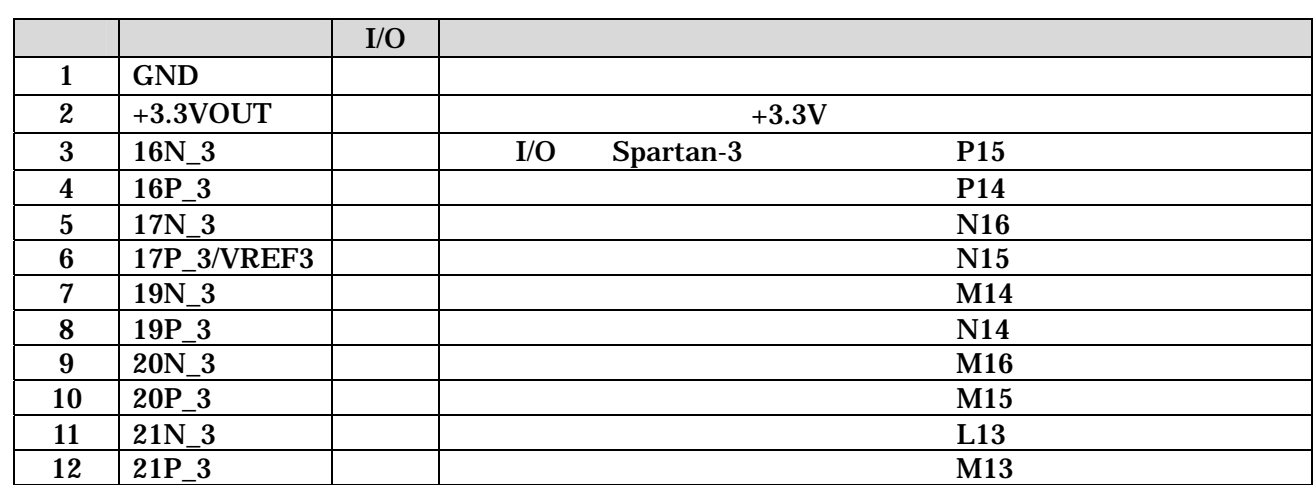

#### <span id="page-29-0"></span>7.6. CON7 FPGA JTAG

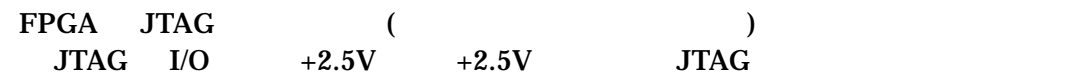

7-6 CON7 Spartan-3 JTAG

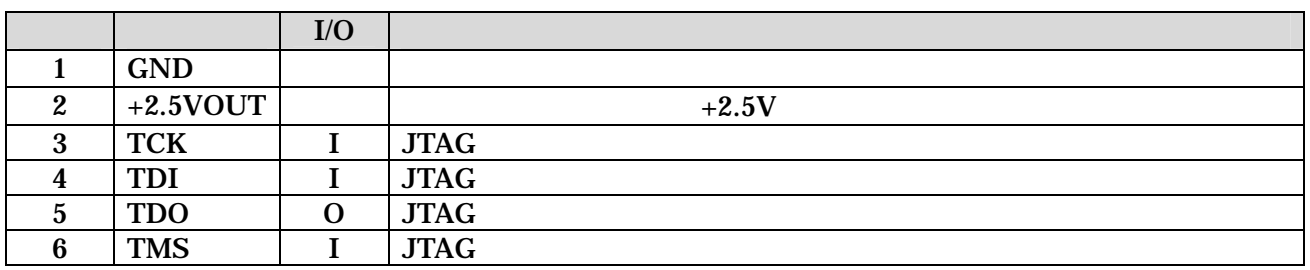

#### 7.7. CON1 RS232C

RS232C FPGA / A1-10PA-2.54DSA/ ()

> 115.2kbps 8bit bit 1bit

#### 7-7 CON1 RS232C

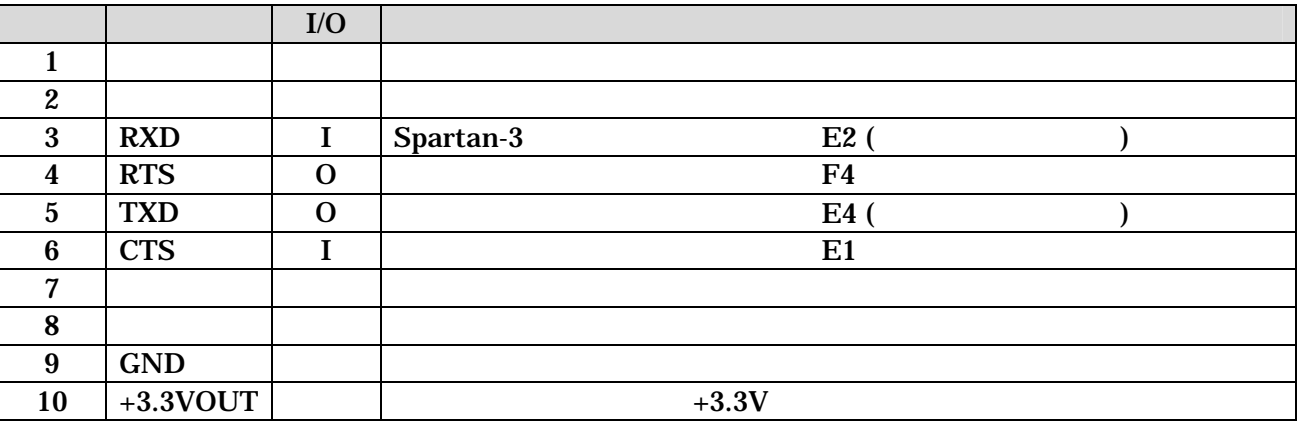

#### <span id="page-30-0"></span>7.8. JP1

FPGA (

#### 7-8 JP1

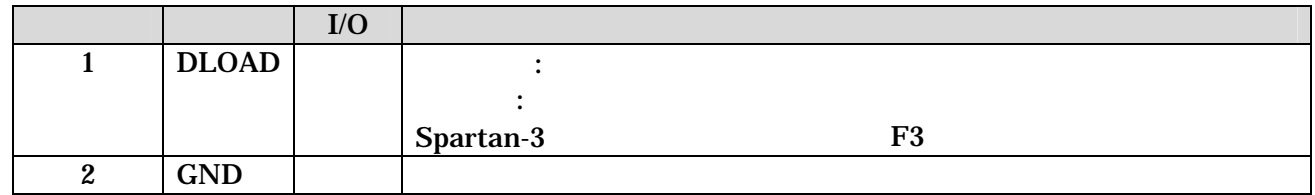

#### 7.9. JP2 FPGA

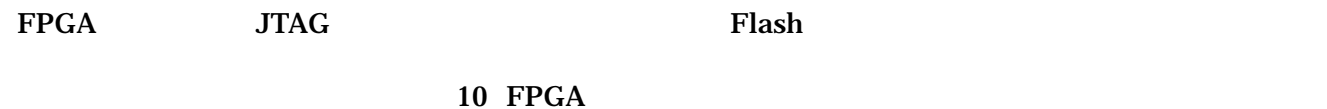

7-9 JP2 FPGA

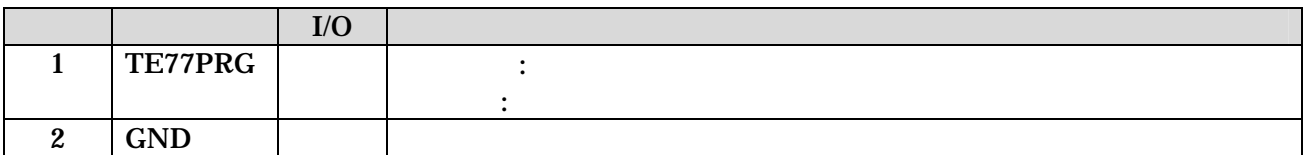

<span id="page-31-0"></span>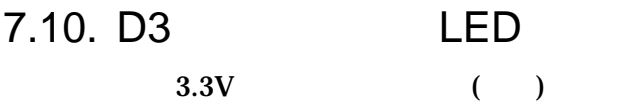

#### 7.11. D1 LED LED

LO.  $($  ) FPGA

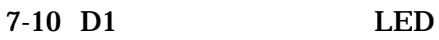

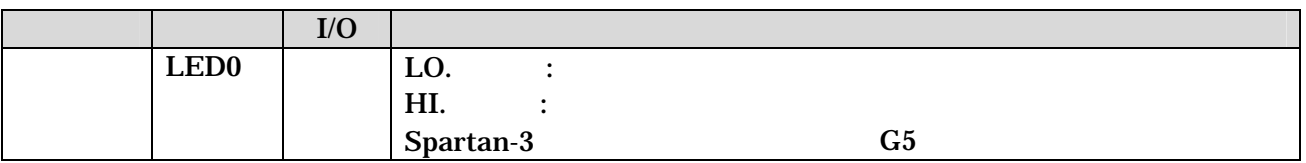

#### 7.12. CON6 +3.3V

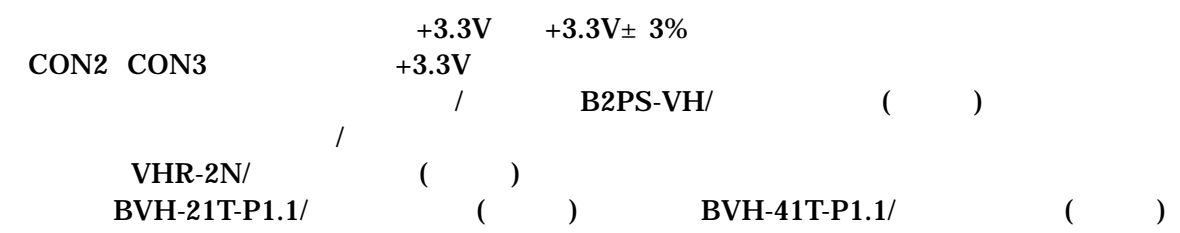

#### $7-11$  CON6  $+3.3V$

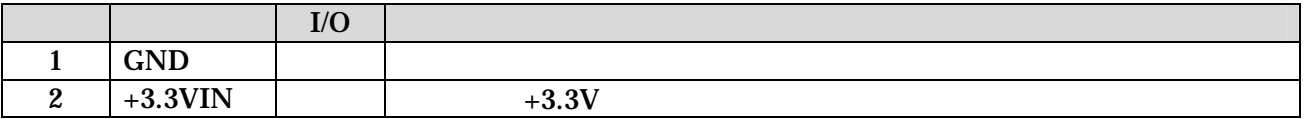

### <span id="page-32-0"></span>7.13. Ethernet 10/100 Base-T

#### /  $J0026D21B/PULSE$

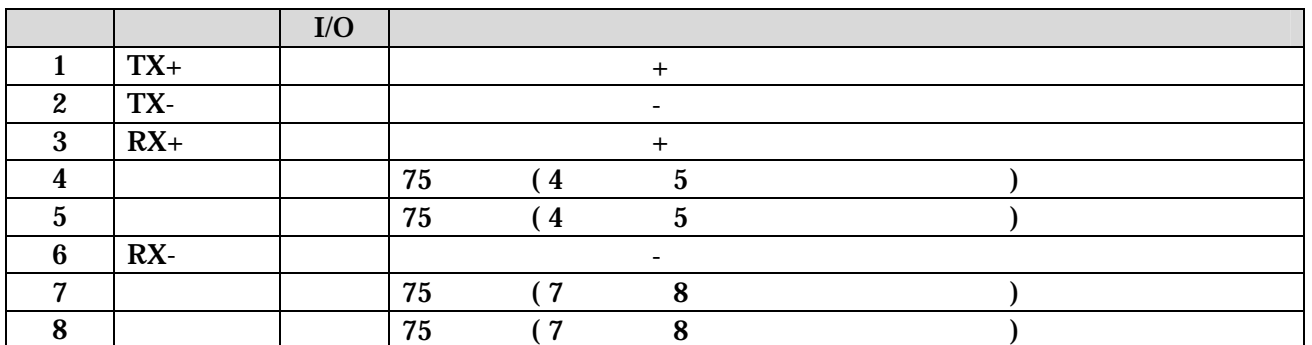

#### 7-12 Ethernet 10/100 Base-T

## <span id="page-33-0"></span>8. 基板形状図

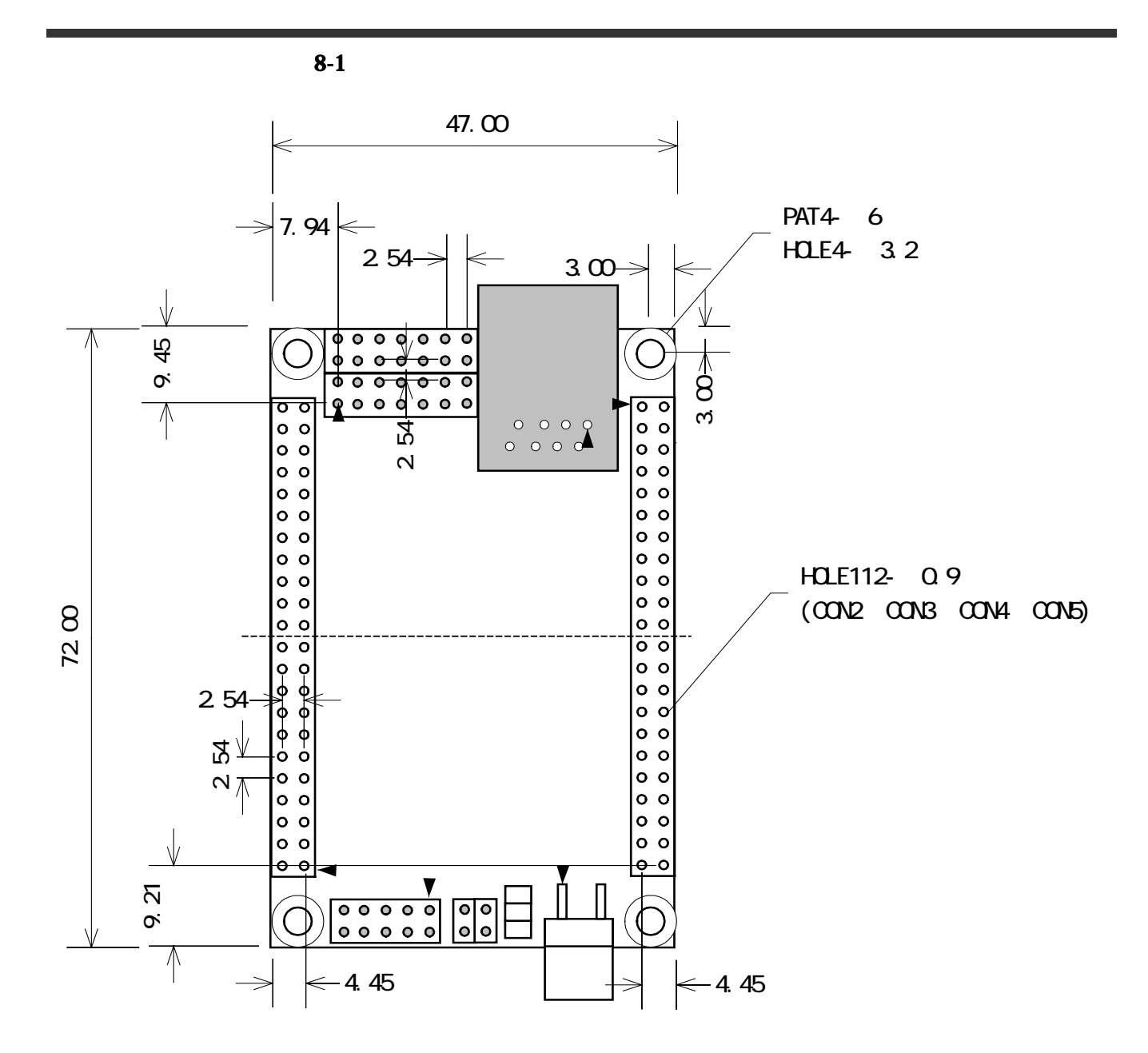

#### <span id="page-33-1"></span>8-1 SUZAKU

<span id="page-34-0"></span>**9. FPGA** ( UART )

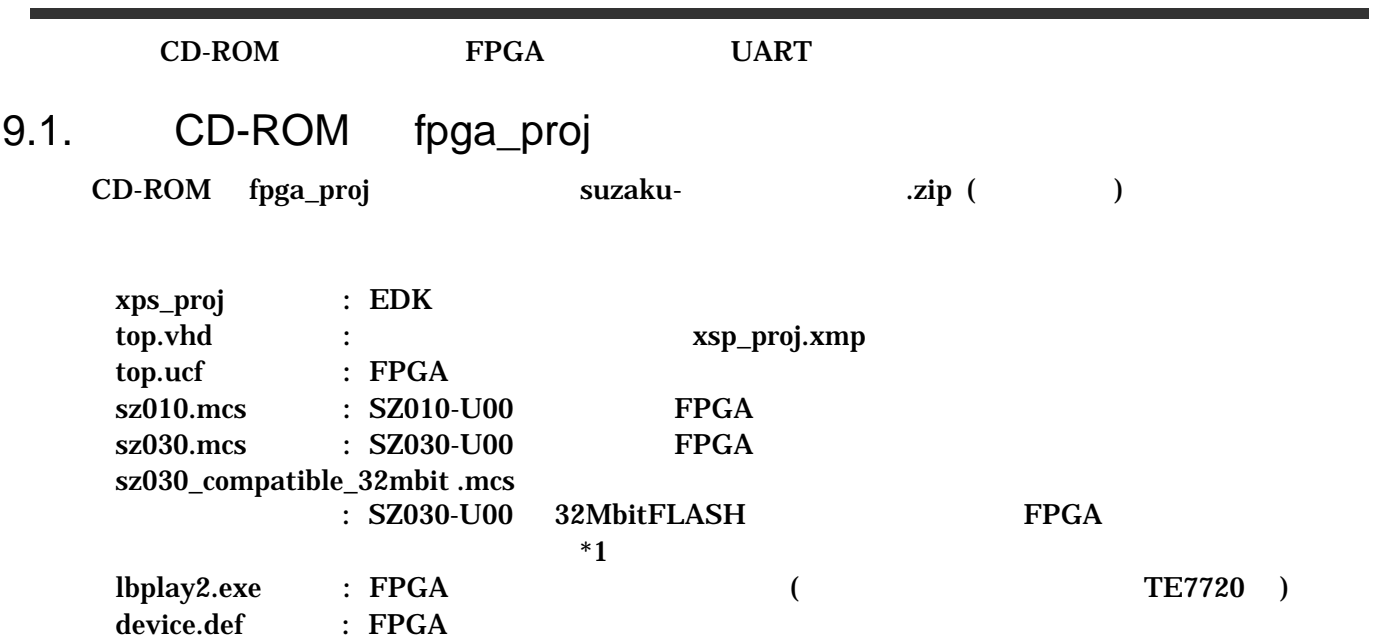

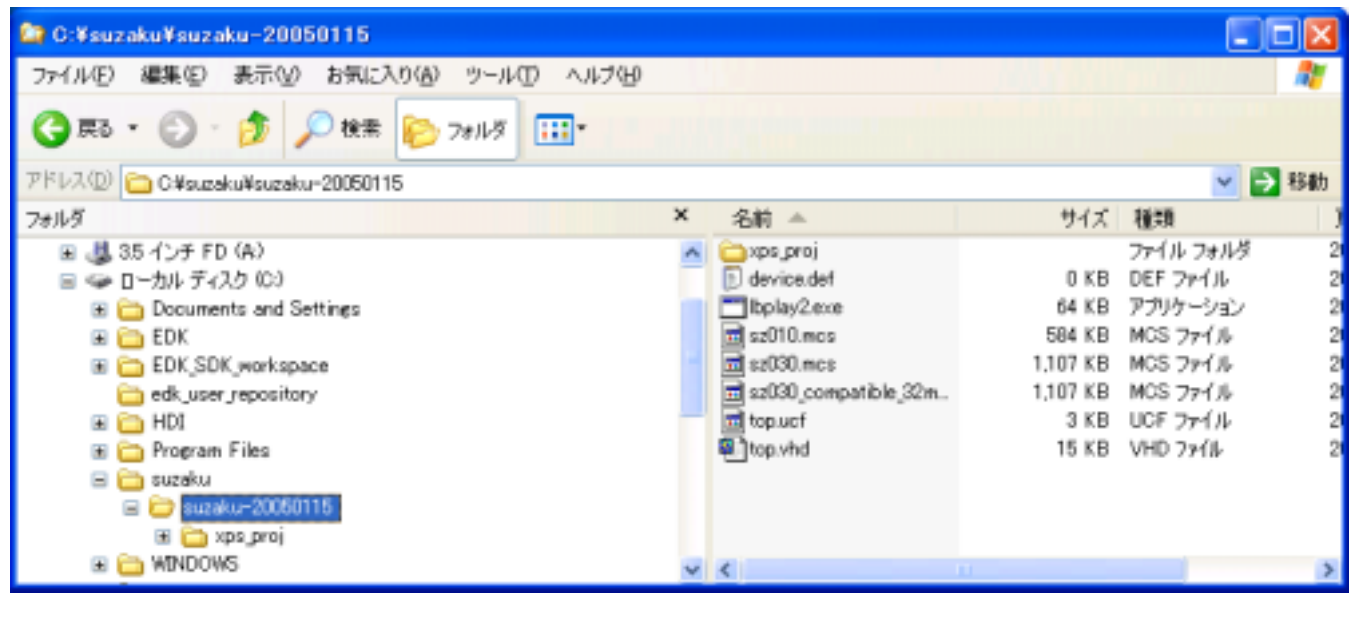

 $*1$  CD-ROM "SUZAKU20041215" Linux

 $"10.2$  Linux  $"$ 

#### <span id="page-35-0"></span> $9.2.$

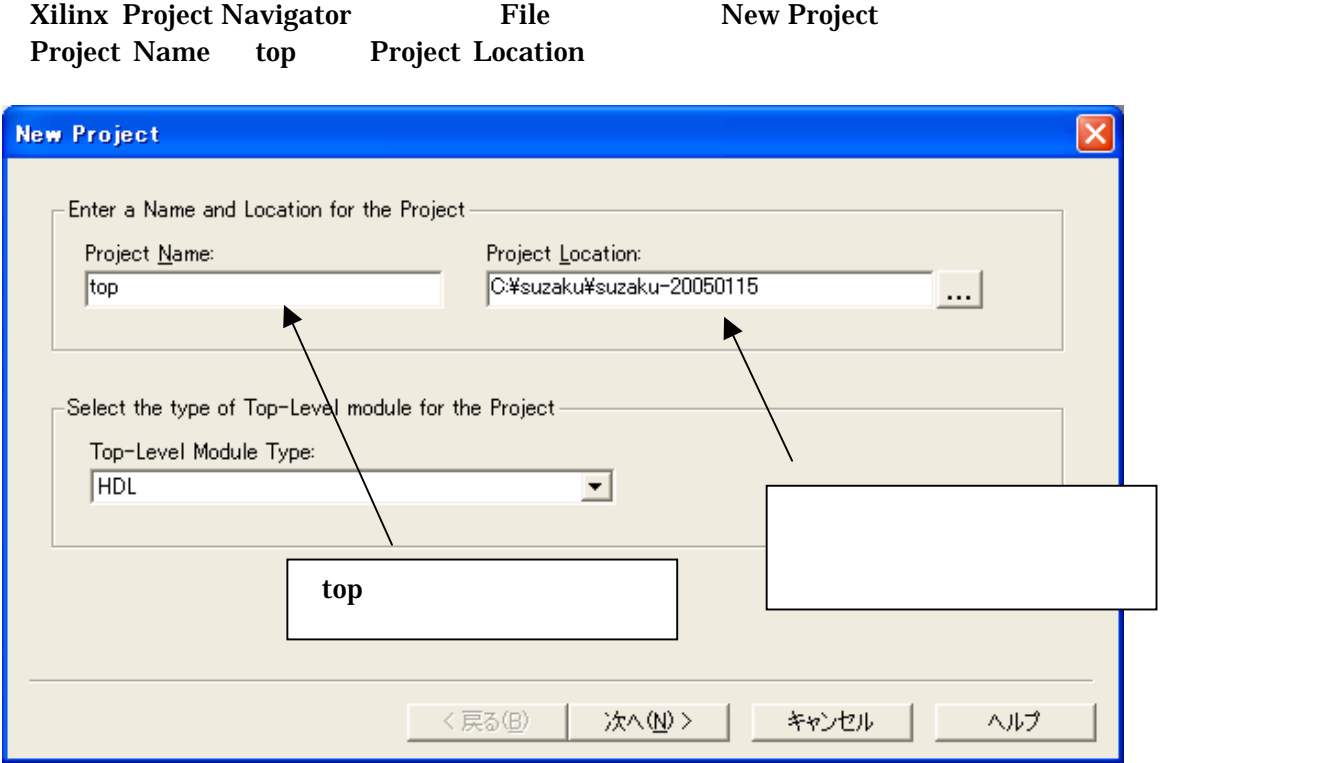

#### Select the Device and Design Flow for Project

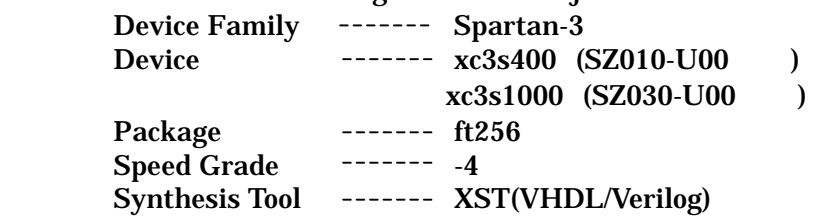

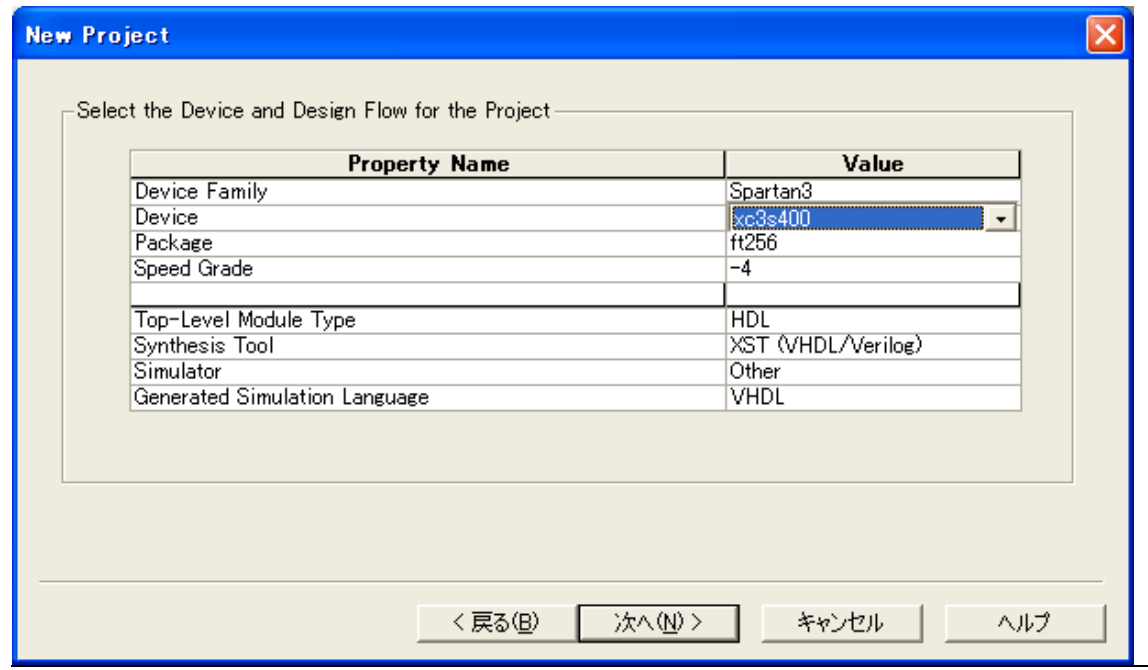

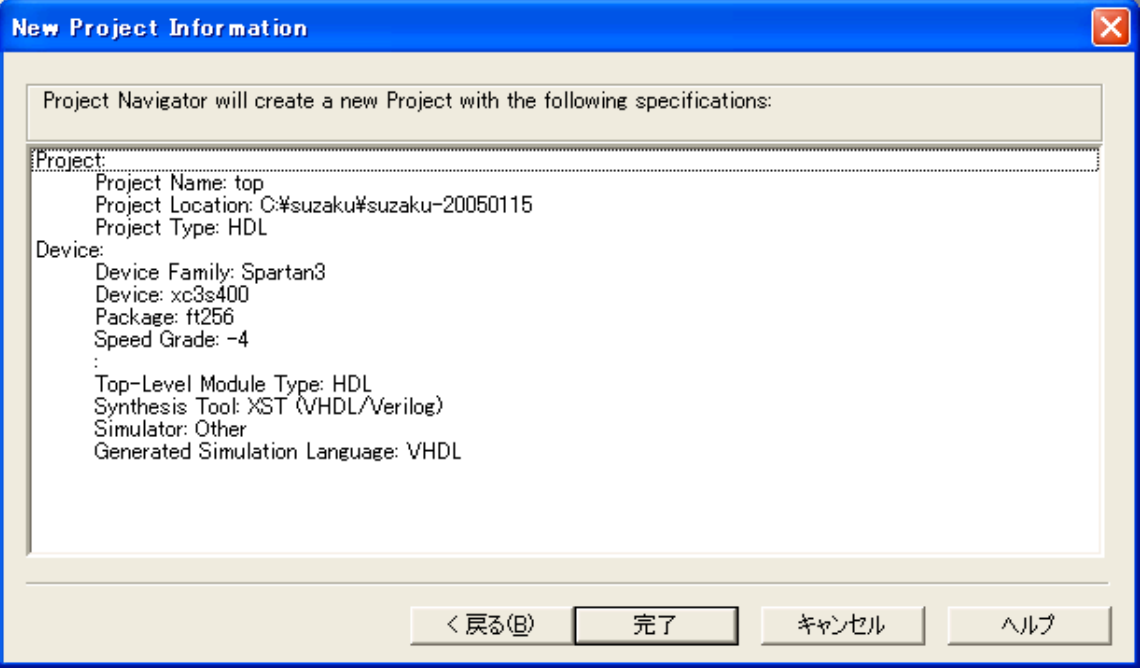

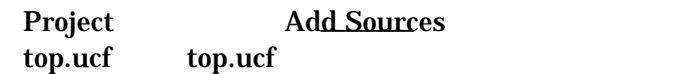

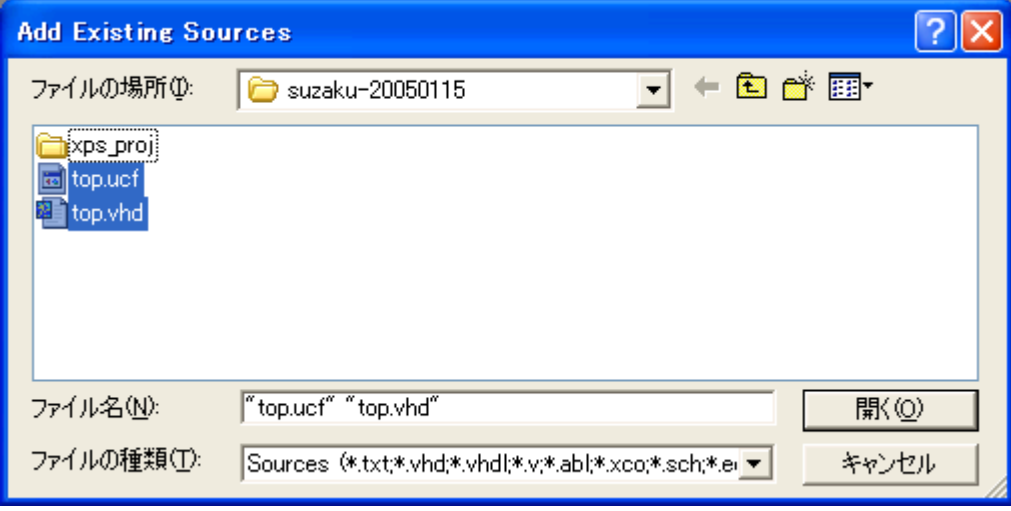

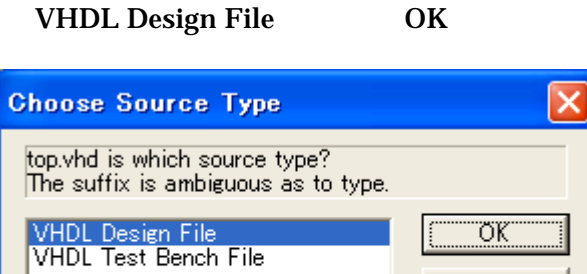

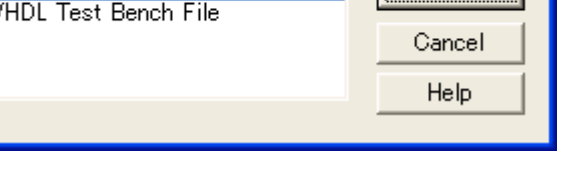

Add Sources \* xps\_prj¥xps\_proj.xmp

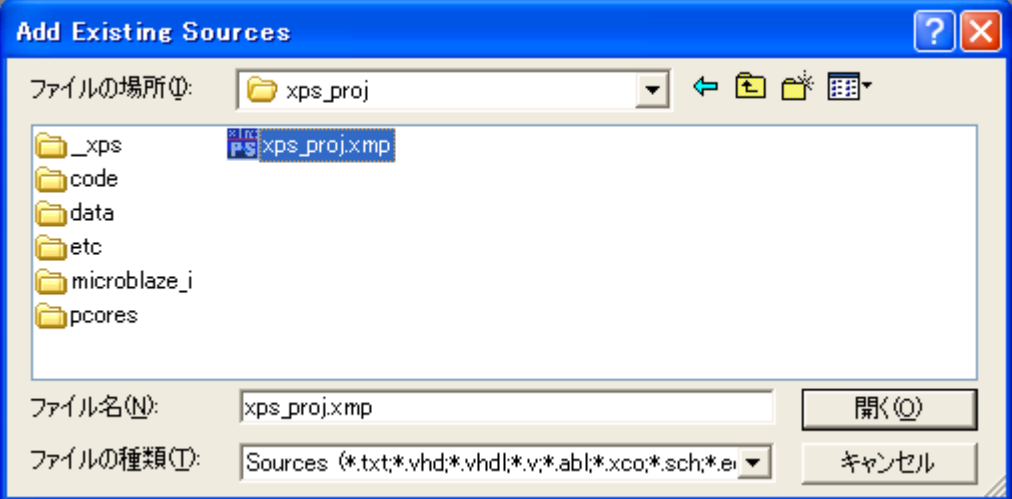

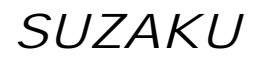

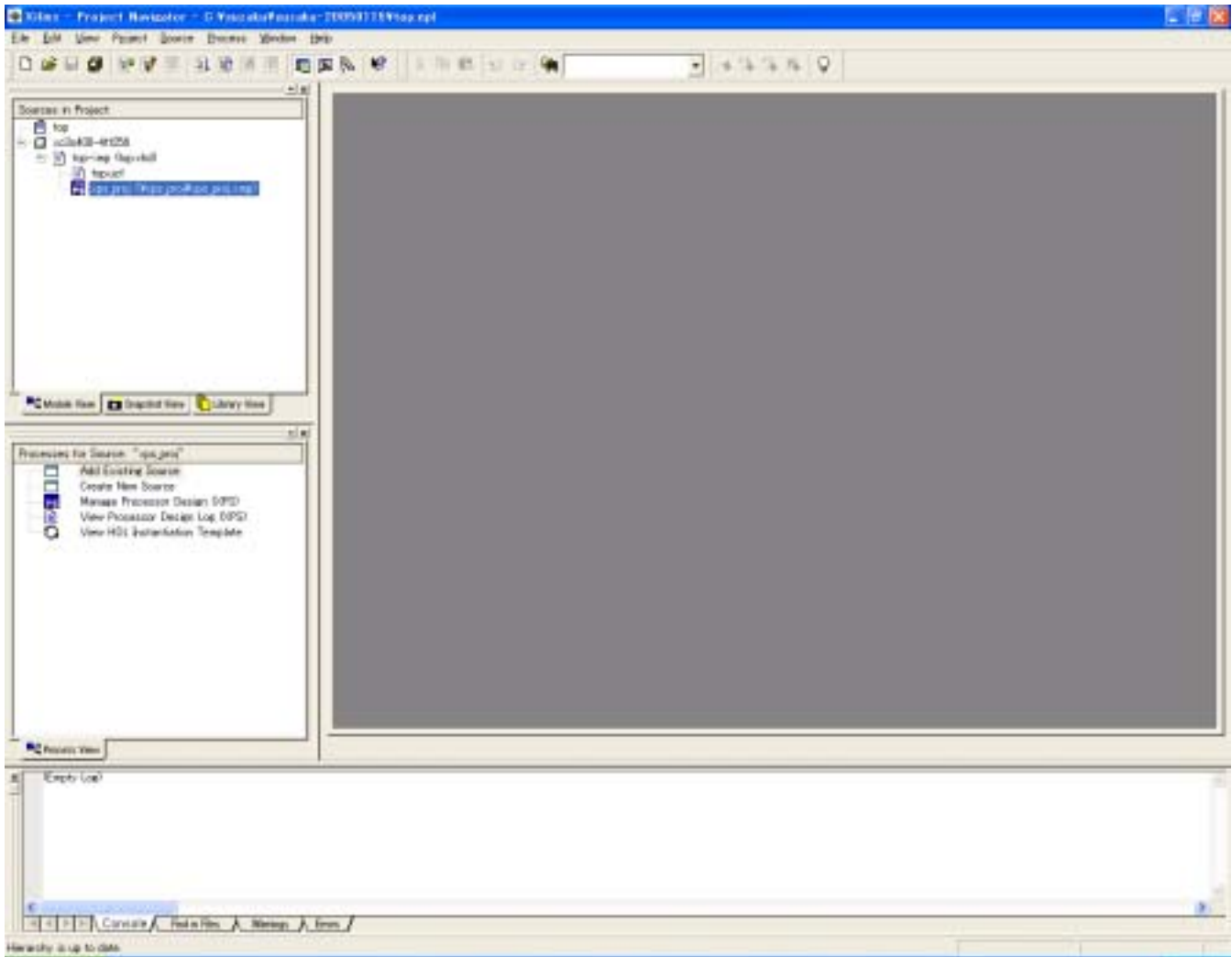

#### <span id="page-39-0"></span>9.3. Platform Studio

まず、゛Project Navigator゛から゛xps\_proj゛をダブルクリックします。 **Platform Studio** 

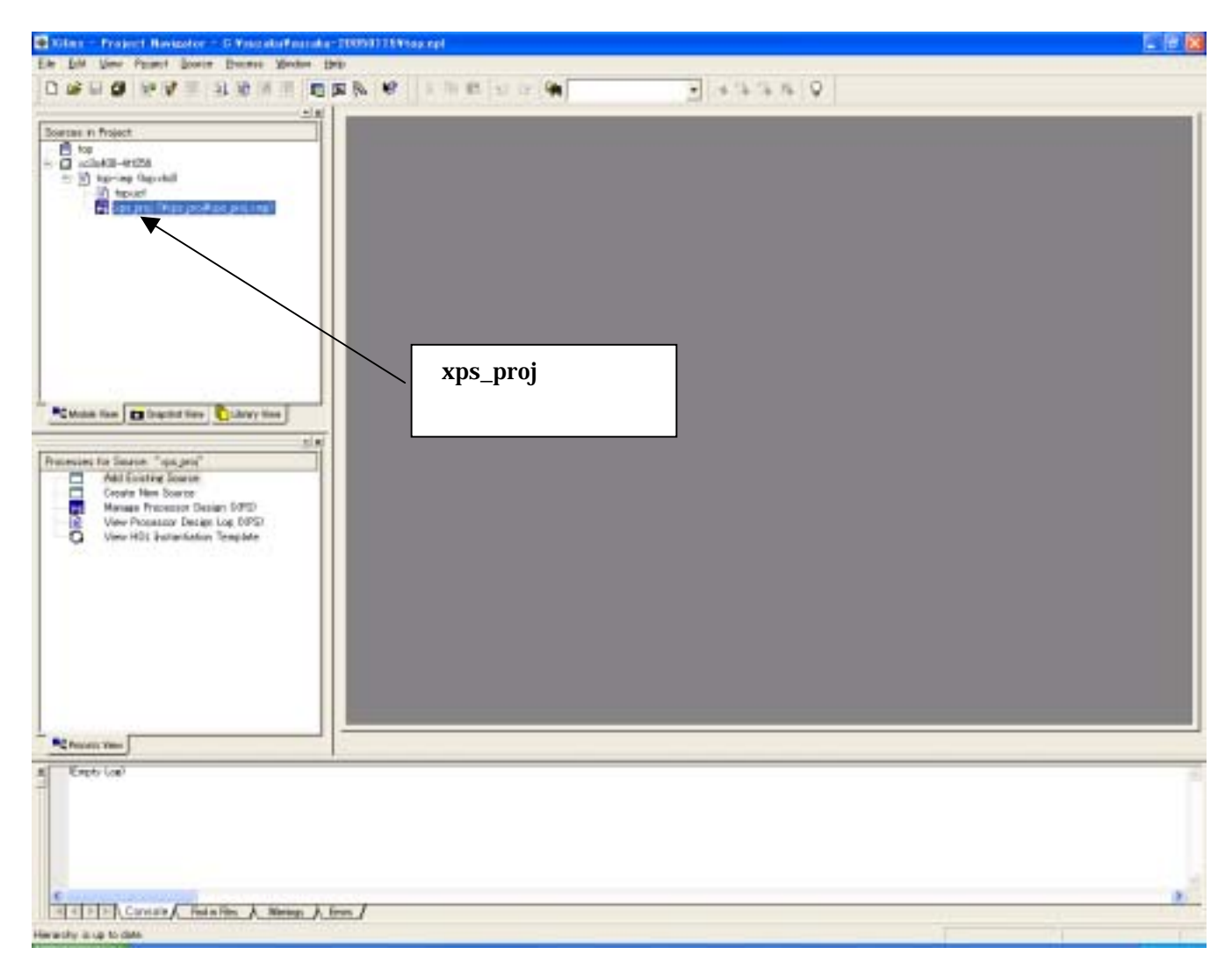

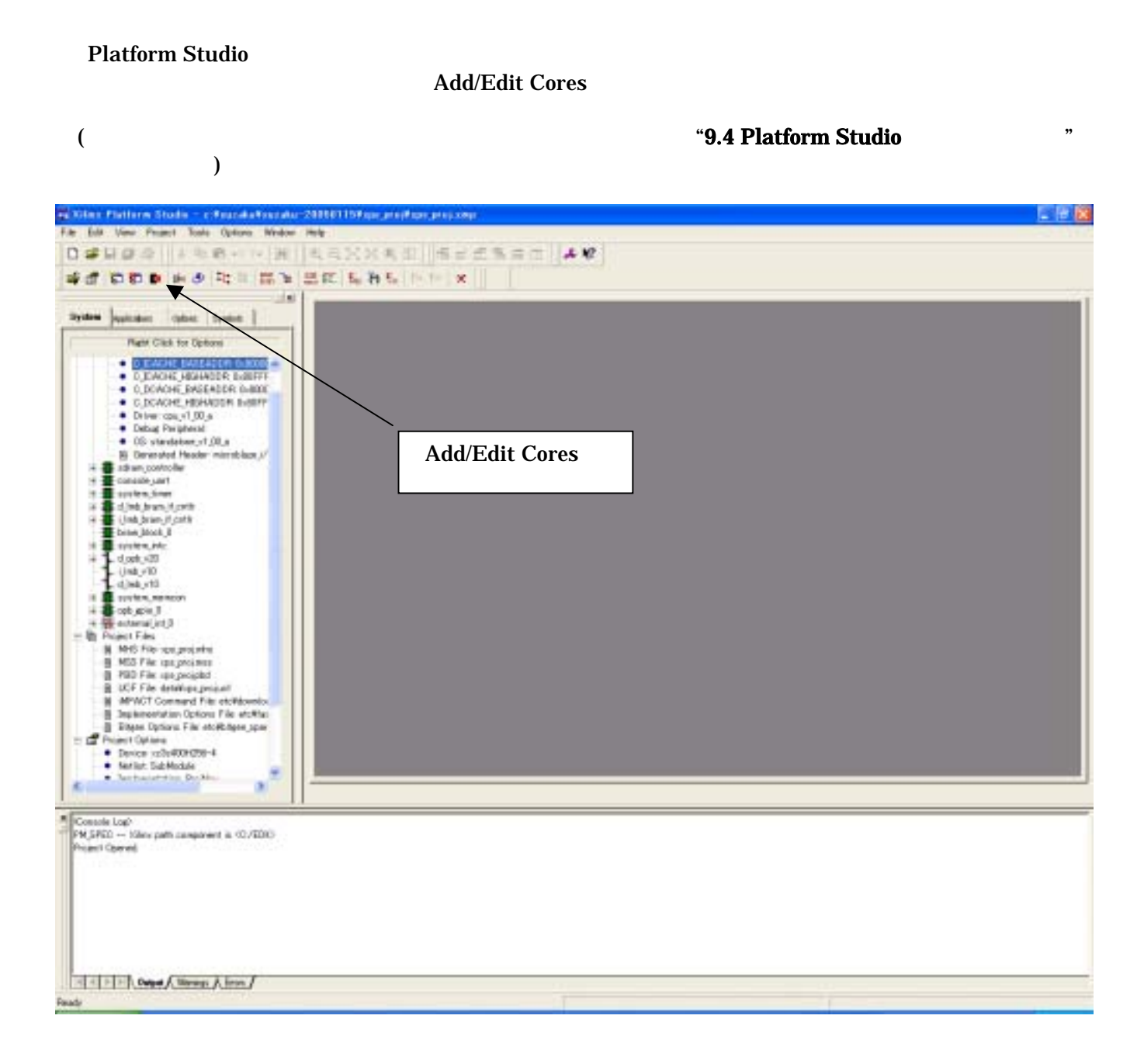

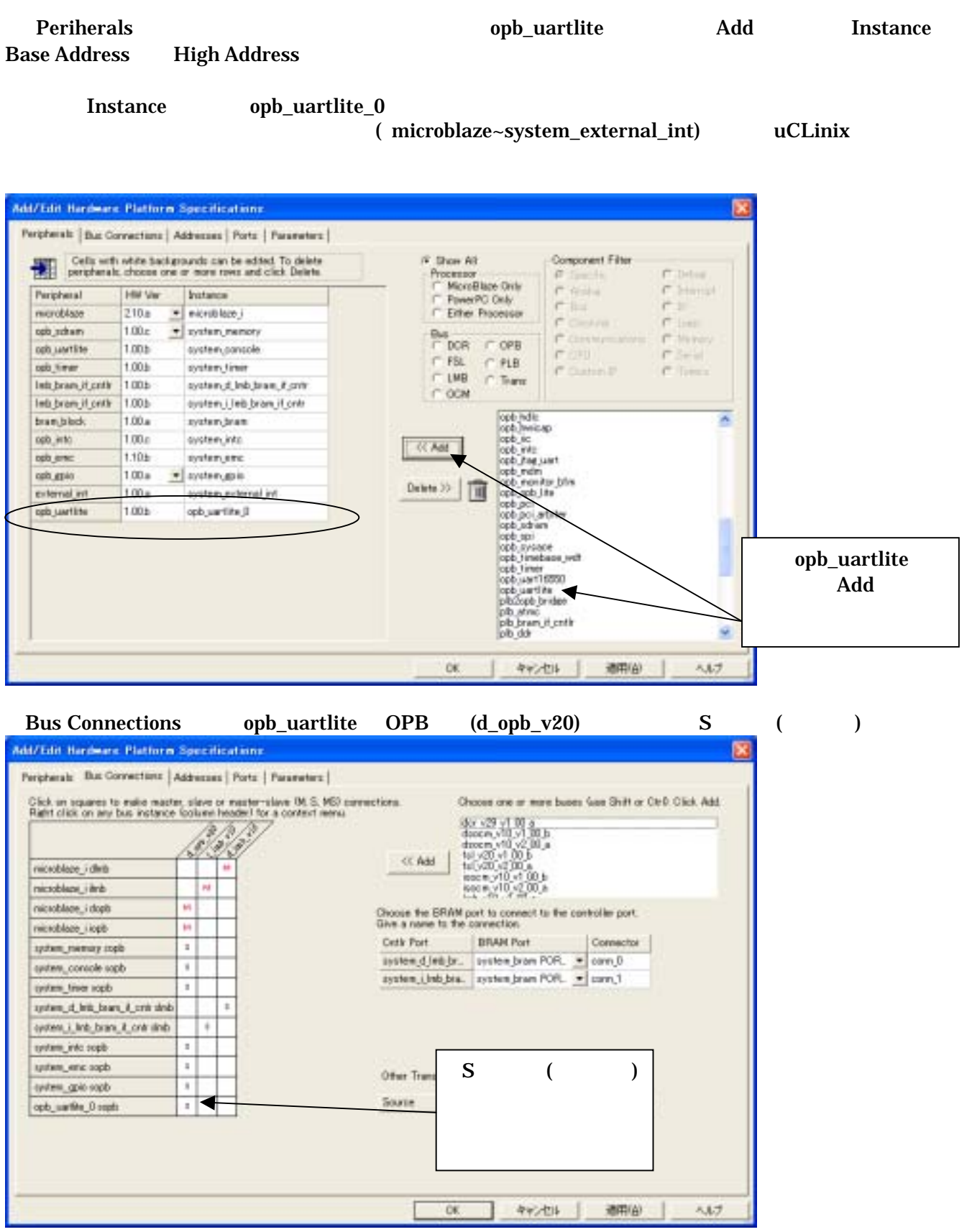

#### Addresses opb\_uartlite Basa Address Size

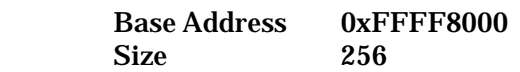

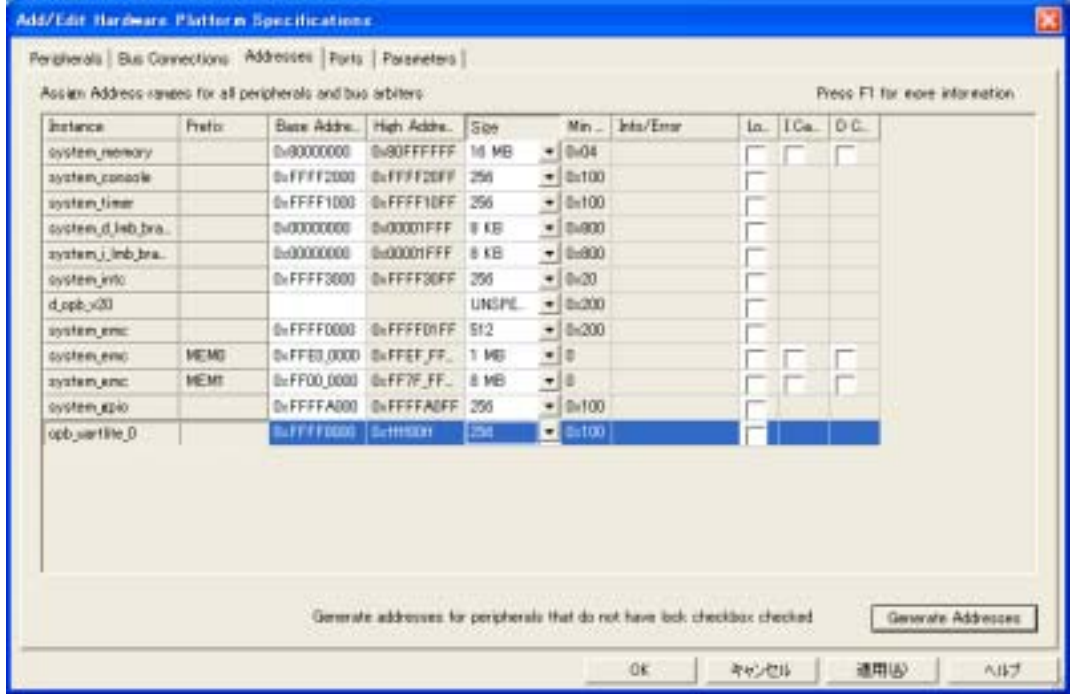

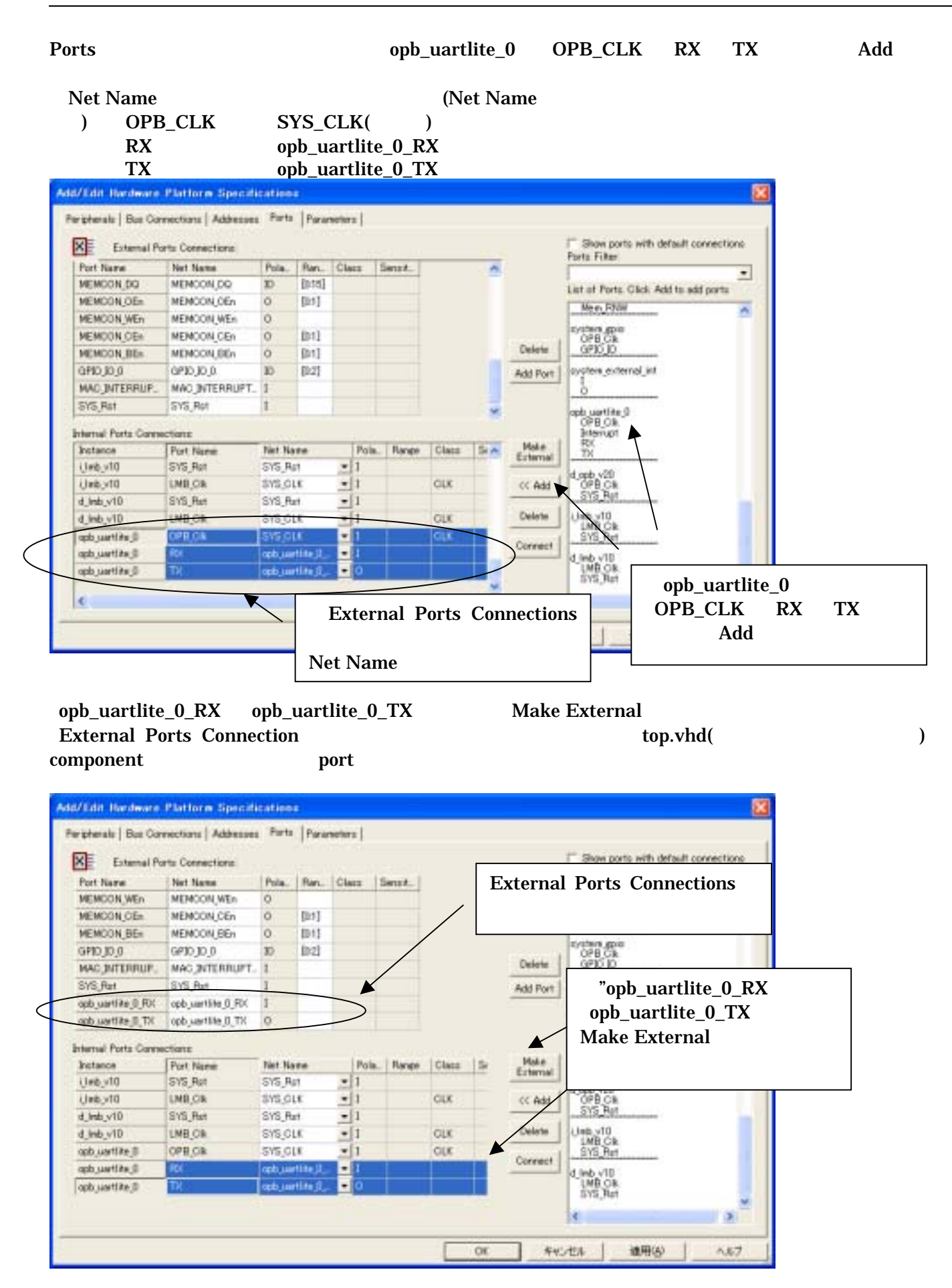

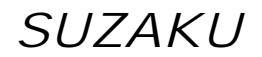

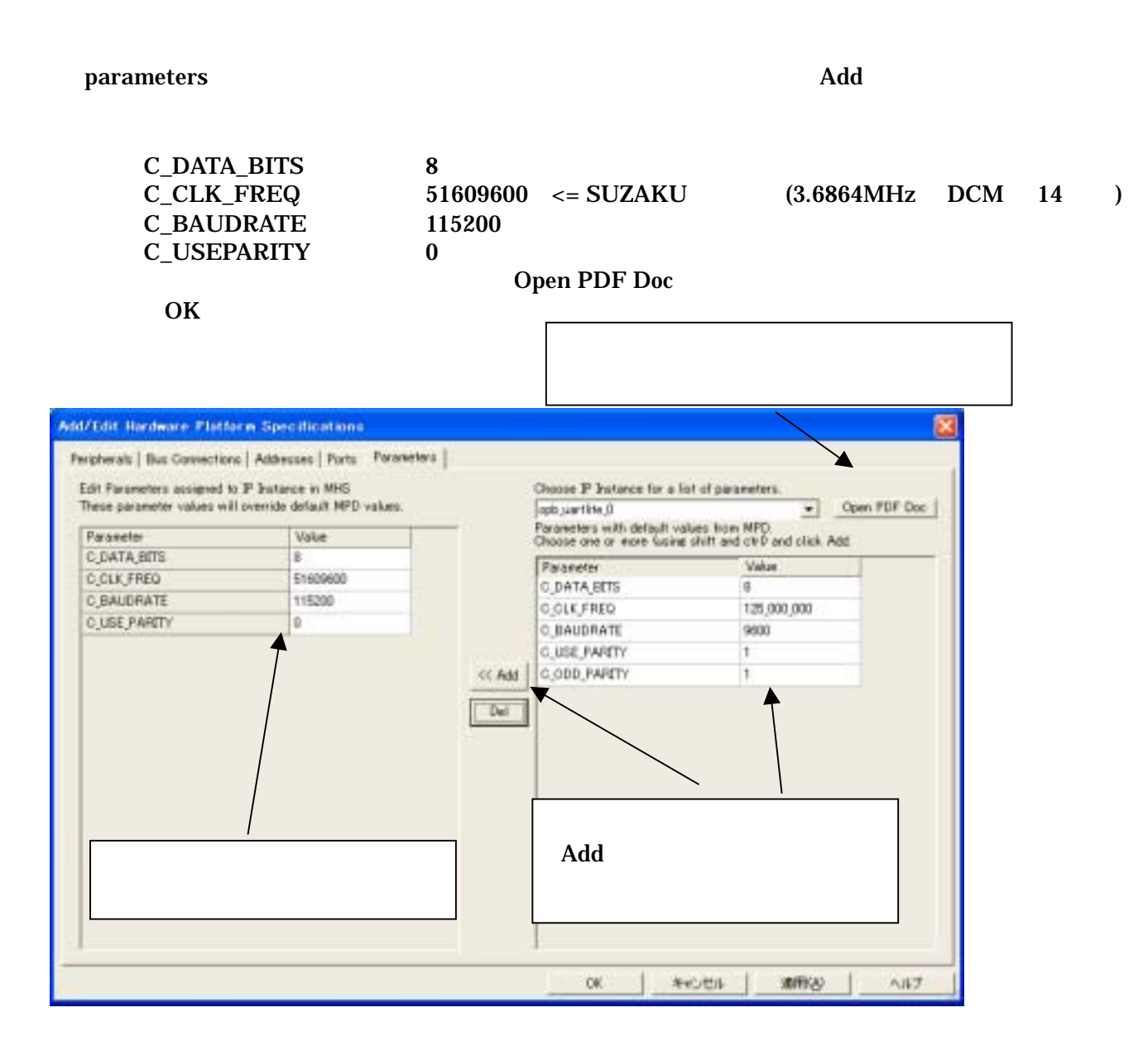

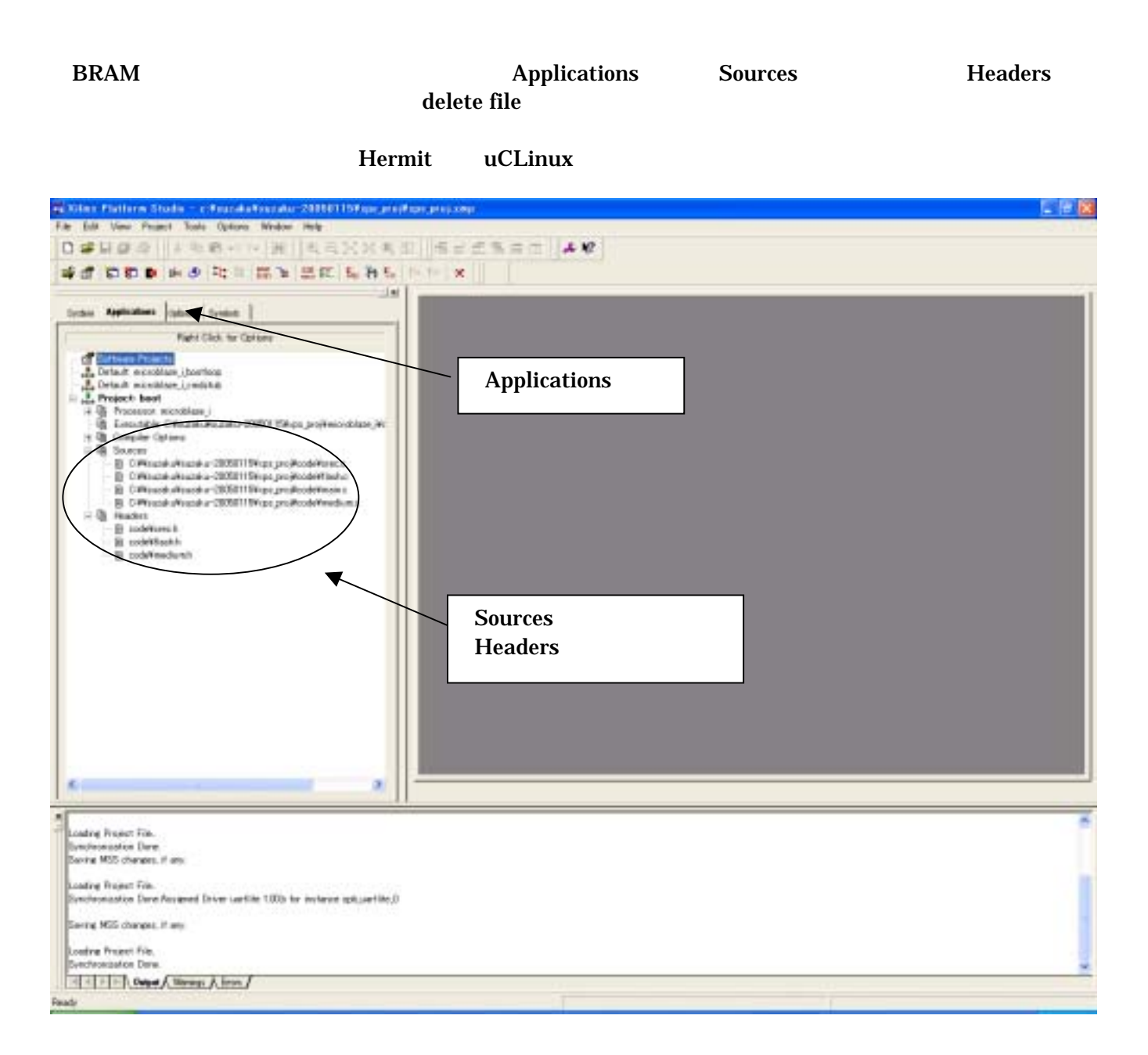

#### <span id="page-46-0"></span>9.4. Platform Studio

Generate Libraries Compile Program Sources Generate Net list

#### Platform Studio

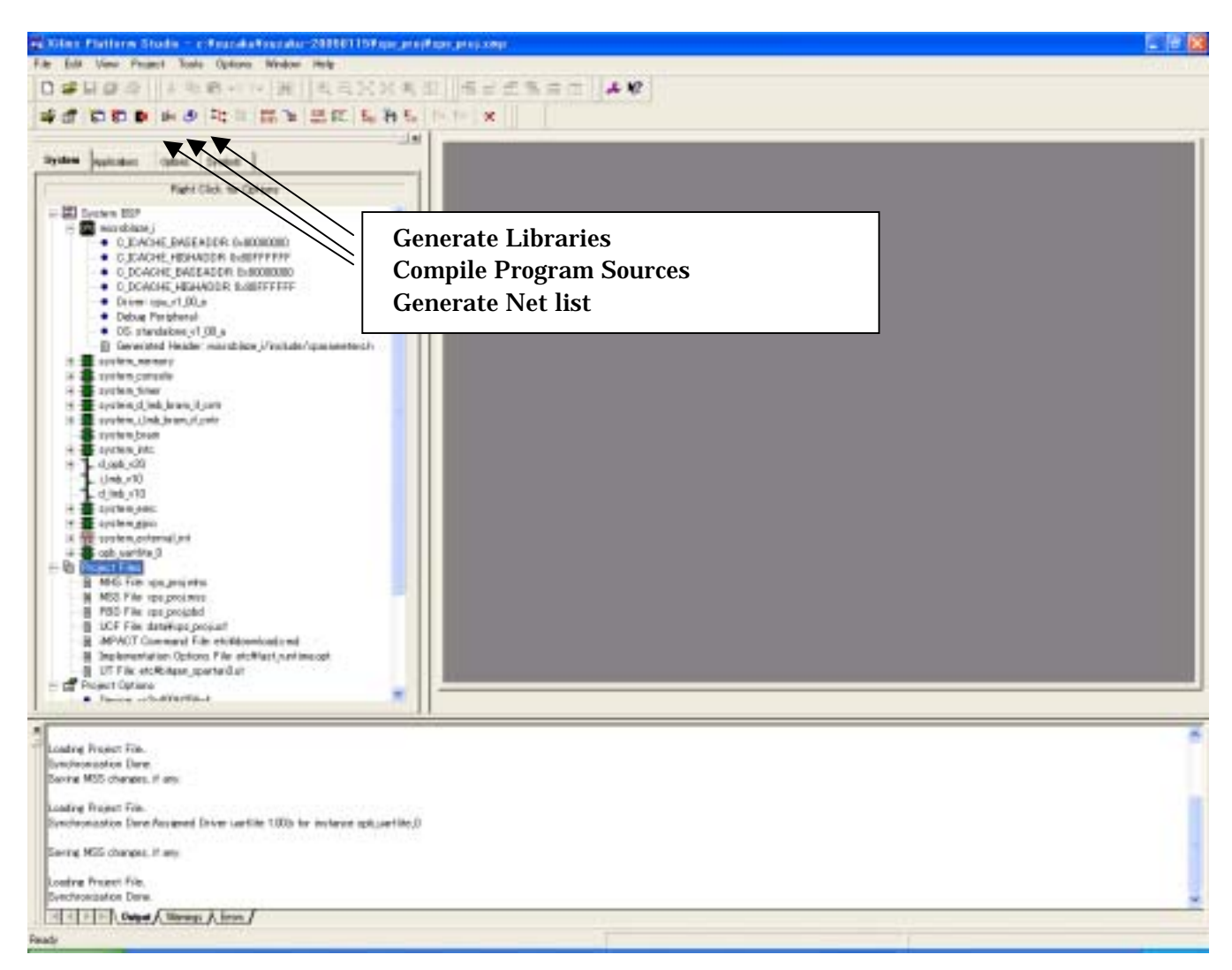

 $\overline{\phantom{a}}$ 

#### <span id="page-47-0"></span> $9.5.$

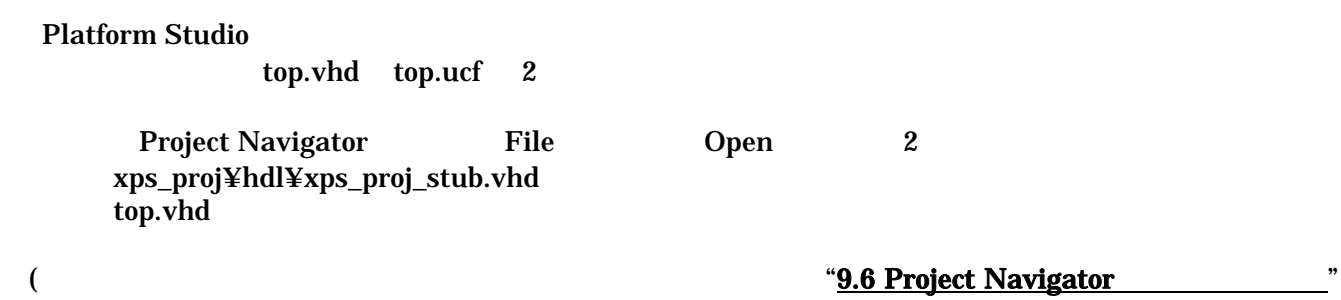

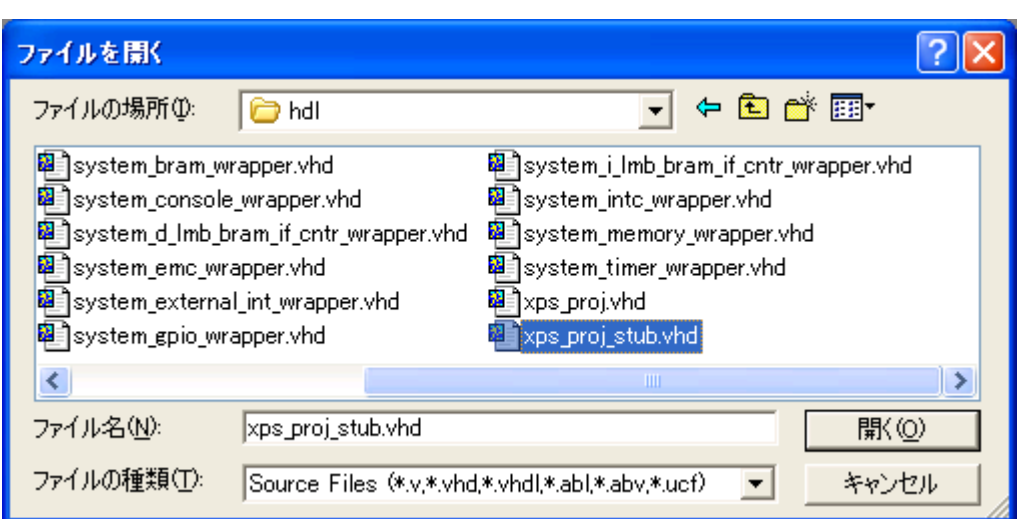

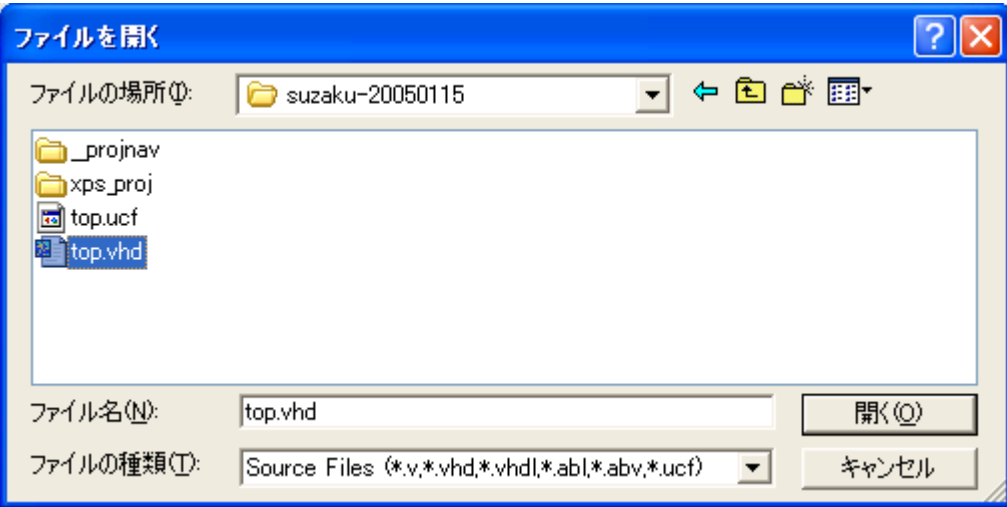

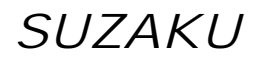

xps\_proj\_stub.vhd XPS MicroBlaze

Port Componet top.vhd

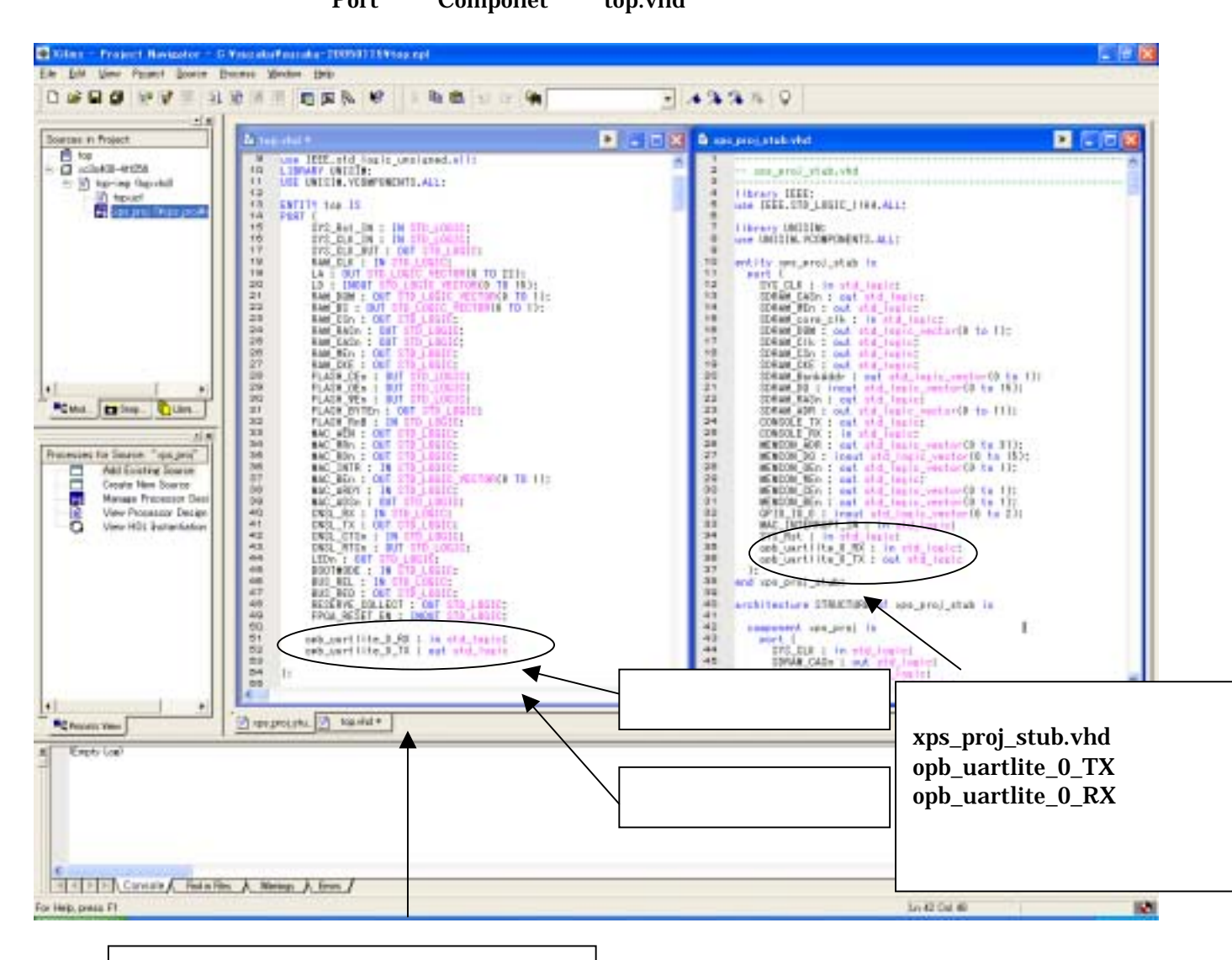

top.vhd ENTITY top IS port opb\_uartlite\_0\_RX : in std\_logic; opb\_uartlite\_0\_TX : out std\_logic

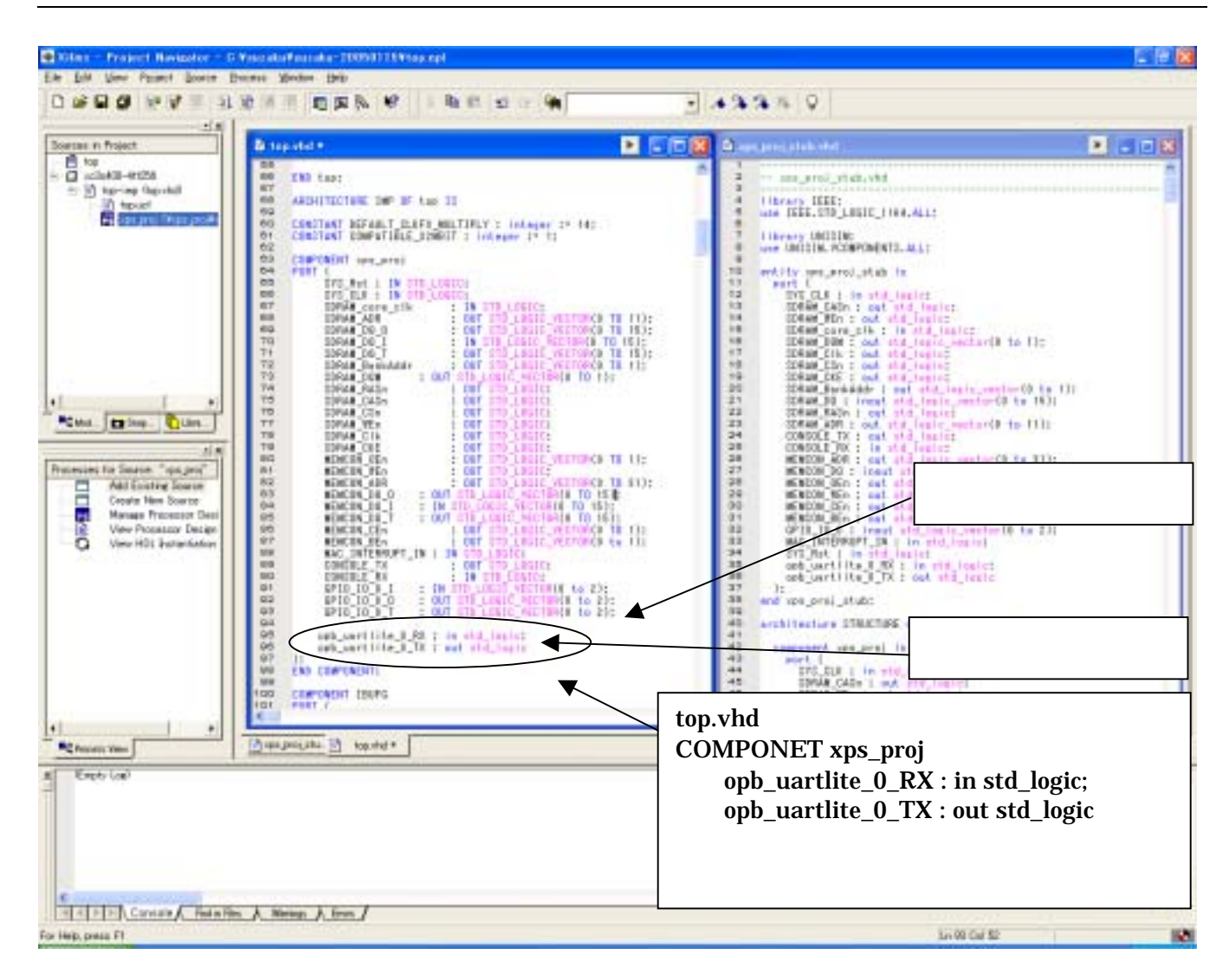

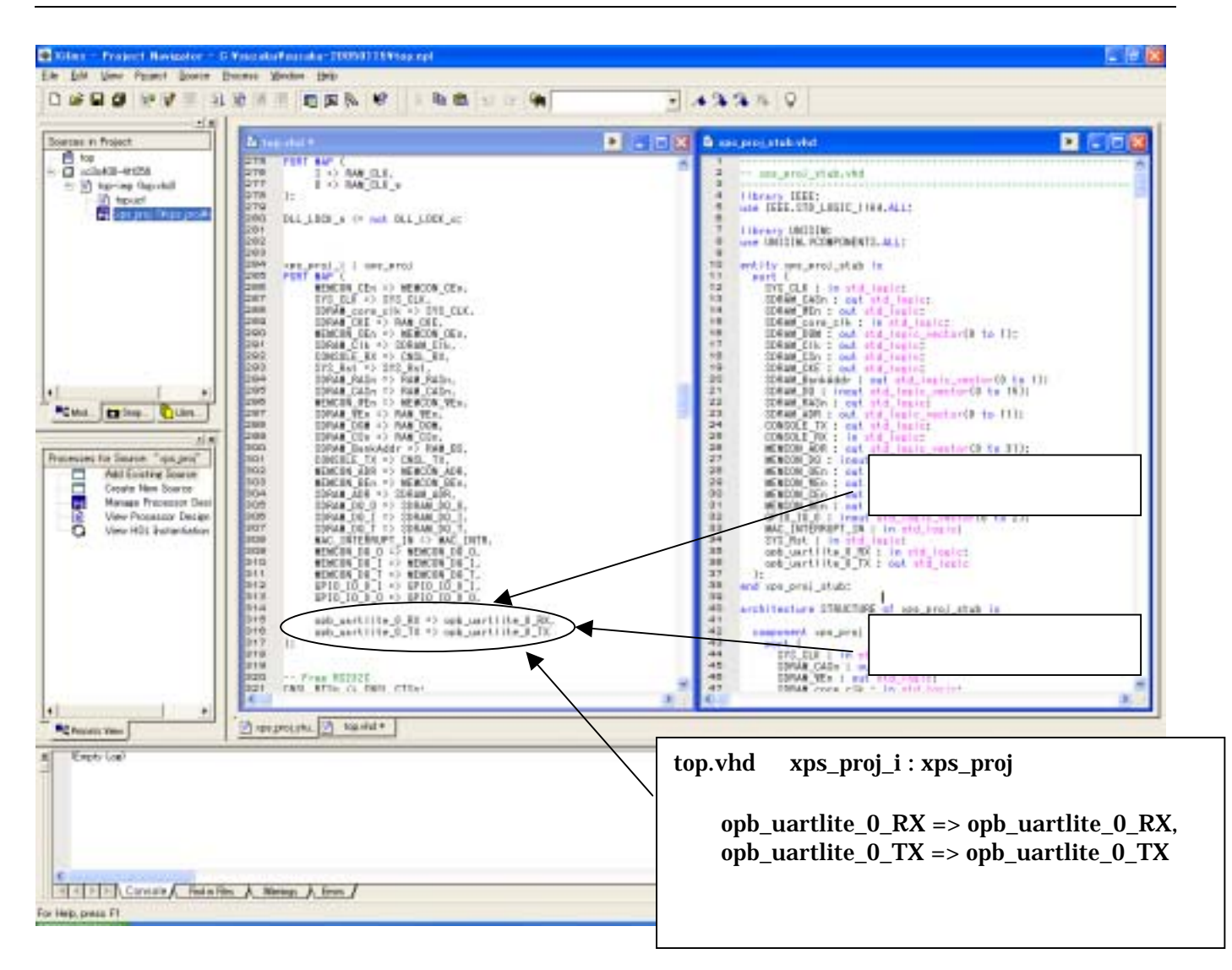

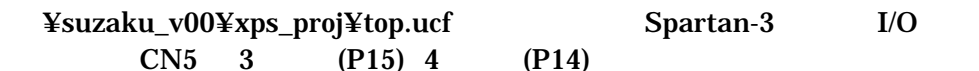

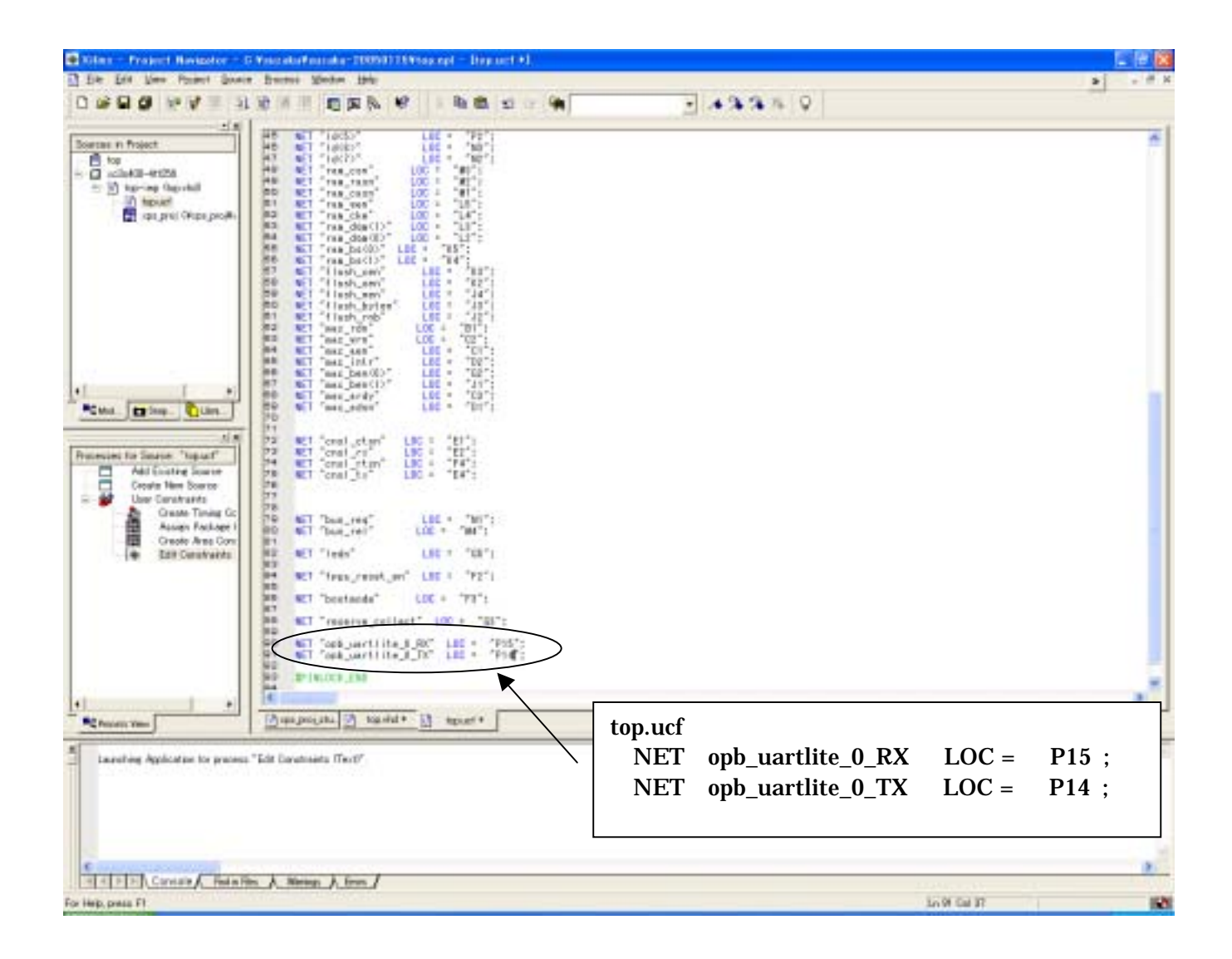

#### <span id="page-52-0"></span>9.6. Project Navigator

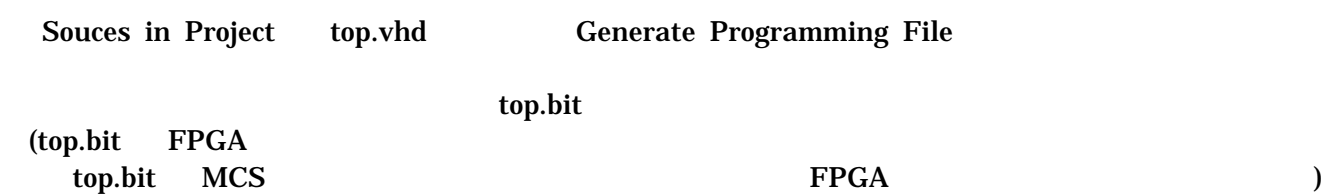

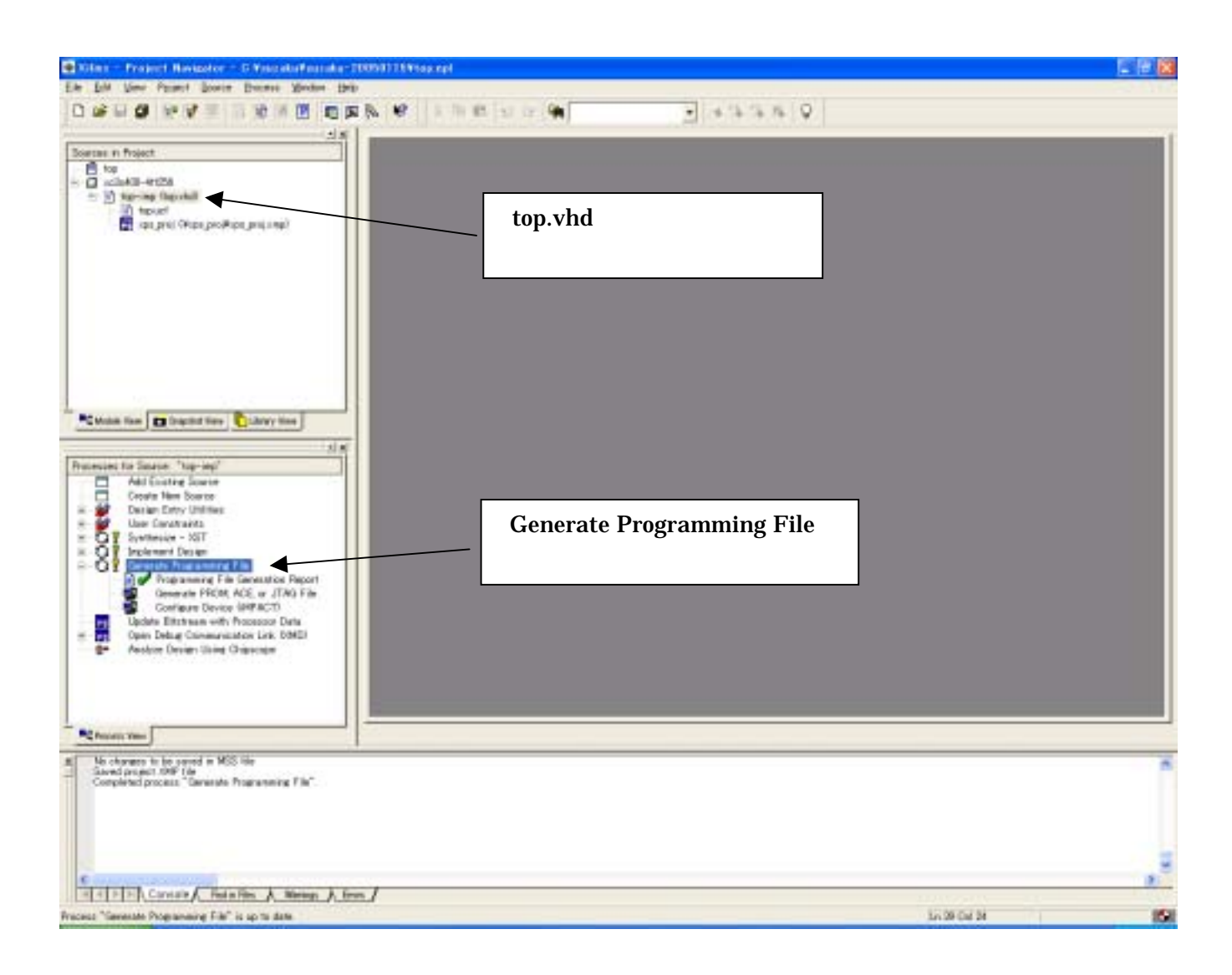

# <span id="page-53-0"></span>10. FPGA

#### **SUZAKU**

### 10.1. BIT MCS

#### Generate PROM.ACE or JTAG File

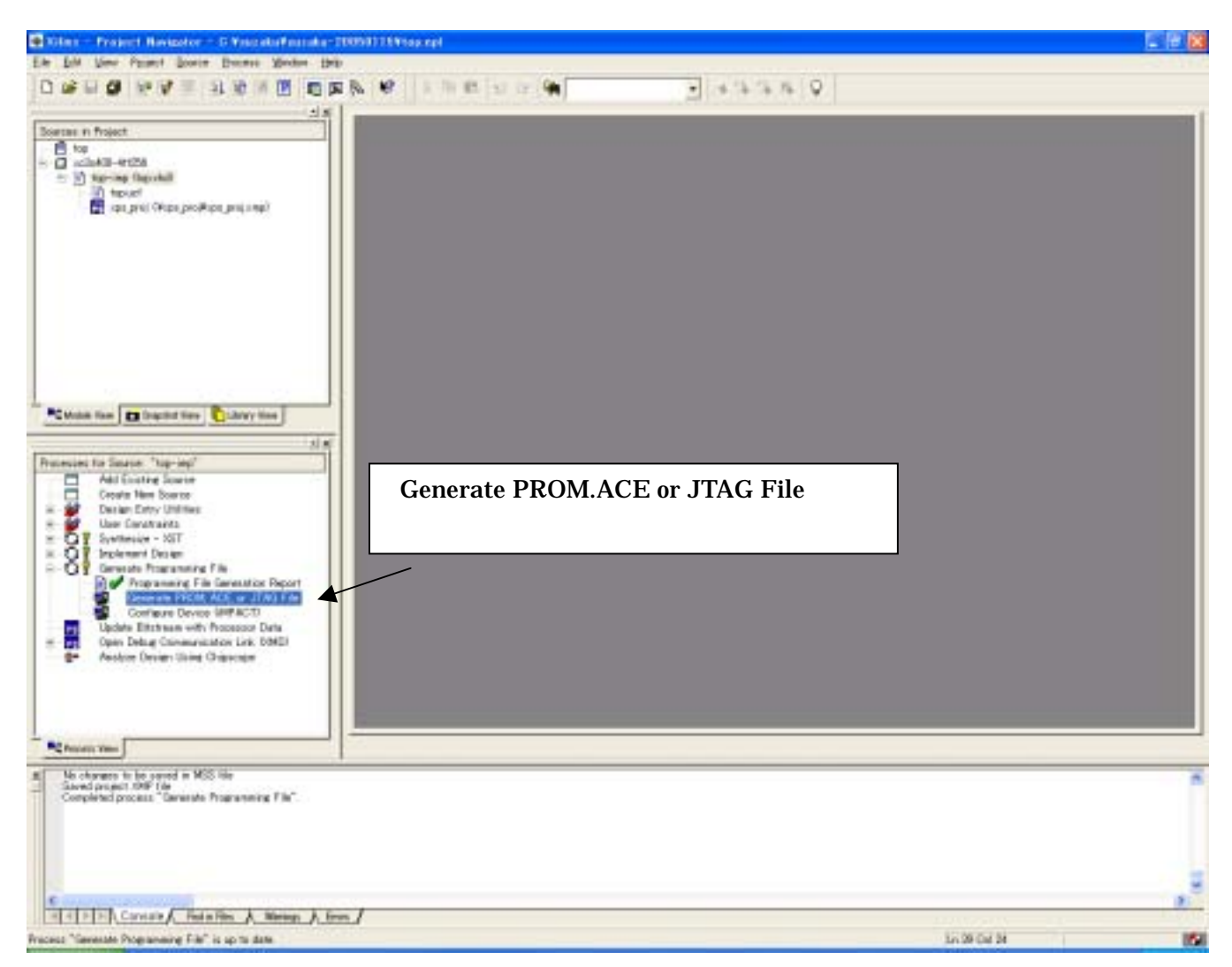

#### PROM File

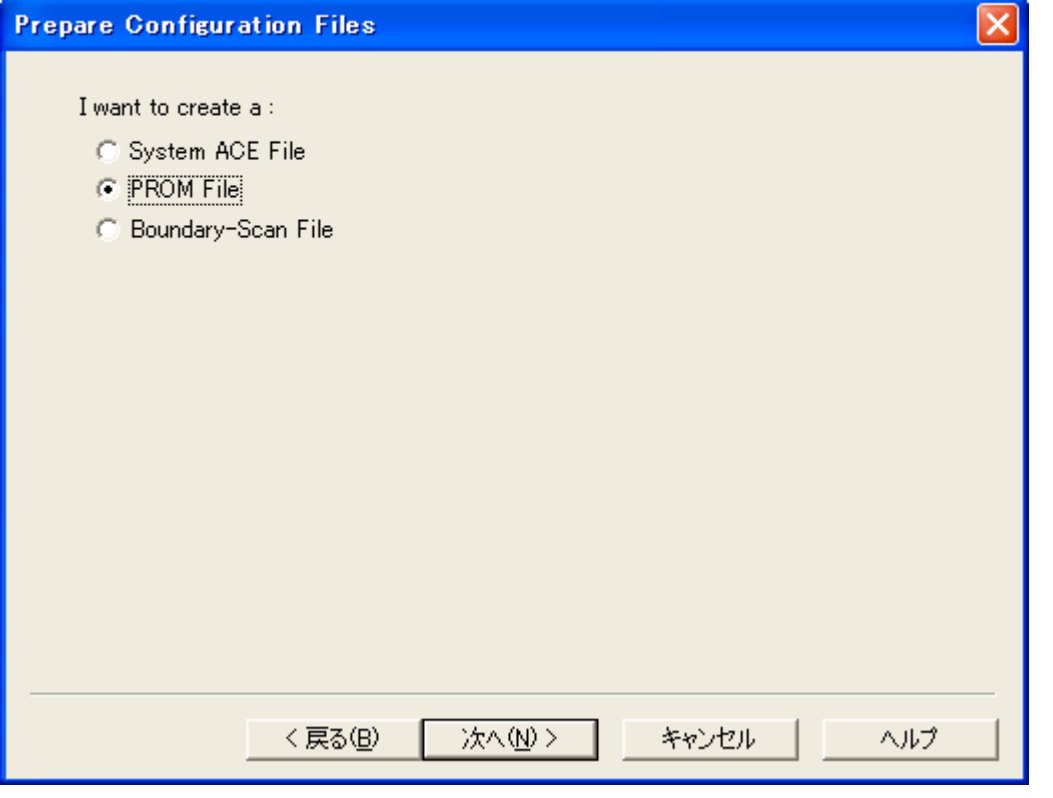

Xilinx Serial PROM PROM

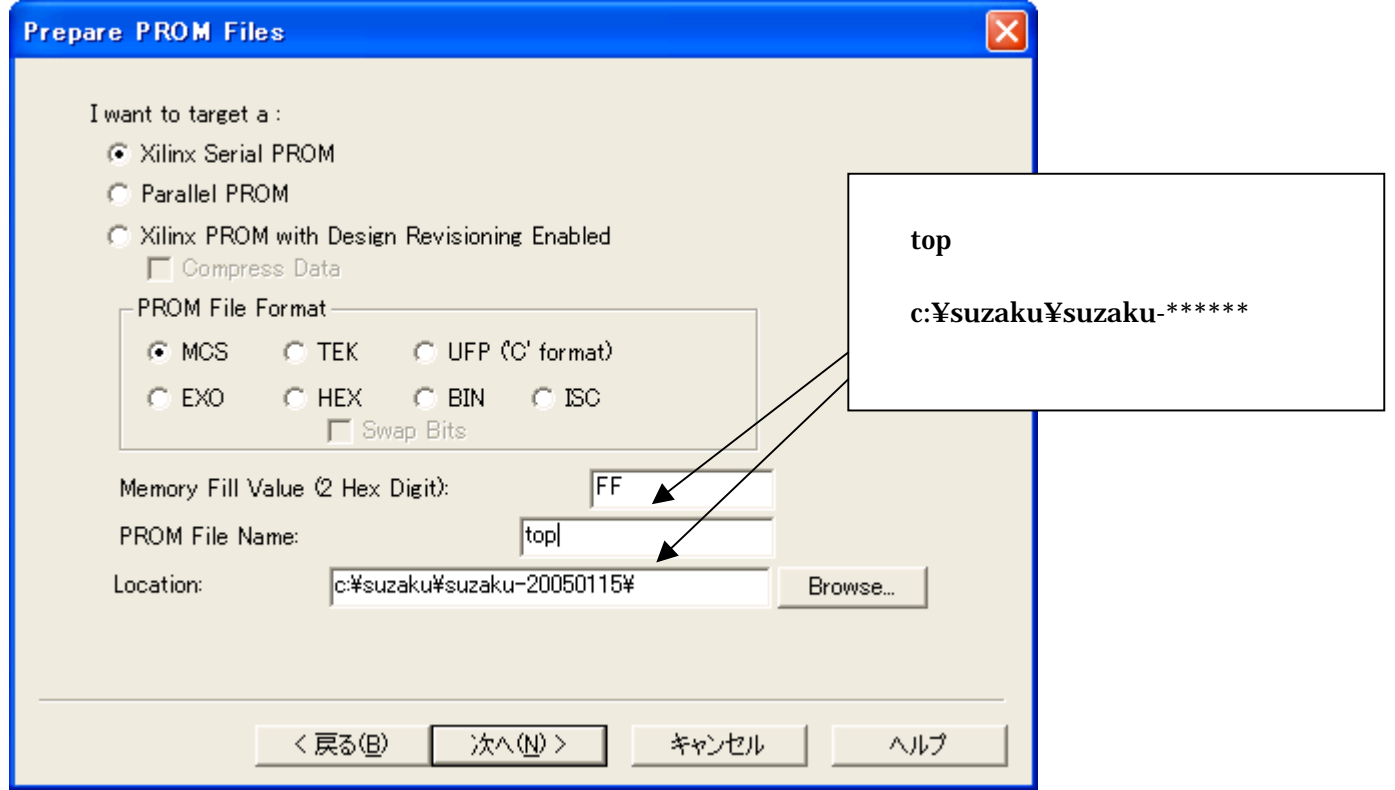

#### $xc18v04$  Add

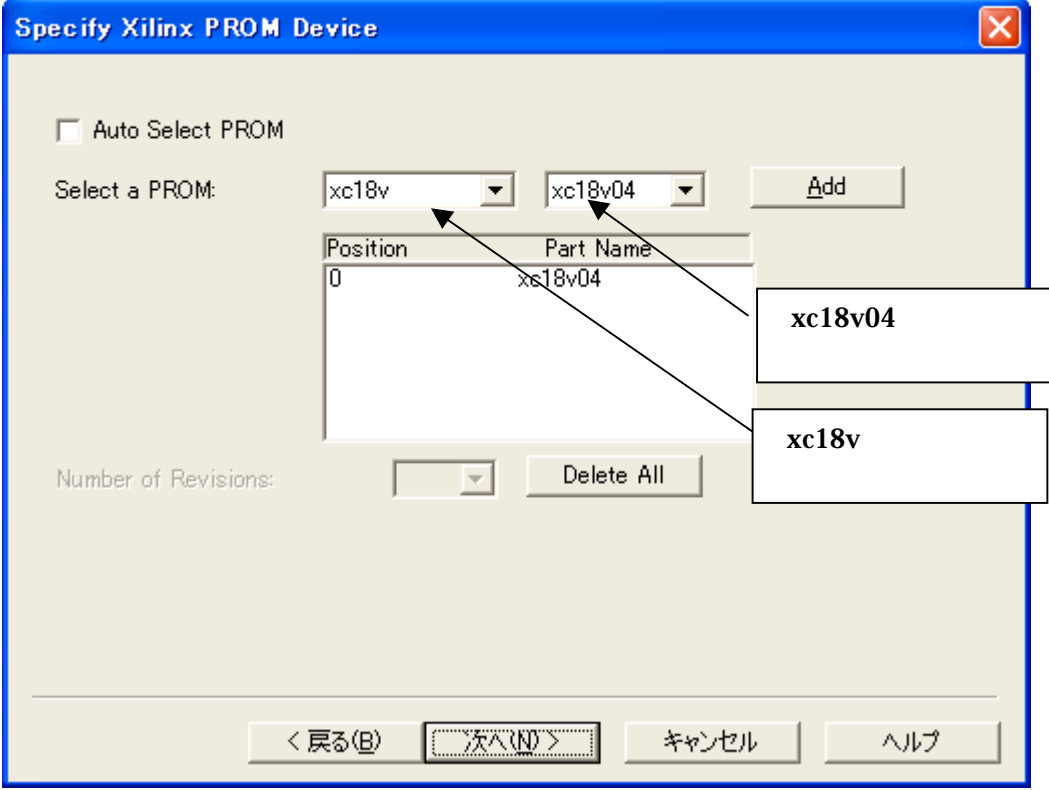

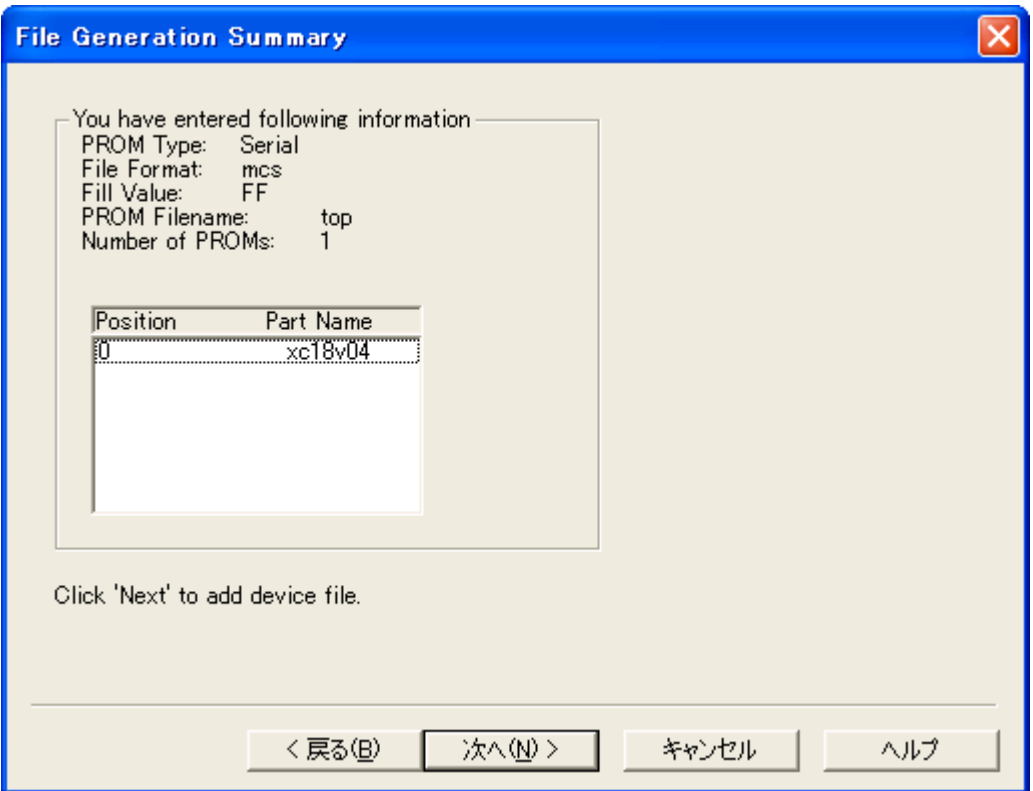

#### Add File...

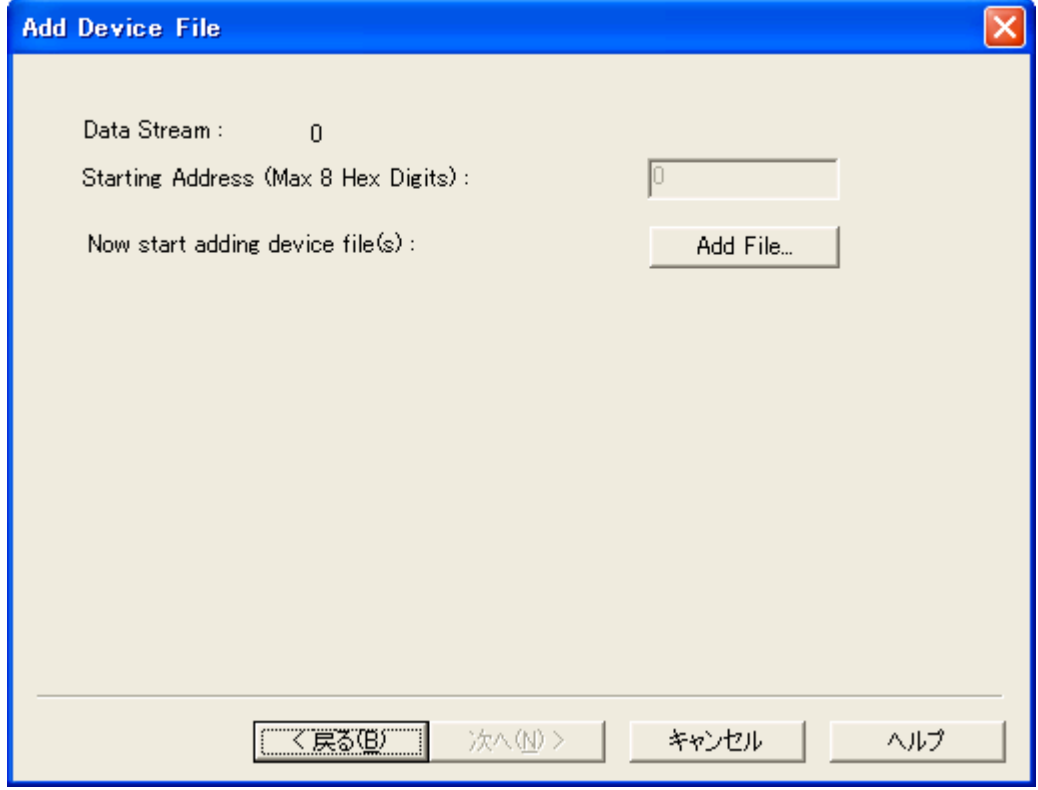

#### **BIT file**

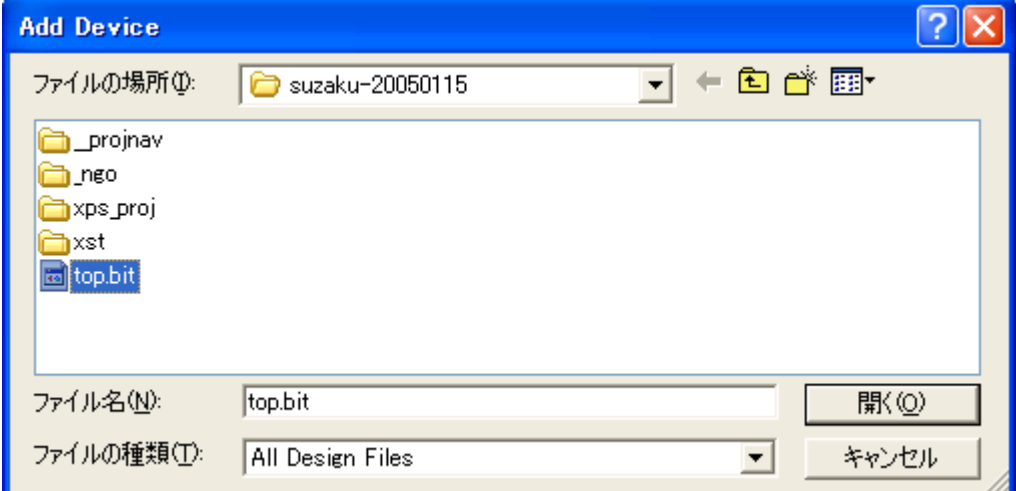

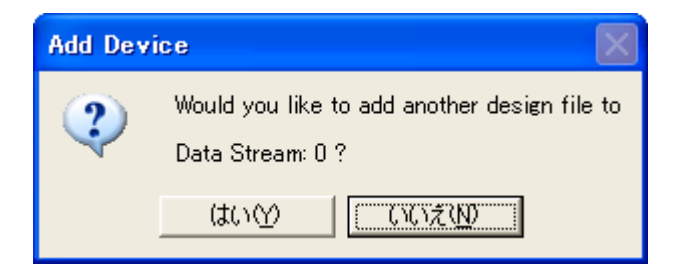

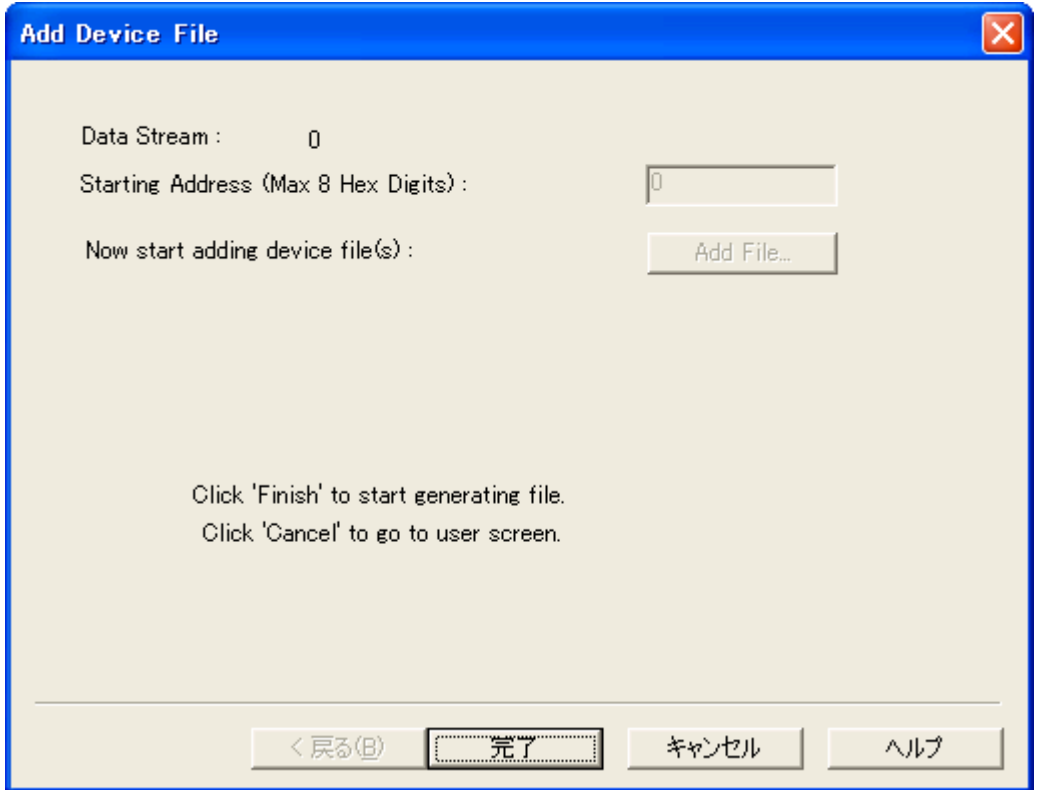

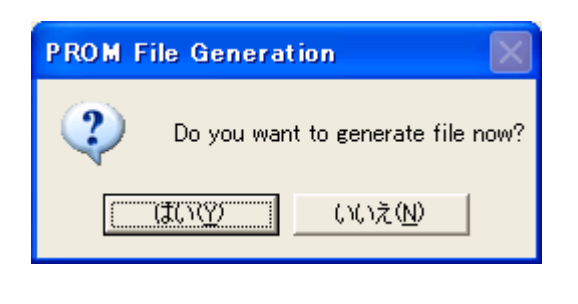

BIT MCS

#### <span id="page-58-0"></span>10.2. SUZAKU

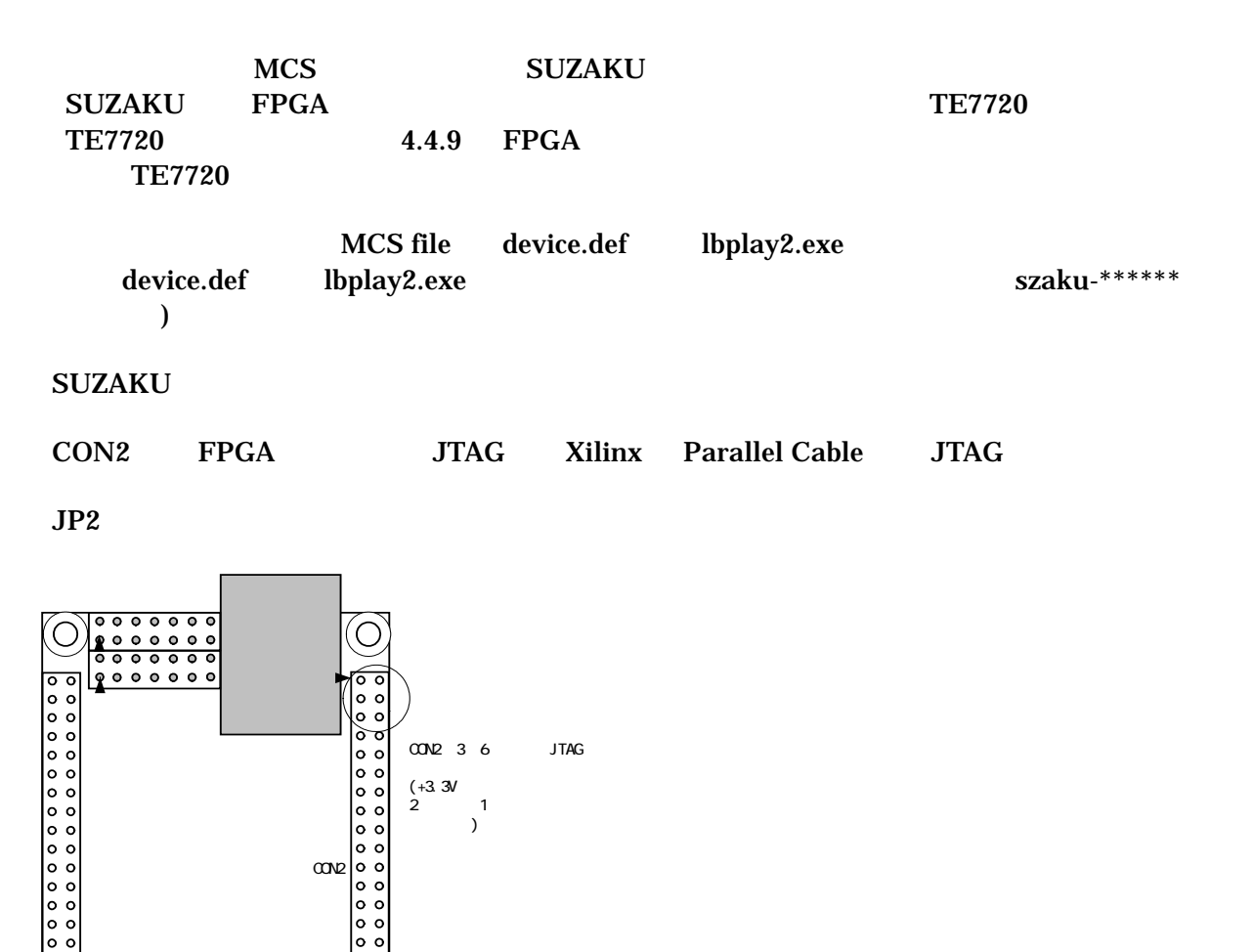

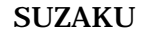

 $\frac{0}{00000}$ 

MCS file device.def lbplay2.exe

lbplay2 –deb top.mcs

FPGA JP2

 $\Box$ 

CD-ROM ¥fpga\_proj ¥lbplay2 driver install.txt

"ERROR: Please check WINNT¥system32¥drivers¥windrvr.sys."

 $\boxed{\blacksquare}$ 

#### (※) コマンド プロンプト

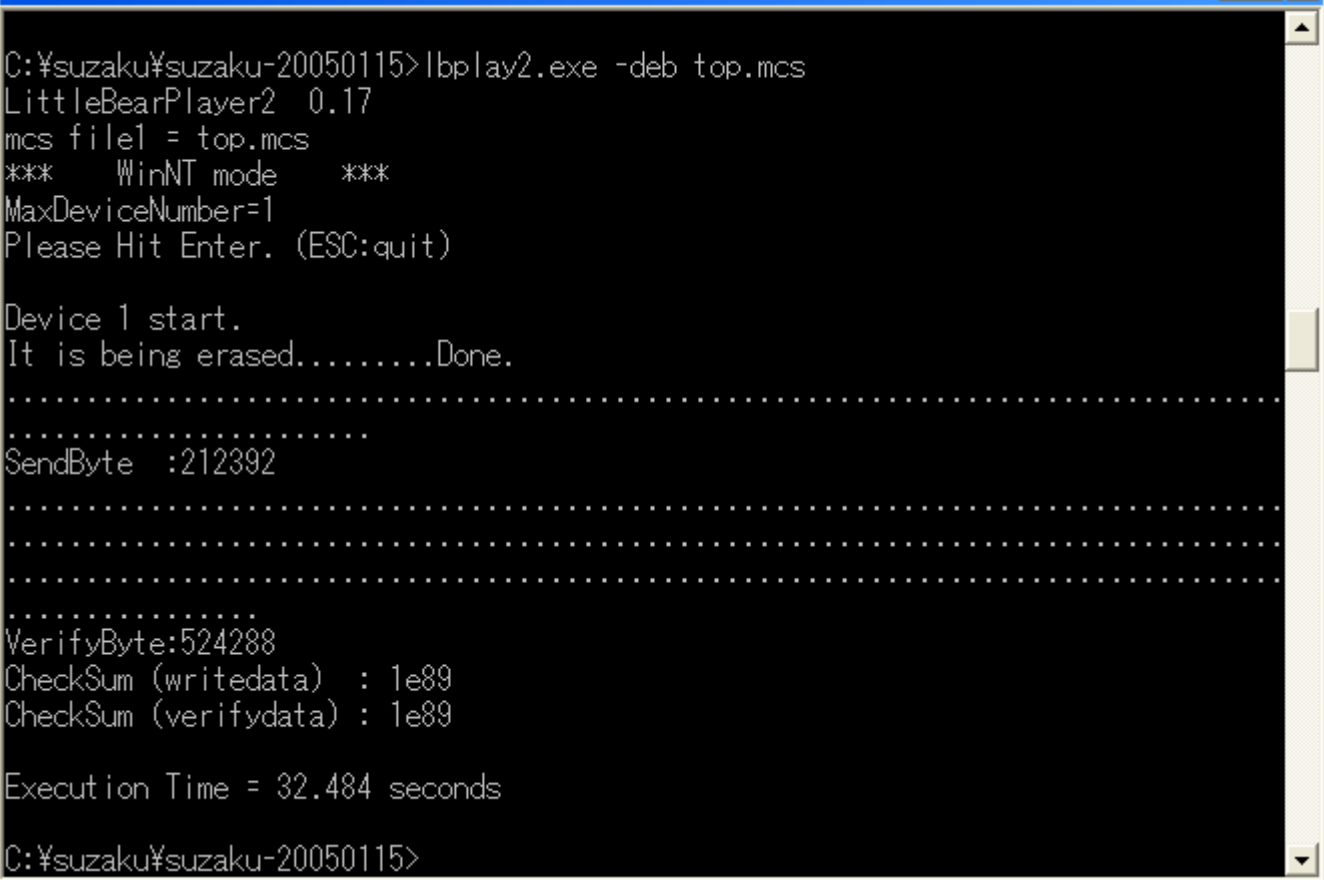

, SUZAKU **SUZAKU** 

 $JP2$ 

 $JP2$ 

SUZAKU

#### SUZAKU

 $UART$  I/O  $+3.3V$ RS232C RS232C SUZAKU Official Site <http://suzaku.atmark-techno.com/> HowTo

<span id="page-60-0"></span>10.3. Lbplay2.EXE "ERROR: Please check WINNT¥system32¥drivers¥windrvr.sys."

Lbplay2.EXE "ERROR: Please check WINNT¥system32¥drivers¥windrvr.sys."

wb\_TE7720\_software\_20031104.zip "Release204.zip"

"windrvr.sys" Administrator

WindowsNT/2000 C:¥WINNT¥system32¥drivers WindowsXP C:¥WINDOWS¥system32¥drivers

"wdreg install"

Lbplay2.EXE TE7720 http://www.teldevice.co.jp/ 
FAQ

# <span id="page-61-0"></span>11. SZ010-U00 SZ030-U00

#### 11.1. SZ010-U00 SZ030-U00

SZ010-U00 SZ030-U00 3 FPGA **FLASH FLASH** 

#### 11.1.1. **FPGA**

SZ010-U00 XC3S400FT256(Spartan-3 40 ) SZ010-U00 XC3S400FT256 (Spartan-3  $100$  )

#### **11.1.2. FLASH**

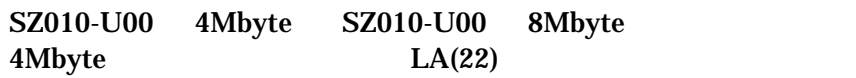

#### **11.1.3. FLASH**

SZ010-U00 SZ030-U00 FLASH

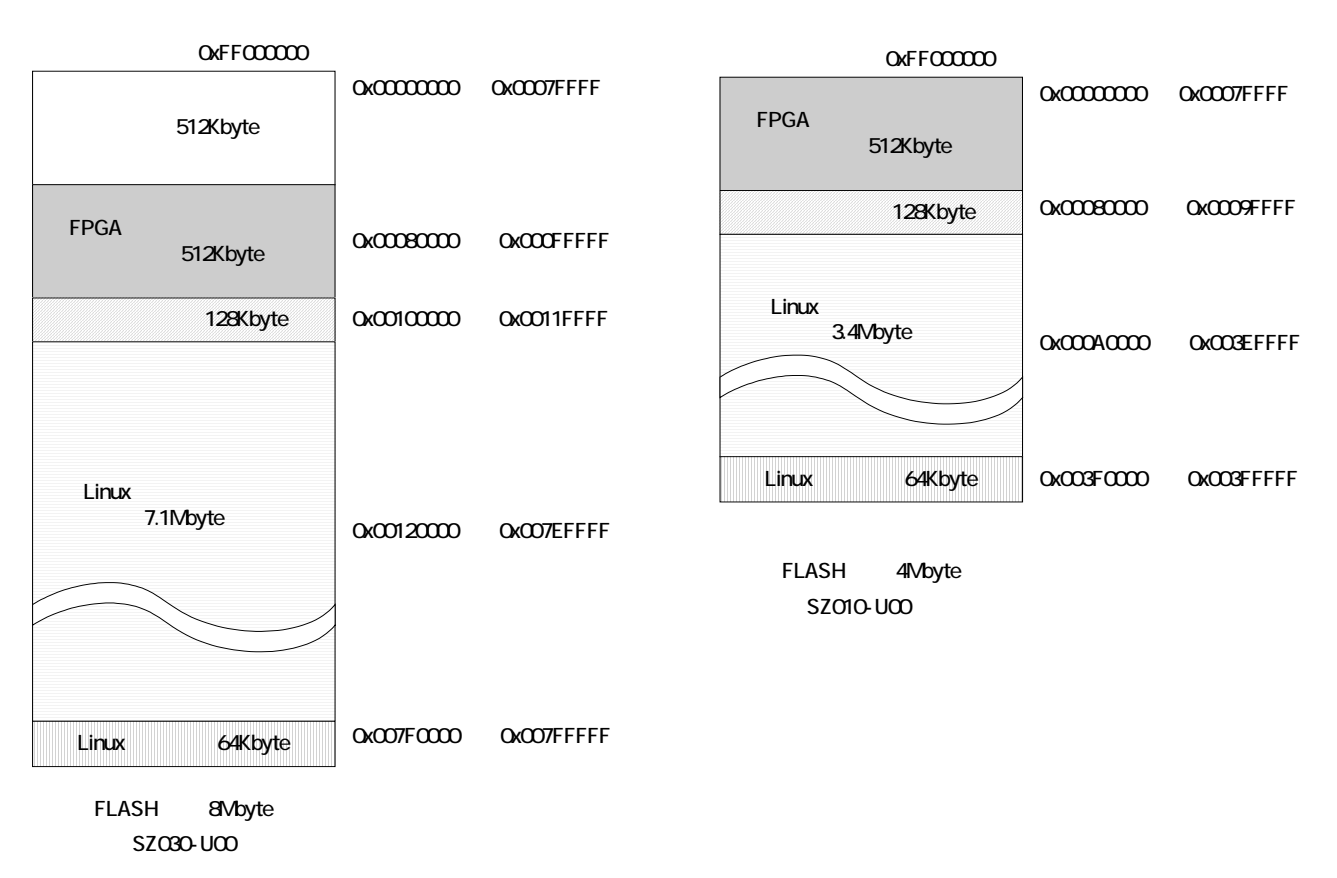

<span id="page-62-0"></span>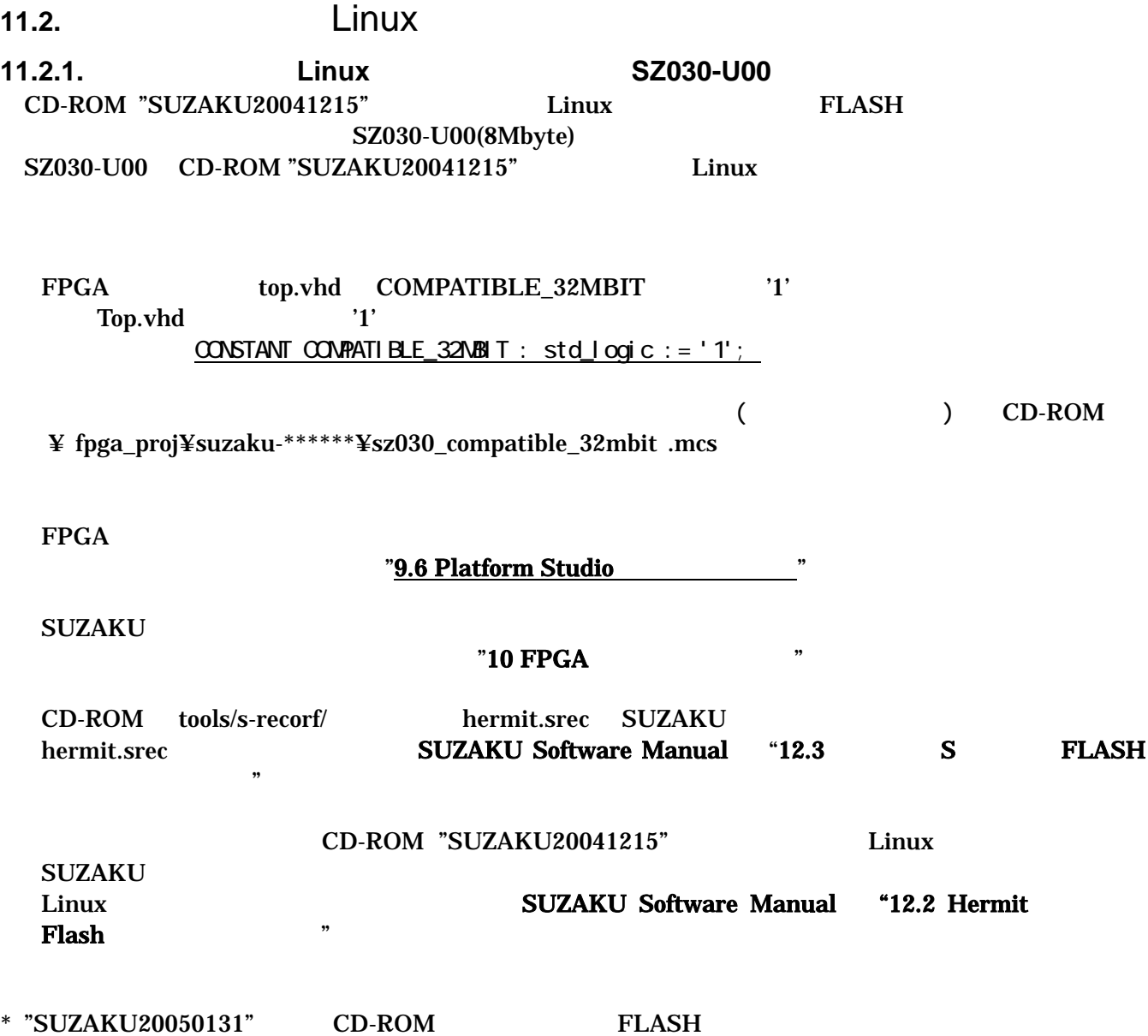

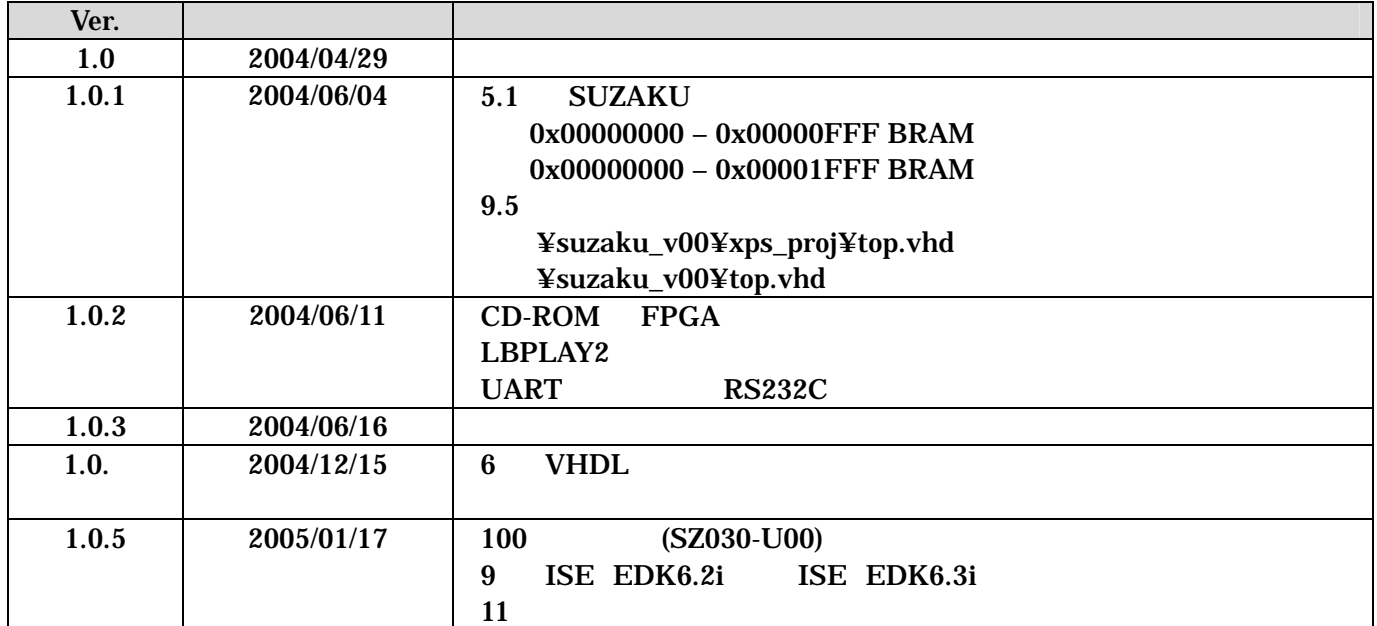

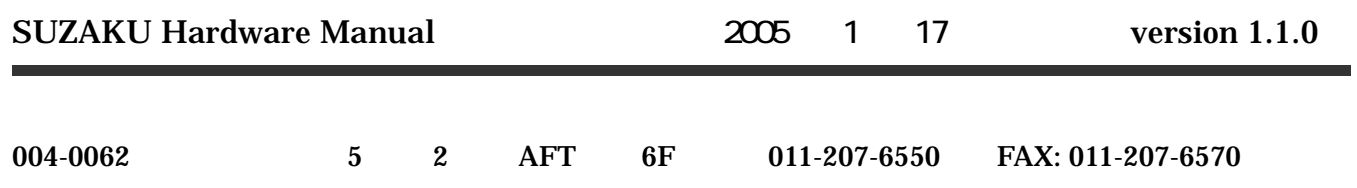